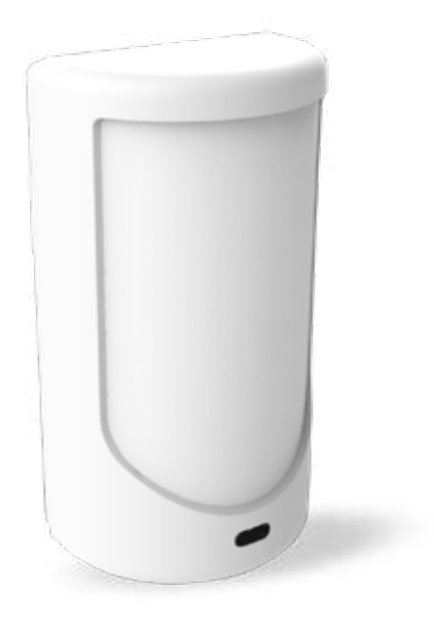

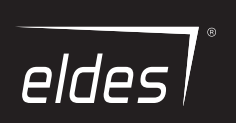

# **PITBULL ALARM PRO PITBULL ALARM PRO - 3G**

Охранная GSM Система

# Поставщик систем безопасности TELECAMERA.RU<br>Содержание

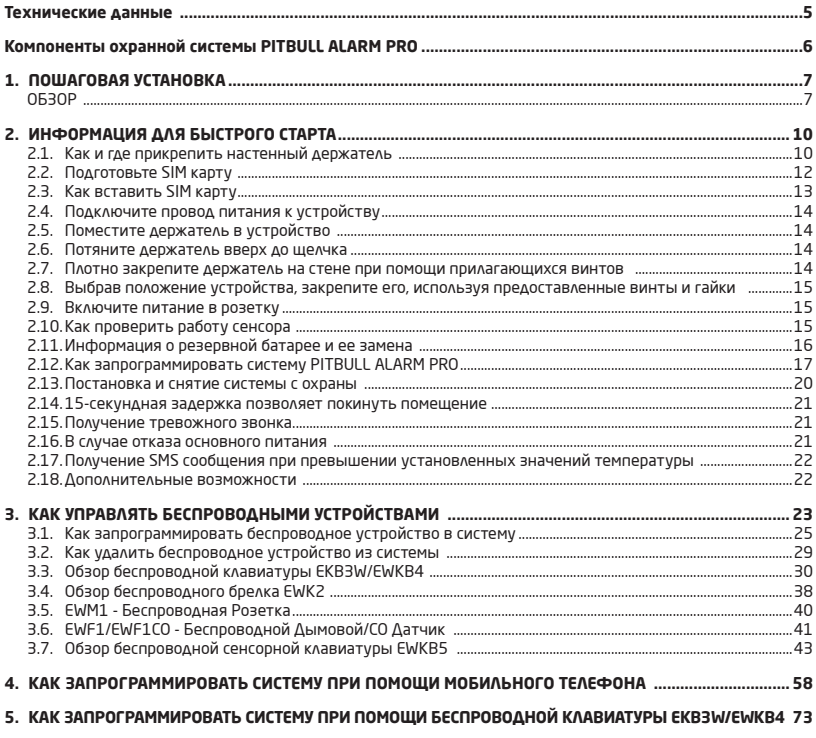

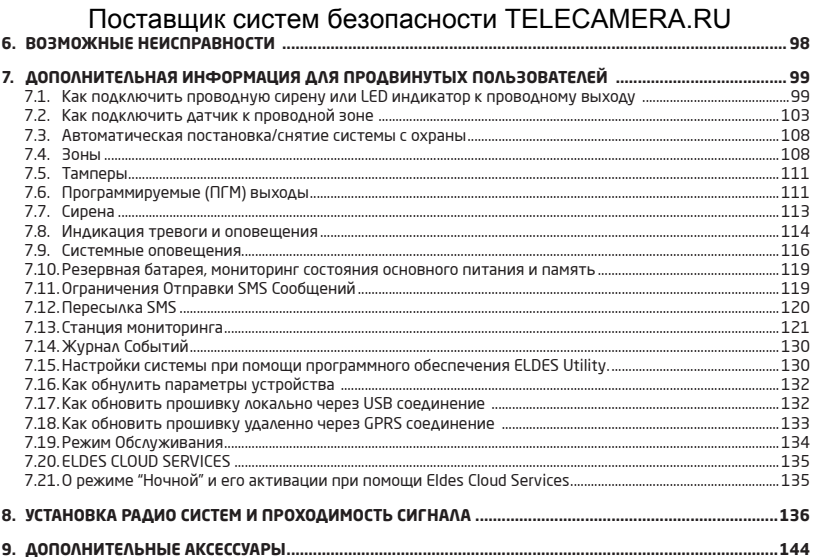

#### **Copyright © "ELDES, UAB", 2018. Все права защищены.**

Строго запрещается копировать и распространять информацию, находящуюся в этом документе, а также передавать ее третьим лицам без заранее согласованного письменного согласия, полученного от "ELDES, UAB". "ELDES, UAB" оставляет за собой право усовершенствовать или менять любые в документе описанные изделия, а также и сам документ без предварительного предупреждения. "ELDES, UAB" декларирует, что данная охранная GSM система PITBULL ALARM PRO соответствует основным требованиям директивы 2014/53/EU. Ее декларацию соответствия можно найти на страничке в Интернете: www.eldesalarms.com

 $C \in$ FAT

### **Защита вашего дома и имущества при помощи охранных систем PITBULL ALARM PRO и PITBULL ALARM PRO-3G**  Поставщик систем безопасности TELECAMERA.RU

#### **Где и как использовать охранную систему**

**ВНИМАНИЕ!** Чтобы ваша проводная / беспроводная сирена работала должным образом (т.е. чтобы сирена звучала в случае тревоги), вы ДОЛЖНЫ ввести первый номер телефона пользователя в первой строке Основного меню (при помощи программного обеспечения Eldes Utility или при помощи звонка). Вводить телефонный номер ОБЯЗАТЕЛЬНО даже в случае, когда система работает без SIM карты!

**ВНИМАНИЕ!** Система PITBULL ALARM PRO-3G **совместима** с SIM картами 3G типа. Система PITBULL ALARM PRO **НЕ совместима** с SIM картами 3G типа. Система PITBULL ALARM PRO поддерживает **только** SIM карты 2G/GSM типа и 3G SIM карты со включенным профилем 2G/GSM. Для более подробной информации, пожалуйста, свяжитесь с вашим оператором связи.

PITBULL ALARM PRO (и PITBULL ALARM PRO-3G) удобная и простая в использовании, дистанционно контролируемая охранная система для квартир, коттеджей, загородных домов, гаражей и других зданий. Система использует внутреннюю Nano-SIM карту (не поставляется ELDES), инфракрасный сенсор и сообщается с вашим сотовым телефоном. При помощи PITBULL ALARM PRO (и PITBULL ALARM PRO-3G) вы можете:

- Охранять ваше имущество находясь вдали от дома
- Бесплатно включать и отключать систему из любой точки мира
- Получать информационные SMS сообщения о состоянии охранной системы
- Записать до 10 телефонных номеров в список авторизованных пользователей, получающих сообщения о состоянии системы и/или тревогах
- Получать SMS сообщения об изменениях в температуре окружающей среды датчика

Охранная система PITBULL ALARM PRO (и PITBULL ALARM PRO-3G) имеет в наличии встроенный беспроводной модуль для расширения возможностей системы. При помощи беспроводного модуля, в систему можно запрограммировать другие беспроводные устройства ELDES**.** 

**ВНИМАНИЕ!** Перед началом пользования обязательно прочитайте руководство по эксплуатации. В руководстве вы найдете информацию по быстрой и простой установке и эксплуатации системы.

### **ТЕХНИЧЕСКИЕ ДАННЫЕ** Поставщик систем безопасности TELECAMERA.RU

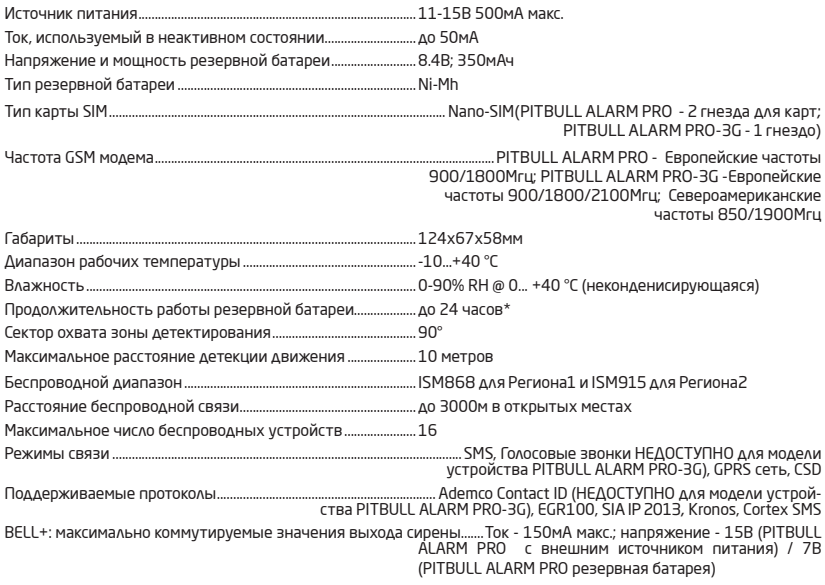

\* -при отключенном ELDES Cloud Services; при отключенном беспроводном модуле приемника-передатчика

#### **Компоненты системы PITBULL ALARM PRO и PITBULL ALARM PRO-3G PITBULL ALARM PRO - 3G** Поставщик систем безопасности TELECAMERA.RU

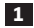

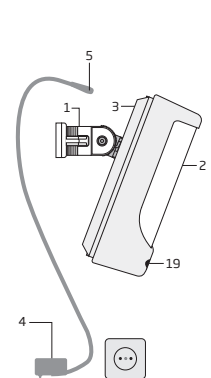

**PITBULL ALARM PRO ВИД ИЗНУТРИ** 16 Ş 12 10 GSM  $\frac{9}{12}$ 12 <del>12 0</del> 14 13

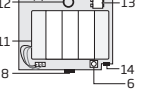

11

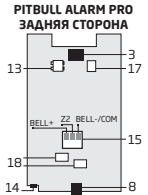

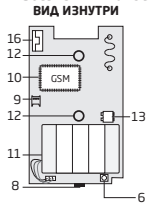

**PITBULL ALARM PRO - 3G ЗАДНЯЯ СТОРОНА**

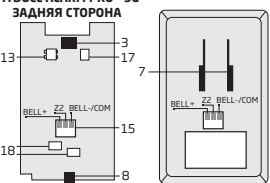

- 1. Держатель PITBULL ALARM PRO для настенного монтажа
- 2. Линза датчика движения<br>З Разъем питания
- 3. Разъем питания
- 4. Адаптер питания AC/DC
- 5. Штекер адаптера питания
- 6. Кнопка сброса для восстановления заводских параметров
- 7. Держатель для фиксации устройства
- 8. Mini-USB разъем, позволяющий программирование через ПК
- 9. Днезда карт Nano-SIM (первичное гнездо расположено над вторичным). Внимание! вторичное гнездо недоступно для модели устройства PITBULL ALARM PRO-3G!)
- 10. GSM модуль
- 11. Резервная батарея в случае отказа осн. питания
- 12. Детектор движения для обнаружения потенциальных нарушителей
- 13. Кнопка ТАМПЕРА, чтобы предупредить вас, если кто-то пытается отключить устройство
- 15. Проводная зона для проводного датчика и выход для подключения сирены или индикатора
- 16. Встроенная GSM антенна
- 17. Предохранитель F1 модель MINISMDC050F 0.5A
- 18. Предохранитель F2 модель MINISMDC020F 0.2A
- 19. LED индикатор

18

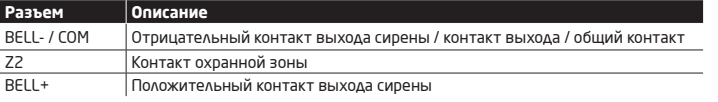

### **1.ПОШАГОВАЯ УСТАНОВКА** Поставщик систем безопасности TELECAMERA.RU

#### **ОБЗОР**

В данном разделе описывается быстрая установка PITBULL ALARM PRO в 7 простых шагах. Для пошагового программирования устройства при помощи программного обеспечения, пожалуйста обратитесь к разделу **2. ИНФОРМАЦИЯ ДЛЯ БЫСТРОГО СТАРТА.**

1. Снимите лицевую часть корпуса устройства.

2. Вставьте SIM карту в держатель таким образом, чтобы контакты SIM карты (золотистого цвета) были направлены вниз.

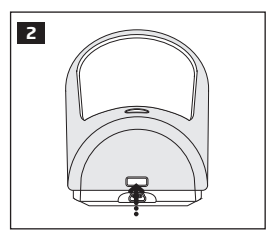

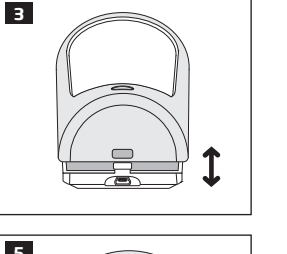

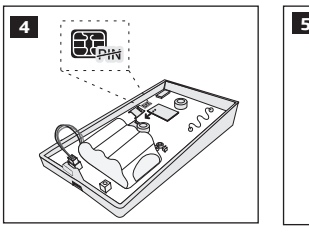

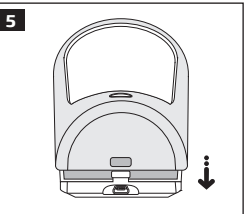

3. Подключите провод питания к устройству и включите питание в розетку.

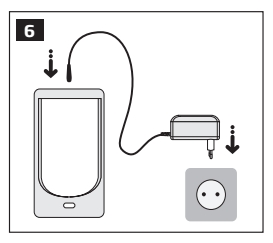

- 4. Подождите 1 минуту, пока система стартует. Затем позвоните на телефонный номер SIM карты системы со своего мобильного телефона, и подождите пока устройство автоматически отклонит звонок. Устройство ответит вам SMS сообщением, подтверждающим, что ваш телефонный номер успешно сохранен в памяти устройства.
- 5. В том же самом принятом SMS сообщении Вы получите автоматически сформированный временный пароль SMS (произвольная 4-хзначная комбинация **XXXX**). Для замены данного временного пароля, наберите следующее сообщение при помощи вашего телефона: XXXX PSW YYYY (замените временный пароль **XXXX** на любую 4-значную комбинацию цифр **YYYY**). Пример: 2583 PSW 1234. Теперь отправьте данное сообщение на тел. номер вашего устройства и дождитесь подтверждения, что пароль SMS успешно заменен.

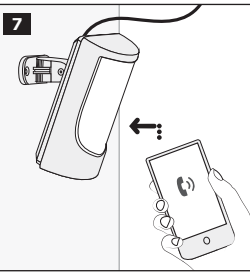

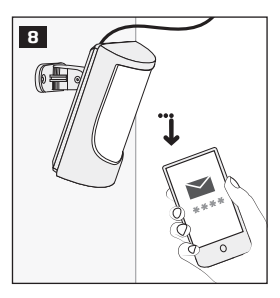

6. Ваша система готова к постановке и снятию с охраны. Перед постановкой системы на охрану, убедитесь в том, что вы не находитесь напротив устройства.

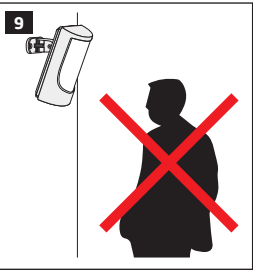

7. Чтобы поставить вашу систему на охрану, позвоните на телефонный номер SIM карты устройства и дождитесь, пока система автоматически отклонит звонок после 3 гудков. Это означает, что система успешна встала на охрану.

ях, пользователь получит SMS лефонный номер SIM карты .<br>Системы с охраны. Чтобы снять вашу систему с охраны, позвоните на теустройства и дождитесь, пока система автоматически отклонит звонок после 1 гудка. Это означает, что система успешно снята с охраны. В обоих случасообщение, подтверждающее успешную постановку/снятие

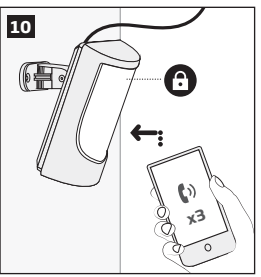

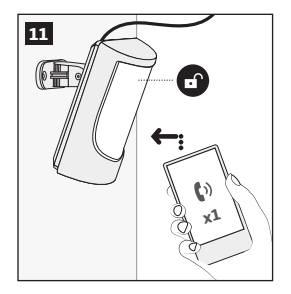

### **2.ИНФОРМАЦИЯ ДЛЯ БЫСТРОГО СТАРТА** Поставщик систем безопасности TELECAMERA.RU

#### **ОБЗОР**

В данном разделе описывается установка PITBULL ALARM PRO и затрагиваются все процедуры, необходимые для корректного функционирования системы. Охранная система работает в сети GSM, поэтому вам нужно будет приобрести SIM карту, чтобы 'общаться' с вашим устройством при помощи мобильного телефона. Благодаря двум встроенным ИК датчикам, устройство обладает иммунитетом от животных. PITBULL ALARM PRO не детектирует животных весом до 40 кг, что позволяет избежать ложных тревог. Вставьте SIM карту (с заранее отключенным запросом PIN кода) в держатель SIM карты.

В вашей охранной системе PITBULL ALARM PRO есть встроенный беспроводной модуль, дающий возможность беспроводного расширения системы при помощи беспроводных устройств ELDES. Однако, система PITBULL ALARM PRO может свободно функционировать без беспроводных устройств.

В этом разделе не описывается программирование беспроводных устройств в систему. Если вы собираетесь использовать беспроводные устройства в вашей системе PITBULL ALARM PRO, пожалуйста, следуйте данным инструкциям по установкеPITBULL ALARM PRO, затем, обратитесь к разделу **3. КАК НАСТРАИВАТЬ БЕСПРО-ВОДНЫЕ УСТРОЙСТВА**.

#### **Пошаговая инсталляция системы**

#### **2.1. Как и где прикрепить настенный держатель**

Систему следует устанавливать в помещении, **ТОЛЬКО в стационарной среде**. Выберите место где проникновение в помещение наиболее вероятно.

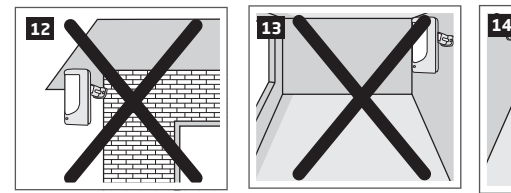

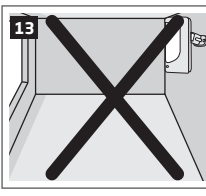

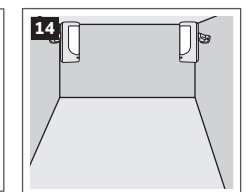

Для предотвращения ложных тревог, не устанавливайте систему в следующих местах:

- В местах прямого попадания солнечных лучей на линзу, например напротив окон
- В местах с сильным перепадом температуры, например около камина, бойлера, печи и т.д.
- В запыленных местах и на сквозняках
- В помещении, окруженном толстыми или металлическими стенами, с плохой проводимостью GSM сигнала

# ИНФОРМАЦИЯ ДЛЯ БЫСТРОГО СТАРТА ВОПАСНОСТИ TELECAMERA.RU

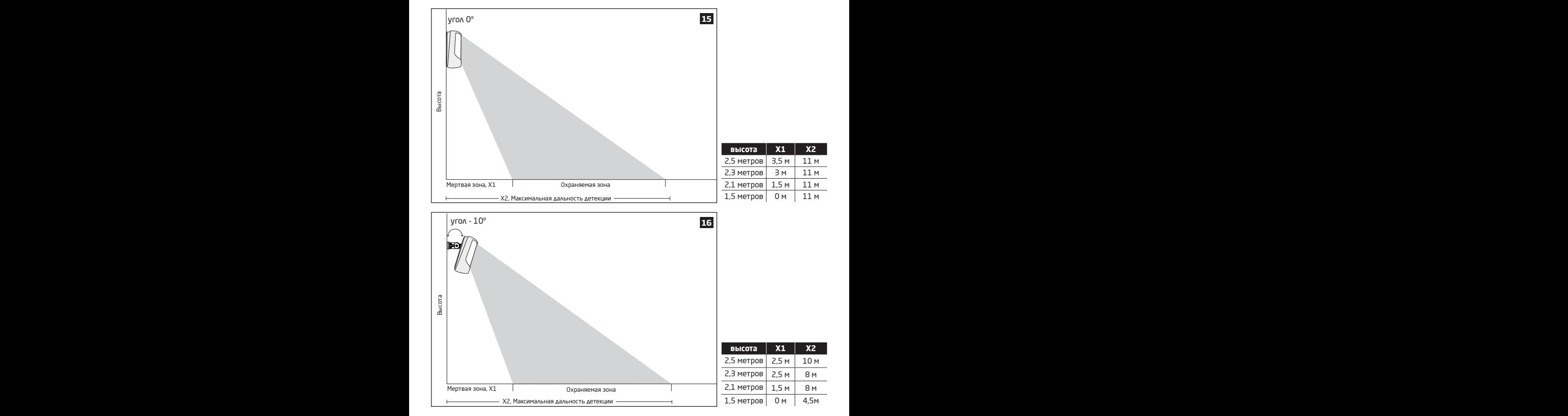

Поставщик систем безопаснос<sup>ии теринизамен</sup>а КРОС<sup>старта</sup>

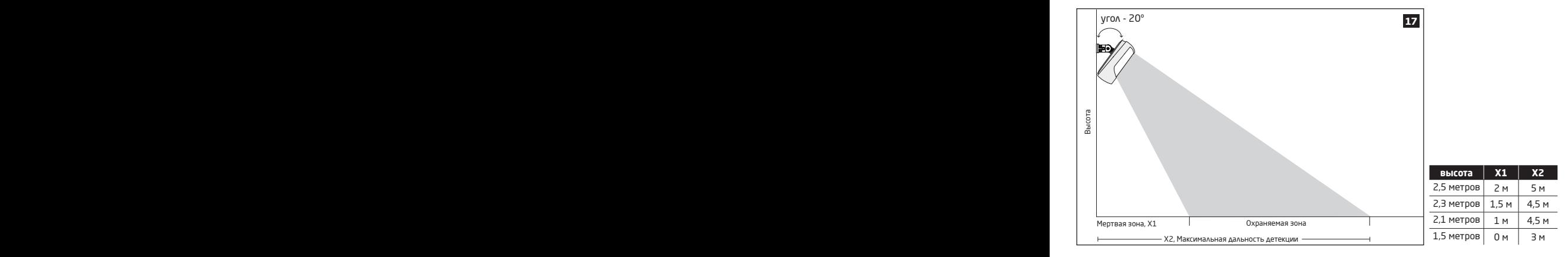

#### **2.2. Подготовьте SIM карту**

#### **ВАЖНЫЕ РЕКОМЕНДАЦИИ**

- Рекомендуется использовать услуги одного и того же GSM оператора в устройстве и в вашем мобильном телефоне. Это позволит обеспечить надежную доставку SMS сообщений и качество сигнала GSM.
- НЕ рекомендуется использовать SIM карту с предоплатой. В противном случае, при недостаточном балансе SIM карты, система не сможет отослать тревожные SMS сообщения или осуществить дозвон.
- Также рекомендуется отключить **переадресацию звонков, голосовую почту/отчеты об SMS сообщениях и пропущенных звонках**. Пожалуйста, свяжитесь с вашим GSM оператором для более подробной информации об этих услугах и их отключении.

# ИНФОРМАЦИЯ ДЛЯ БЫСТРОГО СТАРТА ВОПАСНОСТИ TELECAMERA.RU

#### **2.3. Как вставить SIM карту**

SIM карту следует подготовить к использованию, как это описано в разделе **2.2 Подготовьте SIM карту** перед тем как установить ее в устройство.

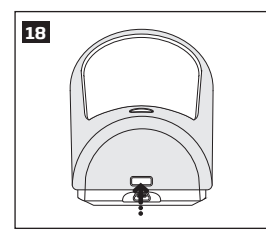

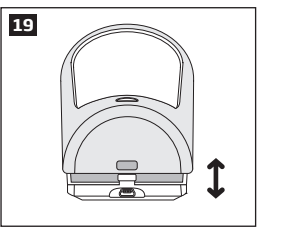

Для того, чтобы вставить SIM карту, снимите лицевую сторону корпуса устройства (сторона с линзой).

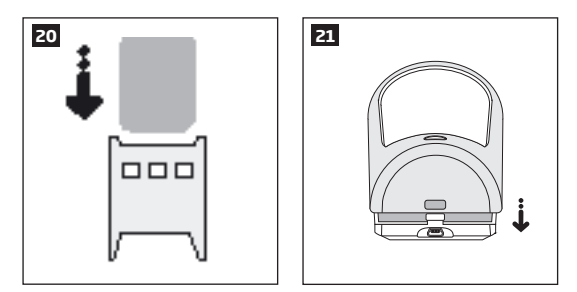

Вставьте SIM карту в держатель таким образом, чтобы контакты SIM карты (золотистого цвета) были направлены вниз. Установите лицевую сторону корпуса устройства на место.

**Подробную информации,** вы найдете в диаграмме компонентов PITBULL ALARM PRO на странице <6>.

# Поставщик систем безопаснос ИНФРЕМЕРА ПЕР АТЕЛЕТА

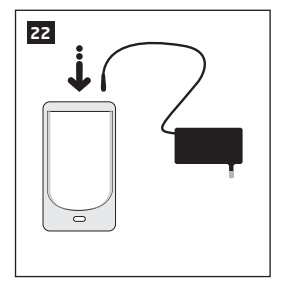

**2.4. Подключите провод питания к устройству**

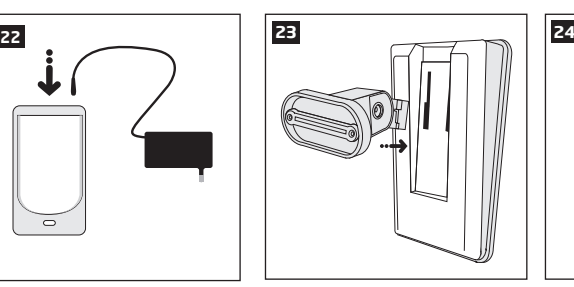

**2.5. Поместите держатель в устройство** 

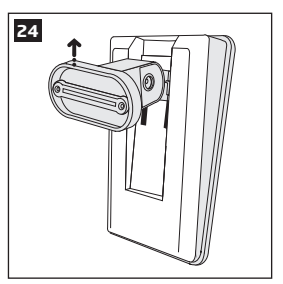

**2.6. Потяните держатель вверх до щелчка**

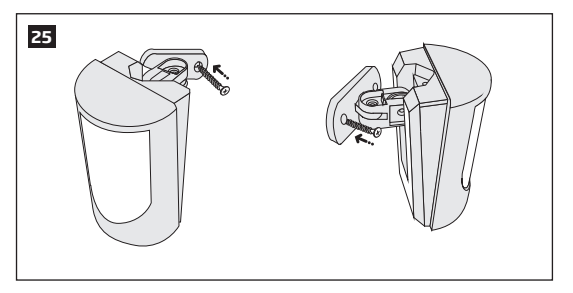

**2.7. Плотно закрепите держатель на стене при помощи прилагающихся винтов** 

# ИНФОРМАЦИЯ ДЛЯ БЫСТРОГО СТАРТА ВОПАСНОСТИ TELECAMERA.RU

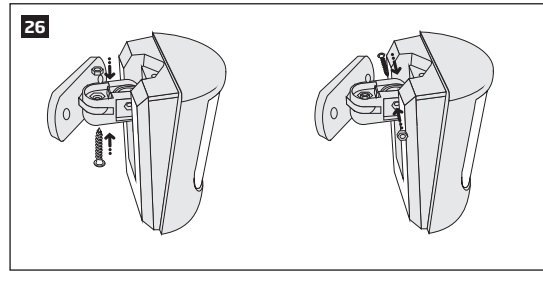

**2.8. Выбрав положение устройства, закрепите его, используя предоставленные винты и гайки** 

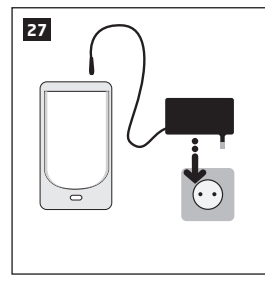

**2.9. Включите питание в розетку**

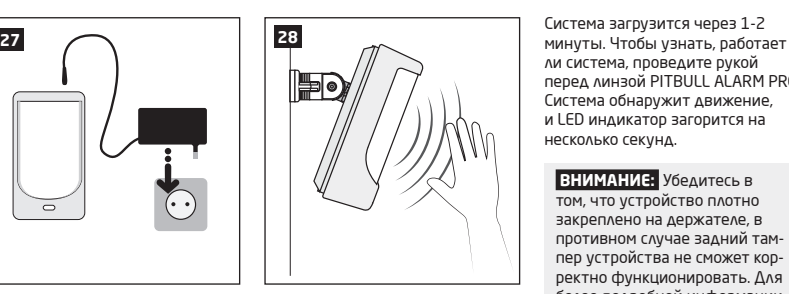

**2.10. Как проверить работу сенсора** 

ли система, проведите рукой перед линзой PITBULL ALARM PRO. Система обнаружит движение, и LED индикатор загорится на несколько секунд.

 **ВНИМАНИЕ:** Убедитесь в том, что устройство плотно закреплено на держателе, в противном случае задний тампер устройства не сможет корректно функционировать. Для более подробной информации, обратитесь к диаграмме компонентов PITBULL ALARM PRO на странице <6>.

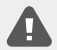

Если LED индикатор мигает (загорается несколько раз в секунду), возможно плохо установлена SIM карта или не выключен запрос PIN кода.

Поставщик систем безопасности ФРИНИЯ МЕРАТРОГО СТАРТА

#### **2.11. Информация о резервной батарее и ее замена**

Резервной батареи должно хватить по меньшей мере на два года. Продолжительность жизни резервной батареи во многом зависит от температуры окружающей среды и частоты пропажи основного питания. При пропаже основного питания, резервная батарея должна поддерживать питание системы до 24 часов.

#### **Как заменить батарею:**

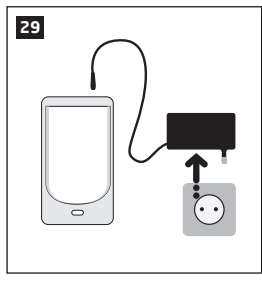

1. Отключите адаптер питания от розетки.

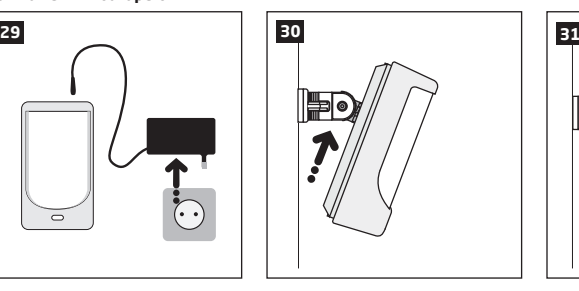

2. Сдвиньте PITBULL ALARM PRO вверх.

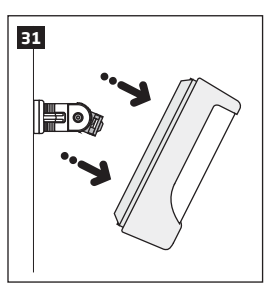

3. Снимите PITBULL ALARM PRO с держателя

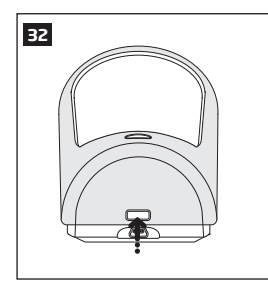

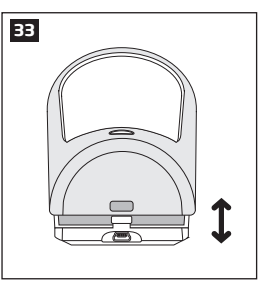

4. Снимите лицевую сторону корпуса устройства (сторона с линзой).

# ИНФОРМАЦИЯ ДЛЯ БЫСТРОГО СТАРТА Поставщик систем безопасности TELECAMERA.RU

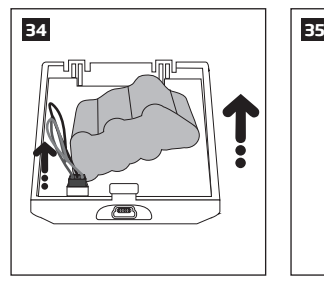

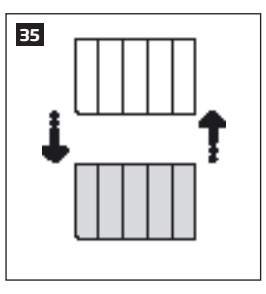

- 5. Поднимите батарею (отклейте ее), отключите провод батареи и выньте батарею.
- 6. Замените старую батарею на новую, тип которой указан в технических данных устройства

#### **2.12. Как запрограммировать систему PITBULL ALARM PRO**

Перед тем, как продолжить, вам нужно запрограммировать вашу охранную систему PITBULL ALARM PRO. Мы рекомендуем сделать это используя ваш компьютер и программное обеспечение *Eldes Utility*, так, как данный способ самый быстрый и простой, а также дает доступ к более расширенным функциям, напр. управление настройками текстов SMS сообщений.

**ПРИМЕЧАНИЕ** Если вы хотите запрограммировать PITBULL ALARM PRO при помощи SMS сообщений, пожалуйста, обратитесь к разделу **4. КАК ЗАПРОГРАММИРОВАТЬ ОХРАННУЮ СИСТЕМУ, ИСПОЛЬЗУЯ МОБИЛЬНЫЙ ТЕЛЕФОН**. Если нет, перейдите к следующему разделу - **2.12.1** *Скачайте программное обеспечение ELDES Utility*

Поставщик систем безопасности ТЕМЕРА МЕРАТРОГО СТАРТА

#### **2.12.1. Скачайте программное обеспечение** *ELDES Utility***.**

Посетите страничку **www.eldesalarms.com**, где вы найдете ссылку на *ELDES Utility* в меню **Продукты → Программное обеспечение дла настройки → Eldes CT Eldes Utility** 

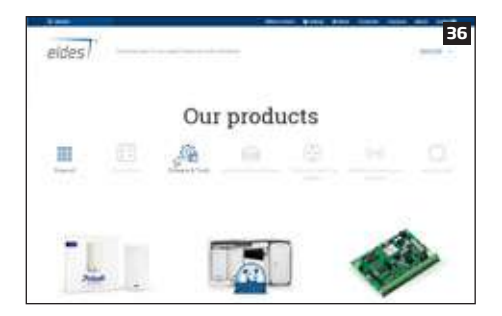

Войдя в раздел Eldes Utility, выберите нужный файл для скачивания, основываясь на используемую операционную систему (ОС) : Windows, MAC, Linux (нажмите на пиктограмму Eldes Utility (setup.exe)). После удачного скачивания и установки программного обеспечения - запустите его*.* 

#### **2.12.2. Установите программное обеспечение ELDES Utility.**

 **ПРИМЕЧАНИЕ:** Вам не нужно повторять процесс установки, при последующем запуске программного обеспечения *ELDES Utility*.

#### **2.12.3. Подключите PITBULL ALARM PRO к компьютеру при помощи USB кабеля**

 **ВАЖНО:** Перед тем как подключить PITBULL ALARM PRO к вашему компьютеру при помощи USB кабеля, убедитесь в том, что устройство включено.

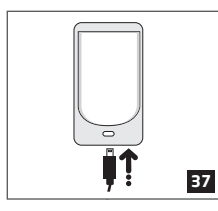

Подключите miniUSB соединение к PITBULL ALARM PRO.

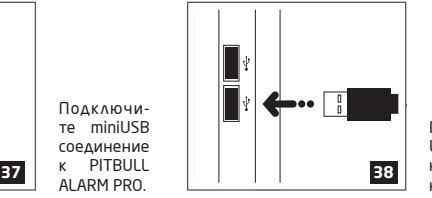

Подключите USB соединение к вашему компьютеру.

# ИНФОРМАЦИЯ ДЛЯ БЫСТРОГО СТАРТА ВОПАСНОСТИ TELECAMERA.RU

#### **2.12.4. Запустите программное обеспечение** *ELDES Utility*

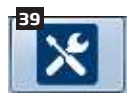

Запустите программное обеспечение в любое время, дважды щелкнув по иконке *ELDES Eldes Utility* на рабочем столе.

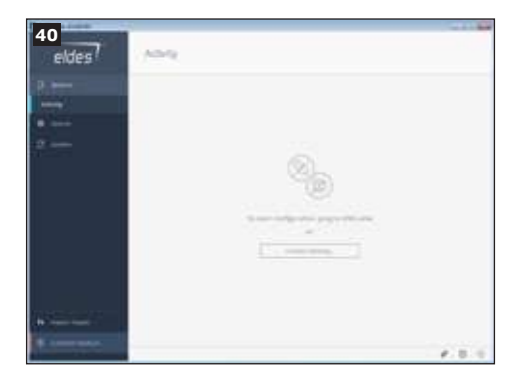

После первого удачного соединения, пользователь будет направлен в раздел основного меню программного обеспечения.

Поставщик систем безопасности ТЕМЕРАМЕРАТЕЙ СТАРТА

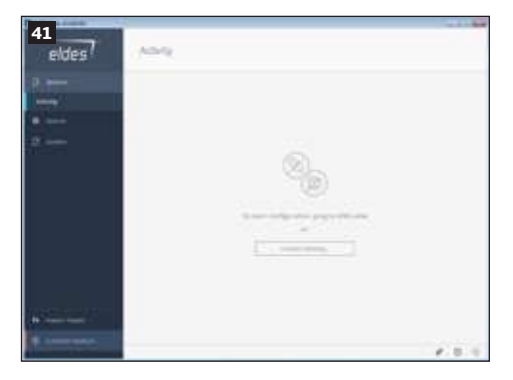

После завершения процесса установки , для начала настройку, Вам просто нужно подключить USB-кабель вашего устройства и ПК. После подключения Вы должны будете зарегистрировать свою учетную запись установщика, что займет менее 5 минут. Затем вы будете направлены в основной раздел конфигурации устройства, названный Приборная панель. В этом и других разделах Вы сможете выполнять необходимые Вам настройки системы PIT-BULL ALARM PRO. После завершения всех необходимых настроек система будет готова к использованию.

#### **2.13. Постановка и снятие системы с охраны**

Для постановки вашего устройства на охрану, наберите номер SIM карты устройства, дождитесь трех гудков и сброса звонка. Это означает, что охрана системы активирована.

Для снятия вашего устройства с охраны, наберите номер SIM карты устройства, дождитесь одного гудка и автоматического сброса звонка. Это означает, что охрана системы отключена.

В обоих случаях, дождитесь пока система сама не отбросит звонок. Также, в обоих случаях, пользователь, записанный в системе как Польз. 1, получит короткое SMS сообщение, каждый раз когда охрана включается или отключается.

**ВАЖНО:** Звонок на SIM карту устройства бесплатный, так, как система отбрасывает звонок в любом случае.

**ВАЖНО:** Если систему невозможно поставить на охрану по причине нарушенной зоны или тампера, то пользователь будет оповещен об этом сообщением.

Перед постановкой системы на охрану, необходимо закрыть все двери и окна в охраняемом помещении и выйти из зоны детекции устройства.

Также, вы можете осуществлять постановку/снятие системы с охраны при помощи SMS сообщений (см. раздел **4.КАК ЗАПРОГРАММИРОВАТЬ СИСТЕМУ ПРИ ПОМОЩИ МОБИЛЬНОГО ТЕЛЕФОНА**), а также при помощи беспроводной клавиатуры EKB3W/EWKB4 (см. раздел **3.3.3 Постановка Системы На Охрану При Помощи EKB3W/EWKB4** и **3.3.4 Снятие Системы с Охраны При Помощи EKB3W/EWKB4**) или при помощи беспроводных брелков EWK2 (см. раздел **3.4.1. Постановка Системы на Охрану При Помощи EWK2** и **3.4.2. Снятие Системы с Охраны При Помощи EWK2**).

# ИНФОРМАЦИЯ ДЛЯ БЫСТРОГО СТАРТА ВОПАСНОСТИ TELECAMERA.RU

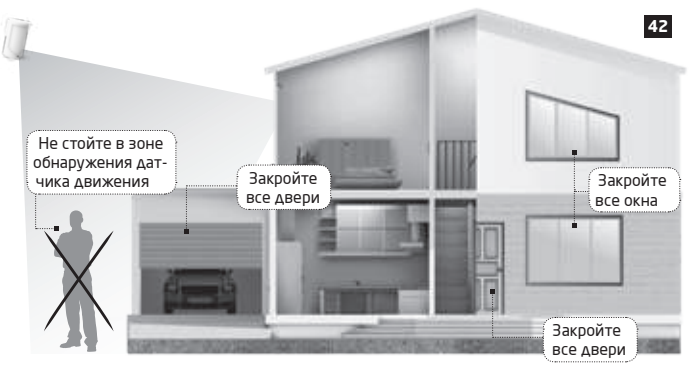

#### **2.14. 15-секундная задержка позволяет покинуть помещение**

При постановке системы на охрану при помощи мобильного телефона, брелка или клавиатуры, система активизируется только через 15 секунд, что даст вам возможность покинуть помещение. Период задержки можно менять в любое время (Обратитесь к разделу *Помощь* в программном обеспечении *ELDES Utility*). Красный LED индикатор на линзе детектора начнет мигать, что обозначает начало отсчета задержки, и вам следует покинуть помещение. Индикатор потухнет через 15 секунд после постановки системы на охрану.

#### **2.15. Получение тревожного звонка**

Когда в помещении обнаружено движение при активированной охране датчика, система отправляет SMS сообщение на телефонный номер пользователя Польз. 1 и совершает дозвон, пока звонок не будет принят. Если звонок не принят после нескольких попыток дозвона (предопределено вашим GSM оператором), система положит трубку. Если пользователь Польз. 1 не отвечает на звонок, система также позвонит на следующий авторизованный телефонный номер пользователя, начиная с номера Польз. 2. Система будет продолжать дозвон, пока пользователь не ответит на звонок или звонок не закончится. Если первый пользователь "занят" или "вне зоны доступа", система будет звонить на следующий авторизованный номер. Также вы можете запрограммировать систему на отправку SMS сообщений всем пользователям одновременно (см. раздел программного обеспечения *ELDES Utility* - Помощь).

 **ПРИМЕЧАНИЕ:** Благодаря двум встроенным ИК датчикам, устройство обладает иммунитетом от животных. PITBULL ALARM PRO не детектирует животных весом до 40 кг, что позволяет избежать ложных тревог.

#### **2.16. В случае отказа основного питания**

В случае отказа основного питания, система автоматически переключается на резервную батарею. В данном случае, вы получите тревожное SMS сообщение через 30 секунд. Также вы получите информационное SMS сообщение, когда основное питание будет восстановлено, через 30 секунд после восстановления. Также система предупредит вас о разряде резервной батареи SMS сообщением, перед отключением.

# Поставщик систем безопасности ТЕМЕРА МЕРАТРОГО СТАРТА

#### **2.17. Получение SMS сообщения при превышении установленных значений температуры**

В систему встроена функция измерения температуры охраняемого помещения. Данная функция позволяет измерять температуру в реальном времени и получать оповещение SMS сообщением (Информационное SMS о Температуре) при превышении максимально или минимально установленных значений температуры. Для осуществления данной функции вы можете использовать встроенный в PITBULL ALARM PRO температурный датчик или один из температурных датчиков беспроводных устройств (при наличии таковых). Температурный датчик встроен в следующие беспроводные устройства:

- EWP2/EWP3 беспроводной ИК датчик (датчик движения);
- EWD2/EWD3 Беспроводной магнитоконтактный датчик/датчик вибрации/датчик потопа;
- EWS3 беспроводная внутренняя сирена;
- EWS2 беспроводная внешняя сирена;
- EWF1/EWF1CO беспроводной дымовой/CO датчик;
- EWKB4 беспроводная LED клавиатура;
- EW2 беспроводной модуль расширения зон и ПГМ выходов, также поддерживает функцию измерения температуры. Однако, для использования данной функции, к EW2 следует подключить внешний температурный датчик(-и).

Для того, чтобы просмотреть температуру выбранного устройства в реальном времени, пользователь должен отправить сообщение, содержащее следующую команду:

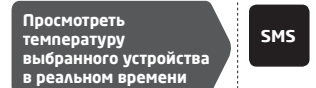

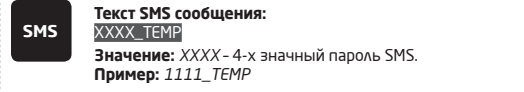

По умолчанию, функция измерения температуры отключена. Включить данную функцию можно при помощи программного обеспечения *ELDES Utility*. Для информации по установке Минимальных или Максимальных пределов температуры, пожалуйста обратитесь к разделу **4.КАК ЗАПРОГРАММИРОВАТЬ СИСТЕМУ ПРИ ПОМОЩИ МОБИЛЬНОГО ТЕЛЕФОНА** или к программному обеспечению *ELDES Utility*.

**ПРИМЕЧАНИЕ:** Поддерживаемый PITBULL ALARM PRO диапазон температур -10... +40 °C и измеряется с точностью до +/-2 °C. Если выбирается температурный сенсор беспроводного устройства, диапазон рабочих температур беспроводного устройства соответствует поддерживаемому диапазону температур.

#### **2.18. Дополнительные возможности**

Также, вы можете использовать свой мобильный телефон для запроса информации о системе, источнике питания и качестве GSM сигнала.

В систему PITBULL ALARM PRO встроен беспроводной модуль, дающий возможность расширения охранной системы беспроводными датчиками, сиренами, магнитными дверными контактами, модулями расширения. См. раздел **3. КАК УПРАВЛЯТЬ БЕСПРОВОДНЫМИ УСТРОЙСТВАМИ** для более подробной информации.

### **3.КАК УПРАВЛЯТЬ БЕСПРОВОДНЫМИ УСТРОЙСТВАМИ**

 **ВАЖНО:** Перед тем, как продолжить, подготовьте ваше устройство к работе, следуя инструкциям описанным в разделе **2. ИНФОРМАЦИЯ ДЛЯ БЫСТРОГО СТАРТА**.

#### **ОБЗОР**

В вашем PITBULL ALARM PRO есть встроенный беспроводной модуль. В данном разделе описывается, как запрограммировать и удалить беспроводное устройство из системы при помощи компьютера и *ELDES Utility*. Также, в разделе кратко описаны все беспроводные устройства, совместимые с системой PITBULL ALARM PRO.

К PITBULL ALARM PRO можно подключить до 16 беспроводных устройств. Доступные устройства:

- EWP2/EWP3 беспроводной ИК датчик (детекторы движения);
- EWD2/EWD3 магнитный дверной контакт/датчик вибрации/датчик потопа;
- EWS3 беспроводная внутренняя сирена;
- EWS2 беспроводная внешняя сирена;
- EWK2/EWK2A беспроводные брелки;
- EKB3W/EWKB4 беспроводная LED клавиатура;
- EW2 беспроводной модуль расширения (поддерживает до 8 устройств);
- EWF1/EWF1CO беспроводной дымовой/CO датчик;
- EWR2 беспроводной ретранслятор сигнала;
- EWM1 беспроводная розетка.

Также вы можете добавлять в систему устройства, не являющиеся частью беспроводной линейки ELDES при помощи модуля расширения EW2 c 4 входами и 2 программируемыми выходами. Основные возможности встроенного беспроводного модуля:

• До 16 беспроводных устройств на одну систему PITBULL ALARM PRO:

- Двусторонняя беспроводная связь;
- Контролируемые линии связи с настраиваемым периодом самопроверки;
- Максимальная дальность беспроводной связи 3000 метров в открытых местах; дальность беспроводной связи в помещениях зависит от конструкции помещения.

Для более подробной информации о установке беспроводных устройств, пожалуйста, пометите страничку www.eldesalarms.com и найдите руководство **УСТАНОВКА РАДИО СИСТЕМ И ПРОХОДИМОСТЬ СИГНАЛА.**

 Беспроводные устройства работают на расстоянии до 3000 метров в открытых местах. Беспроводная связь двусторонняя и функционирует в одном из 4 доступных каналов с разрешенной не лицензированной частотой ISM868. При запуске программного обеспечения Eldes Utility, NST каждого добавленного беспроводного устройства, временной интервал попыток которого превышает 10 сек., восстанавливается к значению в 10 секунд. Прекратив работу и закрыв программное обеспечение Eldes Utility, NST возвращается к ранее установленным значениям каждого отдельного устройства.

 **ПРИМЕЧАНИЕ:** При активации сессии удаленного подключения, временной интервал попыток для каждого беспроводного устройства будет равен значению времени тестирования, установленного по умолчанию (значения указаны ниже).

# Поставщик систем безопасности TELLERAMERATRO СТАРТА

EKB3W, EWKB4, EW2, EWP2, EWS2, EWS3, EWF1,EWF1CO, EWM1:

- Первые 360 попыток после старта (перезагрузки) устройства каждые 10 секунд.
- Остальные попытки каждую 1 минуту.

EWD2, EWD3:

- Первые 360 попыток после старта (перезагрузки) устройства каждые 10 секунд.
- Остальные попытки каждые 2 минуты.

Как только беспроводное устройство запрограммировано, оно попробует обменяться данными с PITBULL ALARM PRO. В целях энергосбережения, все беспроводные устройства ELDES работают в дежурном режиме. Обмен данными происходит мгновенно, после сработки устройства (тревога зоны или тампера) или периодически, когда устройство "просыпается", чтобы передать контрольный сигнал охранной системе, распознаваемый как время Тестирования. Также, когда беспроводное устройство "просыпается", оно принимает все накопившиеся команды от системы (при наличии таковых). **Пример:** *Зафиксирована тревога в 09:15:25 и система подготовила команду для сирены EWS3 - активировать ревуны. По умолчанию, время Тестирования для EWS3 - 7 секунд, соответственно сирены EWS3 активирует ревуны в 09:15:32.* 

По умолчанию, время тестирования для различных устройств следующее (настраиваемые):

- **EWKB4 EWD3: каждые 5 минут.**
- EKB3W, EWD2, EWP2, EWP3: каждые 60 секунд.
- EWM1, EW2, EWF1,EWF1CO: каждые 30 секунд.
- EWS2, EWS3: каждые 7 секунд.

Установить значение времени тестирования можно при помощи программного обеспечения *ELDES Utility*.

 **ПРИМЕЧАНИЕ:** Время тестирования влияет на процесс добавления беспроводного устройства в охранную систему, так как охранная система ждет входящих данных с беспроводного устройства. Беспроводное устройство добавляется в систему при удачной отправке первого пакета данных.

 **ПРИМЕЧАНИЕ ДЛЯ ПОЛЬЗОВАТЕЛЕЙ EKB3W/EWKB4:** В отличие от других беспроводных устройств ELDES, клавиатура EKB3W/EWKB4 имеет некоторые исключения касательно беспроводной связи. Для более подробной информации о беспроводной связи EKB3W/EWKB4 и времени подсветки, пожалуйста обратитесь к разделу **3.3.1. Дежурный режим, как разбудить EKB3W/EWKB4 и просмотреть тревоги и ошибки.**

#### **Мониторинг статуса беспроводного сигнала**

Если беспроводной сигнал потерян по причинам слабого сигнала или низкого заряда батареи определенных устройств и не восстановлен в течении 4-х часов, система активирует тревогу ( по умолчанию, тревога отключена). Данное событие обозначается как Проблема Радио Связи. По умолчанию, указывается как "Нет беспроводного сигнала от wless-dev wless id Tamper x" в SMS сообщении (wless-dev= модель беспроводного устройства; wless-id = 8-значный ID код беспроводного устройства; x= номер тампера). Пользователь также будет оповещен SMS сообщением, как только беспроводной сигнал будет восстановлен.

# ИНФОРМАЦИЯ ДЛЯ БЫСТРОГО СТАРТА ЗОПАСНОСТИ TELECAMERA.RU

Помимо этого, программное обеспечение ELDES Utility предоставляет таймер последнего сигнала Времени тестирования, переданного с добавленного/не добавленного к системе беспроводного устройства. Программное обеспечение также предупредит пользователя в том случае, если передача сигнала задержана на промежуток времени, в 3 раза превышающем промежуток Времени тестирования добавленного беспроводного устройства. В случае, если передача сигнала Времени тестирования не добавленного беспроводного устройства задержано более чем на полторы минуты, появится предупреждение и икона такого беспроводного устройства будет удалена из интерфейса программы в течение 10 секунд.

#### **3.1. Как запрограммировать беспроводное устройство в систему**

**BAЖНО:** Перед тем, как продолжить, убедитесь в том, что PITBULL ALARM PRO запитан и подключен к вашему компьютеру через USB кабель.

- 1. Включите беспроводное устройство, как это указано в руководстве беспроводного устройства.
- 2. Запустите программное обеспечение ELDES Utility, подключите устройство к ПК при помощи мини-USB кабеля и дождитесь, пока Вас перенаправят в основной раздел ПО под названием Dashboard (если Вы используете ПО в смартфоне, то Вам понадобится кабель USB типа OTG, которым нужно будет соединить Ваше устройство Pitbull Alarm Pro со смартфоном).

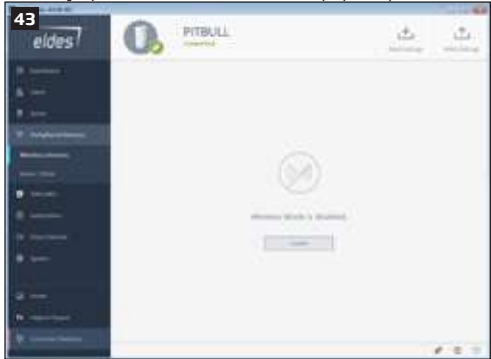

3. Откройте раздел РЧ Устройства и нажмите на кнопку **ВКЛ**, чтобы активировать беспроводной приемник-передатчик системы (беспроводной режим).

По умолчанию, все беспроводные устройства ELDES в зоне досягаемости беспроводной связи PITBULL ALARM PRO отображаются в виде списка.

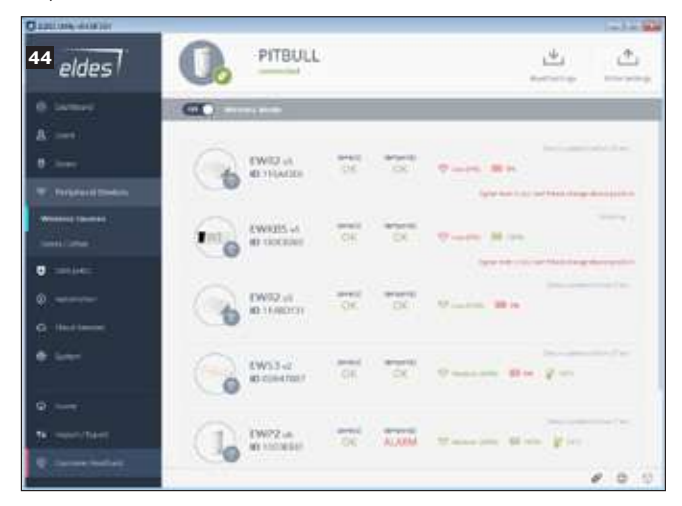

4. **Список:** Щелкните на кнопке *Добавить* рядом с не привязанным беспроводным устройством (серая полоска над иконкой устройства).

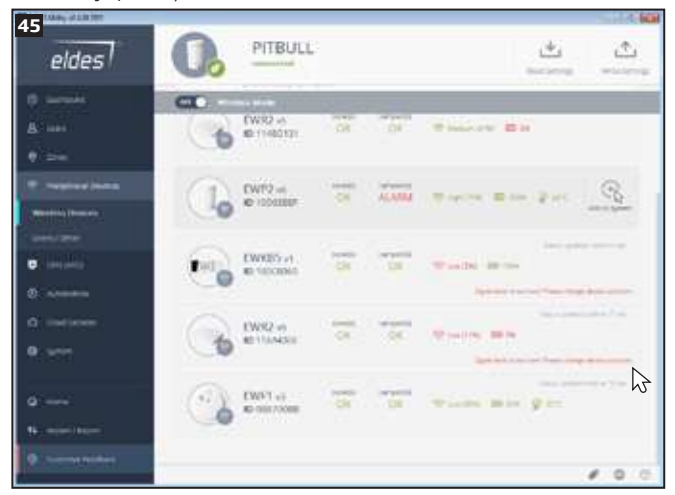

Не запрограммированные устройства отображены в виде иконок с серой полоской. При программировании устройства, цвет полоски меняется на зеленый:

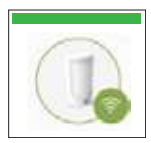

Беспроводное устройство запрограммировано в систему (иконка с зеленой полоской).

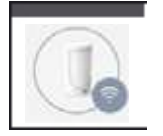

Беспроводное устройство не запрограммировано в систему (иконка с серой полоской).

Беспроводные устройства автоматически распределяются по радару в зависимости от интенсивности беспроводной связи, выраженной в процентах.

**Радар:** Щелкните (обозначьте) на иконке не привязанного беспроводного устройства (иконка с красной полоской), чтобы выбрать его, а затем нажмите на кнопку Добавить.

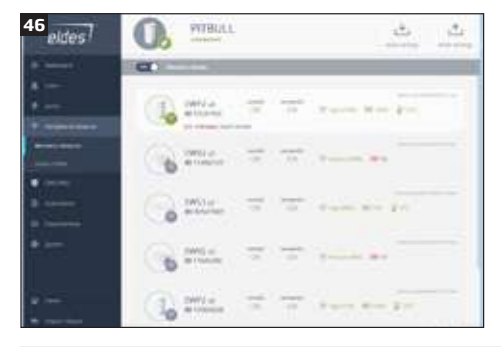

**ВАЖНО ДЛЯ EWK2:** После нажатия на кнопку Добавить, необходимо нажать на любую кнопку беспроводного брелка EWK2 несколько раз.

5. После удачного программирования беспроводного устройства, полоска над иконкой устройства сменит цвет на зеленый, а также, будет отображаться следующая информация о беспроводном устройстве:

**Тип устройства** – Модель беспроводного устройства, версия прошивки и 8-значый ID код беспр. устройства:

- **Зона(-ы)**  Состояние зоны беспроводного устройства (OK/ Тревога).
- **Тампер(-ы)**  Состояние тампера беспроводного устройства (OK/ Тревога).

**Температура** - температура окружающей среды беспроводного устройства. Температура измеряется при помощи температурного датчика (при наличии такового).

**Уров. батареи** - Статус батареи беспроводного устройства:

- 0% Батарея разряжена;
- 100% Батарея полностью заряжена.

 **Уров. сигнала** - Уровень радиосигнала беспроводного устройства:

- 0% Нет радиосигнала;
- 100% Идеальный уровень радиосигнала.

**Время Теста** - Промежуток времени, предназначенный для тестирования уровня батареи беспроводного устройства, качества беспроводного сигнала и температуры окружающего помещения, в котором находится беспроводное устройство. Для более подробной информации о Времени Теста, пожалуйста, обратитесь к разделу **3. КАК УПРАВЛЯТЬ БЕСПРОВОДНЫМИ УСТРОЙСТВАМИ** 

#### **3.2. Как удалить беспроводное устройство из системы**

 **ВАЖНО:** Перед тем, как продолжить, убедитесь в том, что PITBULL ALARM PRO запитан и подключен к вашему компьютеру через USB кабель.

1. Запустите программное обеспечение ELDES Utility, подключите устройство к ПК при помощи мини-USB кабеля и дождитесь, пока Вас перенаправят в основной раздел ПО под названием Dashboard (если Вы используете ПО в смартфоне, то Вам понадобится кабель USB типа OTG, которым нужно будет соединить Ваше устройство Pitbull Alarm Pro со смартфоном)*.*

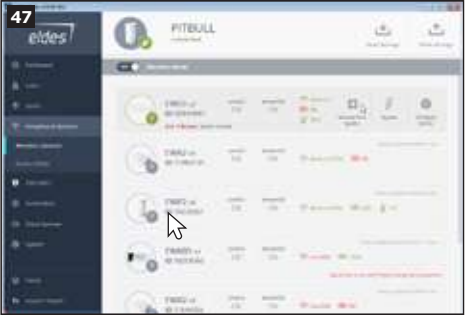

- 2. Откройте раздел РЧ Устройства, где Вы найдете список всех доступных беспроводных устройств.
- 3. **Список:** Выбрав устройство, щелкните левой кнопкой мыши на кнопку Удалить, находящуюся рядом с кнопкой выбранного беспроводного устройства..
- 4. На экране ПО появится запрос о подтверждении удаления выбранного устройства (в правом нижнем углу выскочит новое сообщение). Щелкните левой кнопкой мыши на кнопку «Продолжить», после чего устройство будет удалено ( также, Вы можете выбрать опцию «Отменить», если не желаете удалять устройство - см. пример на рисунке 49 (ниже)).
- 5. После удачного удаления беспроводного устройства, полоска над иконкой устройства сменит цвет на серый.

 **ВНИМАНИЕ:** Для полного удаления устройства из системы, пользователь должен обнулить настройки устройства. Если беспроводное устройство не обнулить, беспроводное устройство и система будут пробовать инициировать обмен данных для поддержания беспроводной связи. Это приведет к ускоренному разряду батареи беспроводного устройства.

#### **3.3. Обзор беспроводной клавиатуры EKB3W/EWKB4**  Поставщик систем безопасности TELECAMERA.RU

 **ВНИМАНИЕ:** Команды EKB3W/EWKB4 предоставленные в данном руководстве предназначены для базовых конфигураций и контроля PITBULL ALARM PRO. Для полного списка конфигураций и управления при помощи EKB3W/EWKB4, пожалуйста, обратитесь к разделу **4. КАК ЗАПРОГРАММИРОВАТЬ СИСТЕМУ ПРИ ПОМОЩИ БЕСПРОВОДНОЙ КЛАВИАТУРЫ EKB3W/EWKB4**.

EKB3W/EWKB4 - беспроводная LED клавиатура, предназначенная для использования с охранной системой PITBULL ALARM PRO.

#### **Функциональность LED индикаторов**

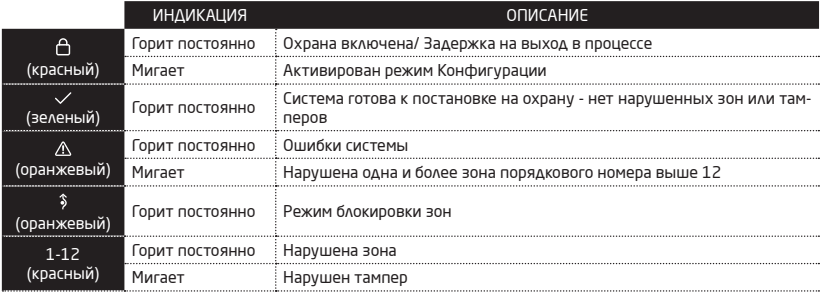

#### **Функциональность Клавиш**

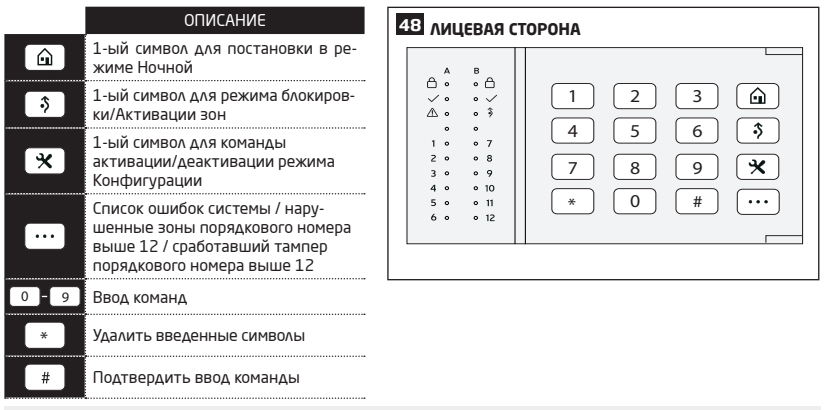

Горящий зеленый LED индикатор  $\checkmark$  означает, что ни одна зона не сработала, нет каких либо проблем и система готова к постановке на охрану. LED индикатор  $\triangle$  загорается или мигает в случае сработки зоны или присутствия проблем системы. Охрана не может быть активирована пока проблемы не будут устранены, а зоны не будут блокированы, восстановлены или установлены в режим *Принудительно*. Охрана может быть активирована независимо от следующих проблем:

- Неполадки резервной батареи;
- Неполадки основного питания;
- Не установлена дата и время;
- Неполадки GSM связи.

#### **Аудио индикация**

Встроенный мини зуммер использует два вида звуковых сигналов - три коротких гудка и один длинный. Три коротких гудка означают удачное программирование, один длинный гудок - неудачное программирование. Мини зуммер также постоянно издает короткие гудки в течение 10 секунд в случае тревоги, когда нарушается зона (клавиатурная зона) или тампер, связанные с клавиатурой EKB3W/EWKB4.

#### **Визуальная Индикация**

EKB3W/EWKB4 можно использовать даже в темных помещениях, так, как клавиши подсвечиваются. По умолчанию, в случае тревоги, подсветка клавиш включается на 10 секунд, если нарушается зона или тампер, связанный с клавиатурой EKB3W/EWKB4. Подсветка отключается через 10 секунд после последнего нажатия клавиши при дезактивированной охране. Это значение можно изменить.

#### **3.3.1.Дежурный режим, как "разбудить" EKB3W/EWKB4 и показать тревоги и ошибки системы**  Поставщик систем безопасности TELECAMERA.RU

После добавления EKB3W/EWKB4 в систему, клавиатура будет пробовать обменяться данными с системой. Процесс связи проходит следующим образом:

**Дежурный режим.** Для большего энергосбережения, клавиатура EKB3W/EWKB4 работает в дежурном режиме большую часть времени и периодически (по умолчанию - каждые 60 секунд) передает сигнал на систему PITBULL ALARM PRO, распознаваемый как Тестовый. Когда клавиатура работает в Дежурном режиме, активен только передатчик, в то время как приемник, LED индикатор и подсветка Отключены. При передаче данных на охранную систему, НЕ активируется зуммер и LED индикаторы клавиатуры.

**Как "разбудить" EKB3W/EWKB4 и отобразить тревоги и ошибки системы.** При нажатии на клавишу EKB3W/ EWKB4, LED индикаторы и подсветка активируются на установленный промежуток времени (по умолчанию - 10 секунд). Данная функция распознается как Таймаут подсветки. Во время Таймаута подсветки, время Тестового сигнала автоматически переключится на 2 секунды, что позволяет отобразить тревоги, системные ошибки и процесс постановки/снятия на клавиатуре EKB3W/EWKB4. Время подсветки закончится через 10 секунд (по умолчанию), после чего EKB3W/EWKB4 вернется в дежурный режим. В это время:

- a) если нарушена зона или тампер, связанный с EKB3W/EWKB4, клавиатура мгновенно "проснется" и активирует подсветку. В это время, зуммер клавиатуры будет издавать короткие звуковые сигналы и загорится LED индикатор, указывающий номер нарушенной зоны или тампера.
- b) если НЕ нарушена зона или тампер, связанный с EKB3W/EWKB4, клавиатура НЕ "проснется" и НЕ активирует подсветку. В это время, зуммер клавиатуры НЕ будет издавать короткие звуковые сигналы и НЕ загорится LED индикатор, указывающий номер нарушенной зоны или тампера

Для настройки Времени Тестирования и Подсветки, обратитесь к программному обеспечению *Eldes Utility*.

 **ПРИМЕЧАНИЕ:** Если вы случайно ввели лишние символы, нажмите на клавишу  $(\# )$  для отмены введенных символов. Также вы можете подождать 10 секунд, пока зуммер не издаст протяжный сигнал, что означает, что последние введенные символы отменены.

 **ПРИМЕЧАНИЕ:** Для индикации задержки на вход/выход на клавиатуре, рекомендуется устанавливать клавиатуру у входа/выхода охраняемого помещения и использовать зону EKB3W/EWKB4 для подключения магнитоконтактного дверного сенсора.

#### **3.3.2.Как настроить и контролировать систему при помощи EKB3W/EWKB4**

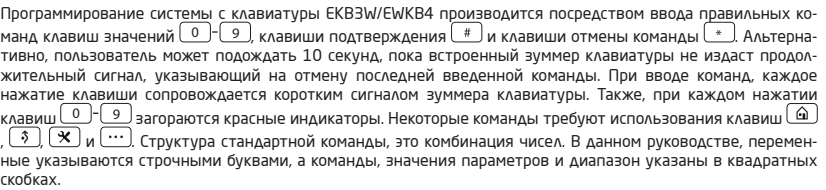

#### **3.3.3.Как поставить систему на охрану при помощи EKB3W/EWKB4**

1. Для постановки системы на охрану, введите любой из 10 возможных 4-значных кодов пользователя:

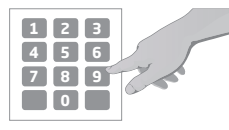

#### **Введите код пользователя:**

uuuu

Значение: *uuuu* – 4-значный код пользователя *Пример: 1111* 

- 2. Система инициирует отсчет Задержки на Выход (15 сек. по умолчанию), предназначенный для того, чтобы пользователь покинул охраняемое помещение. Индикация отсчета Задержки на Выход происходит короткими звуковыми сигналами встроенного мини-зуммера клавиатуры (если таковой имеется).
- 3. После удачной постановки на охрану загорится индикатор  $\hat{\Theta}$ , а система отправит подтверждающее SMS сообщение на номер Польз 1 (по умолчанию).

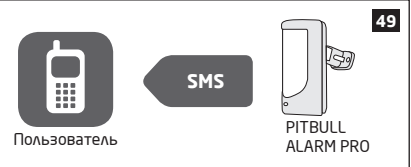

#### **3.3.4.Как снять систему с охраны и отключить тревогу при помощи EKB3W/EWKB4**

- 1. Система инициирует отсчет Задержки на Вход (15 сек. по умолчанию), после того как пользователь окажется в охраняемом помещении. Отсчет Задержки на Вход предназначен для ввода правильного кода пользователя до активации тревоги. Индикация отсчета Задержки на Вход происходит короткими звуковыми сигналами встроенного мини-зуммера клавиатуры (если таковой имеется)
- 2. Для снятия системы с охраны, введите любой из 10 возможных 4-значных кодов пользователя:

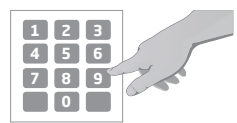

#### **Введите код пользователя:**

#### uuuu

Значение: *uuuu* – 4-значный код пользователя *Пример: 1111* 

 $3.$  После удачного снятия с охраны потухнет LED индикатор  $\bigcap$  система отправит подтверждающее SMS сообщение на номер Польз 1 (по умолчанию).

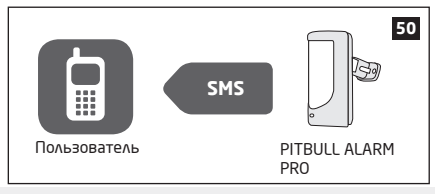

**ПРИМЕЧАНИЕ:** Если пользователь/хозяин неправильно введет код 10 раз подряд, система заблокирует клавиатуру на 5 минут. Пока клавиатура заблокирована код вводить нельзя. Через 5 минут клавиатура разблокируется.

#### **3.3.5.О режиме НОЧНОЙ и как активировать его при помощи EKB3W/EWKB4**

Режим Ночной дает пользователю возможность постановки и снятия системы с охраны, оставаясь в охраняемом помещении. Зоны находящиеся в режиме Ночной не провоцируют тревогу при сработке, если система поставлена на охрану в режиме Ночной. Этот режим обычно используется при постановке системы на охрану на ночь.

Режим Ночной можно активировать двумя способами:

- **• Автоматически**  Если во время задержки на выход НЕ нарушается зона с задержкой и в системе присутствует зона с включенной функцией Ночной, режим Ночной активируется автоматически. При постановке системы на охрану в режиме Ночной при данных условиях, следует использовать метод постановки с задержкой на выход.
- **• Вручную** Система пропускает отсчет задержки на выход и мгновенно переходит в режим Ночной. (см. пример ниже).
- 1. Постановка системы на охрану в режиме Ночной вручную осуществляется вводом следующей комбинации используя циферблат и клавишу :

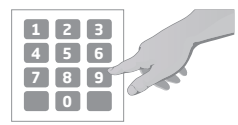

#### **Нажмите на клавишу и введите код пользователя: Guuuu**u

Значение: *uuuu* - 4-значный код пользователя *Пример: 1111* 

2. После удачной постановке на охрану в режиме Ночной загорится LED индикатор  $\triangle$  система отправит подтверждающее SMS сообщение на номер Польз 1 (по умолчанию).

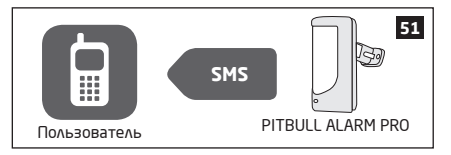

Для более подробной информации о снятии с охраны и отключения тревоги при помощи клавиатуры EKB3W/ EWKB4, пожалуйста, обратитесь к разделу **3.3.4 Как снять систему с охраны и отключить тревогу при помощи EKB3W/EWKB4**.

#### **3.3.6.Сигналы Тревоги и Просмотр Нарушенных Зон / Тамперов при помощи EKB3W/EWKB4**

В клавишах клавиатуры EKB3W/EWKB4 есть подсветка, которая активируется при нажатии на любую из клавиш. По причинам энергосбережения, подсветка отключается через 10 секунд после последнего нажатия на клавишу.

Номер нарушенной зоны указывается LED индикатором зоны или моргающим индикатором  $\Delta$  (если номер сработавшей зоны выше 12). Номер сработавшего тампера указывается постоянно горящим индикатором (если номер сработавшего тампера выше 12). Сигналы мини-зуммера можно прервать сняв систему с охраны любым методом.

Для более подробной информации о сработавших зонах и тамперах EKB3W/EWKB4, пожалуйста, обратитесь к разделу **3.3.8 Тревожные сообщения**.

Встроенный зуммер использует два вида сигналов - три коротких гудка и один длинный. Три коротких гудка означают успешную команду конфигурации, а один длинный сигнал - неверная команда конфигурации. Во время отсчета задержки на выход, зуммер издает короткие гудки. По причинам энергосбережения зуммер работает во время задержки на вход и тревоги только в том случае, если нарушенная зона связана с EKB3W/ EWKB4.

#### **3.3.7. Блокировка и Активация Нарушенной Зоны при помощи EKB3W/EWKB4**  Поставщик систем безопасности TELECAMERA.RU

Постановка системы на охрану отключена, если присутствует хотя-бы одна сработавшая зона. Блокировка зоны дает возможность временно отключить определенную сработавшую зону и поставить систему на охрану.

 $\overline{S}$ аблокируйте сработавшую зону, введя следующую комбинацию при помощи цифр и клавищ  $\overline{\hat{S}}$   $\overline{S}$ 

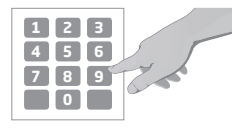

Нажмите на клавишу <sup>3</sup>, введите номер зоны и код **пользователя:**   $\hat{\mathcal{S}}$  nn uuuu# Значение: *nn* – номер зоны, диапазон – [01... 34]; *uuuu* – 4-значный код пользователя *Пример: 051111#* 

Чтобы активировать заблокированную зону, введите ту же самую комбинацию.

**ПРИМЕЧАНИЕ:** Также можно разблокировать все зоны одновременно, поставив, а затем сняв систему с охраны.

**ПРИМЕЧАНИЕ:** Зоны можно заблокировать только если система снята с охраны.

При блокировке или активации заблокированной зоны, режим Конфигурации должен быть отключен.

#### **3.3.8.Тревожные сообщения**

1. Желтый LED индикатор  $\triangle$  указывает проблемы в системе. Описание каждой проблемы указано в таблице ниже.

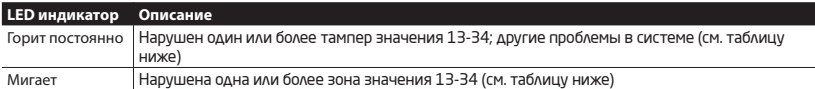

2. Для того, чтобы узнать более подробную информацию об определенной проблеме, пожалуйста, введите следующую команду.

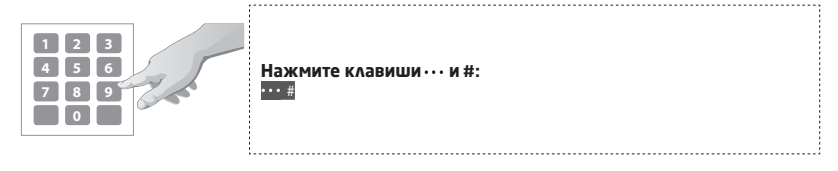
После ввода команды, система активирует красные LED индикаторы зон на 15 секунд. Описание LED индикации указано в таблице ниже.

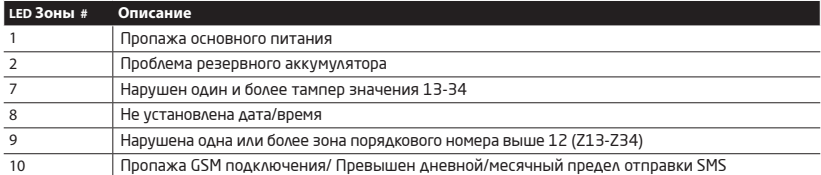

3. Для того, чтобы узнать какая именно зона порядкового номера выше 12 нарушена, пожалуйста, введите следующую команду.

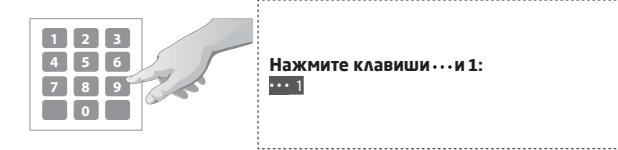

4. Для того, чтобы узнать какой именно тампер нарушен, пожалуйста, введите следующую команду. В том случае, если присутствует комбинация мигающих и горящих красных LED индикаторов клавиатуры, пожалуйста, обратитесь к таблице (предоставленной ниже), чтобы узнать какой именно тампер порядкового номера выше 12 (тампер 13 - 34) нарушен.

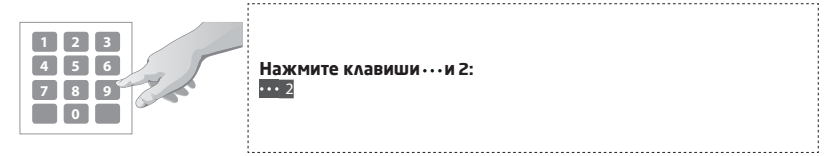

Данная таблица предоставляет возможные комбинации соответствующих определенному сектору клавиатуры (A или B) красных LED индикаторов. Комбинация мигающих красных LED индикаторов раздела А и горящих (постоянно) красных LED индикаторов раздела Б соответствует определенной зоне или тамперу порядкового номера выше 12.

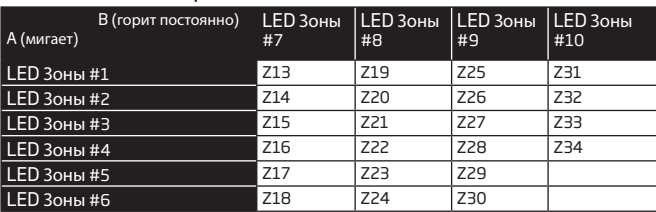

#### **3.4. Обзор беспроводного брелка EWK2**

EWK2 - беспроводной брелок, предназначенный для работы с охранной системой PITBULL ALARM PRO. Брелок EWK2 имеет 4 программируемые кнопки, предназначенные для индивидуальной настройки. После нажатия на кнопку, мини-зуммер EWK2 (и красный индикатор; только для EWK2) сообщает об успешном выполнении команды звуковым сигналом и светом. Статус заданной команды можно проверить запросив подтверждение от охранной системы. Это можно сделать нажав и подержав необходимую кнопку в течение 3 секунд. 3 коротких звуковых сигнала указывают на то, что команда выполнена успешно, а один длинный - что выполнение команды не удалось . По умолчанию, две кнопки брелка заранее настроены на постановку/снятие системы с охраны.

#### **3.4.1.Постановка системы на охрану при помощи EWK2**

1. Для постановки системы на охрану, нажмите на одну из 4 кнопок (по умолчанию, EWK2 -  $\bigcap$ ) беспроводного брелка, присвоенных к постановке на охрану.

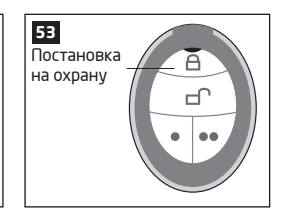

2. Система начинает отсчет задержки на выход (15 сек. по умолчанию), предназначенный для того, чтобы пользователь покинул охраняемое помещение. Индикация отсчета происходит при помощи голосового озвучивания, а также короткими звуковыми сигналами сенсорной клавиатуры..

3. После удачной постановки на охрану, система отправит подтверждающее SMS сообщение на номер Польз 1 (по умолчанию).

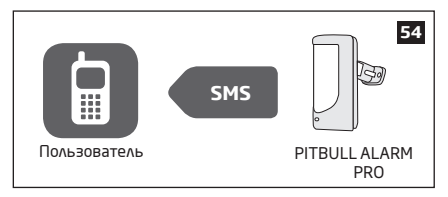

### **3.4.2.Снятие системы с охраны при помощи EWK2**

- 1. Система снимается с охраны сразу после нажатия кнопки брелка.
- 2. Для снятия системы с охраны, нажмите на одну из 4 кнопок (по умолчанию; EWK2  $\bigcap$ ) беспроводного брелка, присвоенных к снятию с охраны.

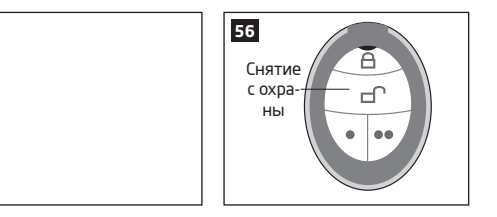

3. После удачного снятия с охраны, система отправит подтверждающее SMS сообщение на номер Польз 1 (по умолчанию).

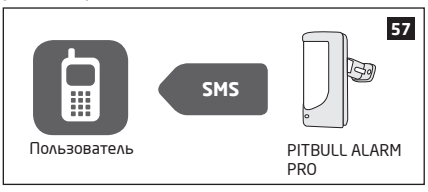

### 3.5. EWM1 - Беспроводная Розетка

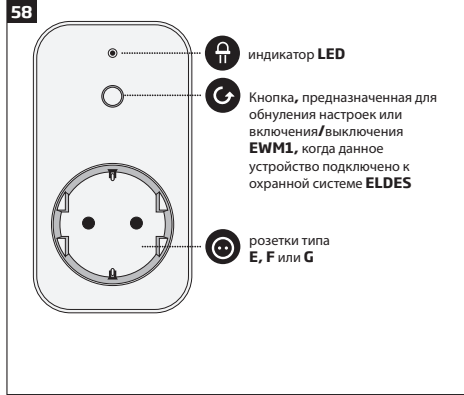

### Основные функции:

- Управление электроприборами удаленно, при помощи беспроводного брелка. KARBURTUDH SMS KOMAHAH UAU FLDES Cloud Services
- Совместимо с любым 230В электроустройством
- Отображение месячного, дневного потребления энергии и текущего потребления энергии в реальном времени.
- Индикация ошибок, индикация ошибок реле, защита от перенапряжения. сверхтока, пониженного напряжения

ЕШМ1 - это беспроводное устройство, предоставляющее доступ беспроводной связи к любому 230В электроприбору (осветителям, кондиционерам воздуха, оборудованию обводнения и т.д.). После добавления EWM1 в систему и подключения электроприбора к беспроводной электророзетке EWM1, пользователь может управлять выбранным устройством, используя для этого беспроводной брелок, клавиатуру, SMS команду или ELDES Cloud Services. EWM1 позволяет наблюдать за использованием электроэнергии и просматривать сводки ее расходов. Кроме прочего, в целях безопасности. EWM1 не будет запитывать электроустройство при наличии определенных проблем. Для того, чтобы начать использовать EWM1, устройство нужно запрограммировать в охранную систему при помощи SMS сообщения или при помощи программного обеспечения ELDES Utility.

К охранной системе ELDES можно одновременно подключить до 16 устройств EWM1. Максимальная дальность беспроводной связи - 3000 метров (в открытых местах).

Для более подробной информации о технической спецификации и инсталляции устройства, обратитесь к ру-.<br>КОВОДСТВУ ПОЛЬЗОВАТЕЛЮ УСТРОЙСТВА, КОТОРОЕ МОЖНО СКАЧАТЬ НА САЙТЕ WWW.eldesalarms.com

Для мониторинга текущего потребления электроэнергии, отображения дневного или месячного потребления энергии, воспользуйтесь следующими методами.

Отобразить отчеты потребления энергии

 $40$ **RU** 

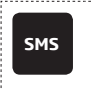

Текст SMS сообщения: ssss EWM1INFO

Значение: ssss - 4-значный пароль SMS. Пример: 1111 EWM1INFO 

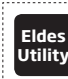

Данное действие можно осуществить с личного компьютера при помощи программного обеспечения ELDES Utility.

Текст SMS сообшения: Обнулить счетчик ssss EWM1RESET:out-name **SMS** потребления энергии Значение: ssss - 4-значный пароль SMS; out-name - имя ПГМ выхода, **АЛЯ ИНДИВИДУАЛЬНОГО** связанного с определенным устройством EWM1. **VCTDOЙСТВА EWM1** Пример: 1111 EWM1RESET:Controll14 **Eldes** Данное действие можно осуществить с личного компьютера при по-**Utility** мощи программного обеспечения ELDES Utility. Обнулить счетчик Текст SMS сообщения: SMS потребления энергии ssss EWM1RESET:ALL для всех устройств Значение: ssss - 4-значный пароль SMS. **FWM1** Пример: 1111 EWM1RESET:ALL ОДНОВРЕМЕННО

ПРИМЕЧАНИЕ. Значение текущего потребления энергии в реальном времени НЕ включается в отчет о потреблении энергии, запрашиваемый SMS сообщением.

### 3.6. EWF1/EWF1CO - Беспроводной Дымовой/СО Датчик

#### Основные Функции:

- Фотоэлектрический сенсор для детекции слабого или тлеющего пламени
- KHOOKA TACTA
- Безвредная для окружающей среды, не радиоактивная технология
- Высокая и стабильная чувствительность
- Легко монтируемая система
- **LED индикатор системы**
- Встроенный динамик для аудио индикации тревог

• Автоматическая перезагрузка после рассеивания дыма/CO

Для более подробной информации о беспроводном дымовом датчике EWF1/EWF1CO, пожалуйста, обратитесь

к последнему руководству пользователя устройства.

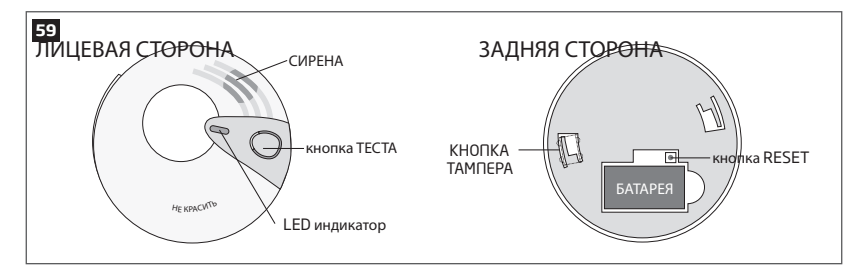

### **3.7. Обзор беспроводной сенсорной клавиатуры EWKB5**

EWKB5 это беспроводное устройство, оснащенное сенсорным экраном (рамером в 4.3 дюйма) с точной цветопередачей, и совместимое с охранной системой PITBULL ALARM.

### **Основные свойства устройства:**

- Постановка и снятие охраны
- Блокировка нарушенных/активация заблокированных зон
- Управление ПГМ выходами
- Индивидуализированное меню с удобной графикой
- Перемещение по меню с помощью сенсорного экрана
- Многоязычное голосовое озвучивание сообщений
- Регулируемый уровень яркости и звука
- Батареи или внешнее питание
- Добавление/удаление/редактирование имени пользователя и PIN кода пользователя/хозяина (доступно при открытии меню Пользователя)

Kлавиатура EWKB5 имеет 1 встроенный контакт зоны, предназначенный для подключения пассивных проводных цифровых датчиков, таких как магнитоконтактный дверной датчик, а также 2 кнопки тампера, предназначенные для мониторинга состояния корпуса и вызове тревоги в случае несанкционированного вскрытия корпуса или отрыва устройства от стены. Несмотря на то, что используется только кнопка тампера, зона должна быть активирована и номинальный резистор 5,6kΩ подключен через разъемы Z1 и COM. К охранной системе PITBULL ALARM PRO можно подключить до 2 клавиатур EWKB5. Макс. дальность беспроводной связи - до 1000 метров (в открытых местах).

Свойства основного меню:

**Кнопка раздела** — производит постановку/снятие охраны системы при вводе правильного кода Хозяина/ Пользователя; указывает статус охраны раздела (поставлен/снять с охраны), наличие системных проблем.

**Кнопка Быстрой постановки** — при нажатии и удержании этой кнопки производится постановка на охрану; не требуется вводить код Хозяина/Пользователя (настраиваемо, скрыто по умолчанию; не проиллюстрировано).

**Блокировка зон** - Икона блокировки раздела будет отображена на основном экране в том случае, если в системе присутствуют заблокированные зоны.

**Пожар** — при нажатии и удержании этой кнопки производится мгновенный вызов Пожарной тревоги (настраиваемо, скрыто по умолчанию).

**Паника** — при нажатии и удержании этой кнопки производится мгновенный вызов тревоги (настраиваемо, скрыто по умолчанию).

**Управлен. Выходами** — открывает меню ПГМ выходов, которое позволяет включить/отключить определенный выход (настраиваемо, скрыто по умолчанию).

**Конфиг** – предоставляет доступ к меню настроек (введя правильный кода Хозяина).

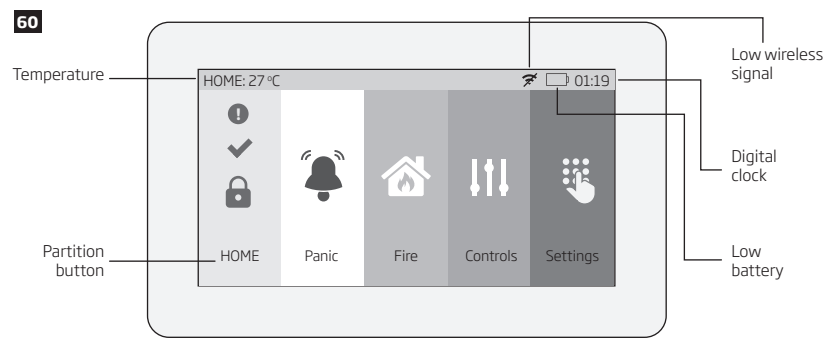

#### **Свойства приборной панели**:

• Низкий уровень беспроводного сигнала — символ появляется при падении уровня беспроводного сигнала ниже 30%.

• Низкий уровень заряда батареи — символ появляется при падении уровня заряда батареи ниже 5%.

• Температура — измеряется встроенным температурным датчиком охранной системы PITBULL ALARM или связанного с данной системой бесрповодного устройства (настраиваемо; по умолчанию функция отключена и скрыта)

• Цифровые часы — отображают текущее время системы.

#### **3.7.1. Дежурный режим и переход устройства EWKB5 в Рабочий режим**

После установки связи EWKB5 с охранной системой, устройство попытается передать данные системе. Процесс связи проходит следующим образом:

**Дежурный режим**. Дежурный режим. Сенсорная клавиатура большую часть времени работает в данном режиме, с целью сохранить заряд батареи, и регулярно (по умолчанию — каждые 30 секунд) передает сигнал наблюдения (обозначенный как Тестовое время) охранной системе. Во время работы данного устройства в Дежурном режиме, основной ЖК экран отключен, но сенсорная клавиатура остается в постоянной готовности на случай тревожного события. Однако, во время передачи сигнала охранной системе, сеснсорная клавиатура НЕ АКТИВИРУЕТ основной ЖК экран.

**Переход EWKB5 в Рабочий режим.**

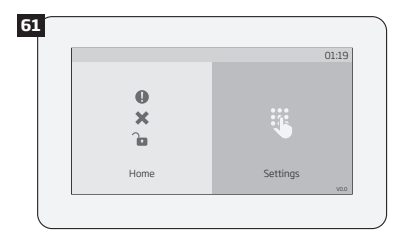

Сенсорная клавиатура мгновенно включается и активирует основной ЖК экран при следующих условиях:

- При прикосновении пользователя к основному ЖК экрану.
- При событии тревоги любого типа, когда система поставлена на охрану.
- При событии Пожарной,24 тревоги или при тревоге тампера, вне зависимости от статуса системной охраны.
- Во время отсчета задержки на вход.

**ПРИМЕЧАНИЕ:** Настоятельно рекомендуем устанавливать EWKB5 рядом с предусмотренными проходными дверями и использовать зону EWKB5 для подключения проводного магнитоконтактного датчика.

#### **3.7.2. Настройка и управление охранной системой при помощи EWKB5**

Конфигурация и контроль охранной системы при помощи сенсорной клавиатуры EWKB5 выполняется простым, но индивидуализированным меню, с мощной и удобной графикой, предоставленном на сенсорном экране. Чтобы обеспечить удобную и понятную пользователю работу, устройство поддерживает функцию голосового озвучивания сообщений. Кроме того, кнопки основного меню и приборная панель (верхняя полоса) настраиваемы, что позволяет пользователю выстраивать компоненты в любом желаемом порядке.

Для перемещения по меню, прикоснитесь к необходимой кнопке основного меню, соответствующей определенному действию или разделу. При необходимости ввода нужного значения, воспользуйтесь автоматически всплывающей экранной клавиатурой. Обычно, конфигурация охранной системы при помощи сенсорной клавиатуры EWKB5 выполняется при помощи выбора компонента меню под названием Конфиг., защищенного кодом Хозяина.

### **3.7.3. Постановка системы на охрану при помощи EWKB5**

1. Для постановки системы на охрану, прикоснитесь к кнопке Раздела и используя цифровую клавиатуру (предоставленную на экране) введите правильный код пользователя/хозяина. Другой способ — пользователь может прикоснуться и держать кнопку Быстрой Постановки, в таком случае не нужно вводить код пользователя. Однако, при снятии системы с охраны необходимо ввести код пользователя/хозяина (независимо от изначально используемого метода).

2. Система начинает отсчет задержки на выход (15 сек. по умолчанию), предназначенный для того, чтобы пользователь покинул охраняемое помещение. Индикация отсчета происходит при помощи голосового озвучивания, а также короткими звуковыми сигналами сенсорной клавиатуры.

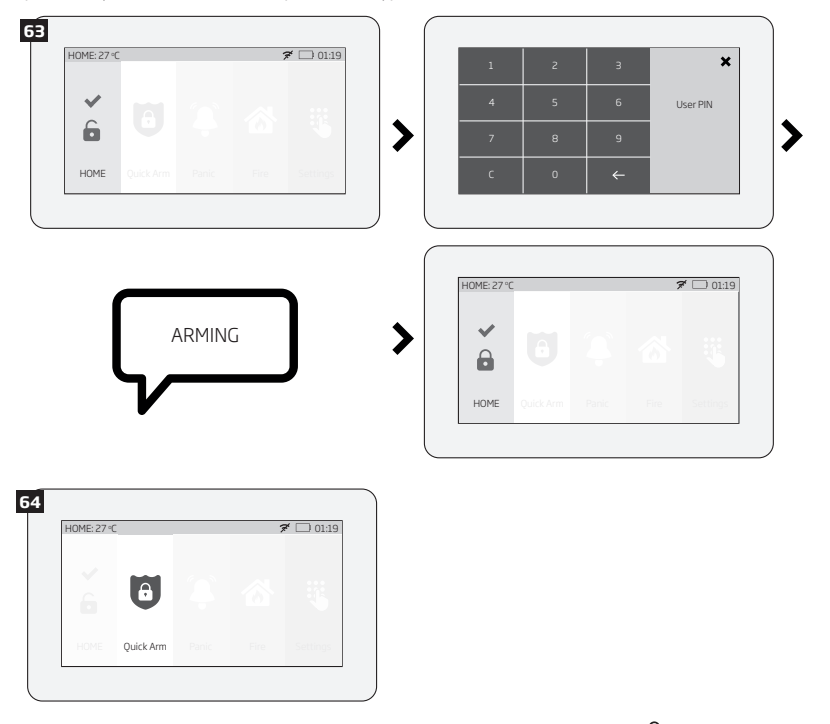

3. После удачной постановки системы, на кнопке Раздела отобразится иконка **о**, а система отправит подтверждающее SMS сообщение на указанный номер пользователя (по умолчанию).

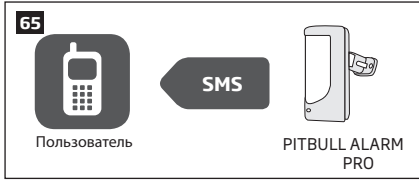

#### **3.7.4. Как снять систему с охраны и отключить тревогу при помощи EWKB5**

1. Система начинает отсчет Задержки на Вход (15 сек. по умолчанию), после того как пользователь окажется в охраняемом помещении. Отсчет Задержки на Вход предназначен для ввода правильного кода пользователя и снятия системы с охраны до активации тревоги.

2. Для снятия системы с охраны и/или отключения тревоги, введите правильный код пользователя/хозяина, используя цифровую клавиатуру (предоставленную на экране):

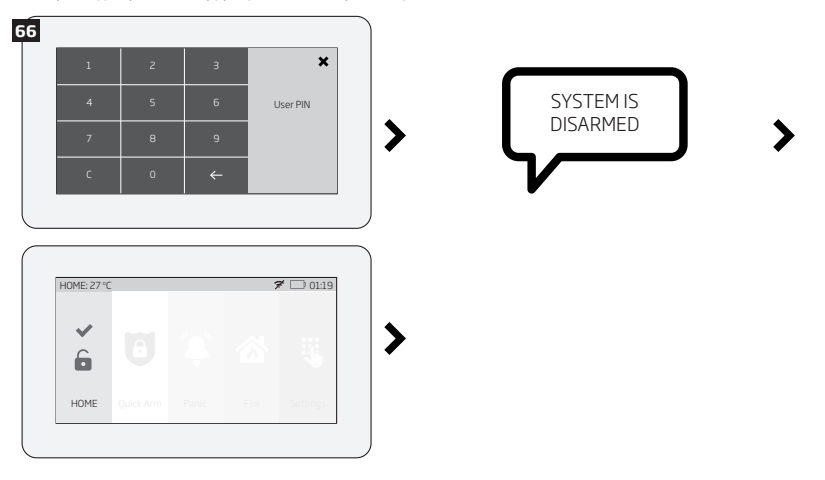

3. После удачного снятия системы с охраны, на кнопке Раздела отобразится иконка  $\bigcap$ , а система отправит подтверждающее SMS сообщение на указанный номер пользователя (по умолчанию).

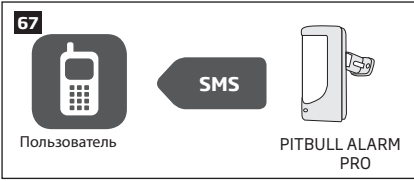

**ПРИМЕЧАНИЕ:** Если пользователь/хозяин неправильно введет код 10 раз подряд, система заблокирует сенсорную клавиатуру на 2 минуты. Пока клавиатура заблокирована, код вводить нельзя. Через 2 минуты клавиатура разблокируется.

### **3.7.5. О режиме НОЧНОЙ и как активировать его при помощи EWKB5**

Режим Ночной дает пользователю возможность постановки и снятия системы с охраны, оставаясь в охраняемом помещении. Этот режим обычно используется при постановке системы на охрану на ночь.

При помощи EWKB5 можно активировать Режим Ночной следующим способом:

**Автоматически** – Если присутствует зона с Задержкой (с включенной функцией Ночной) и она не нарушается во время отсчета задержки на выход НЕ нарушается зона с, режим система активирует охрану в режиме Ночной. После успешной постановки системы на охрану в режиме Ночной , на кнопке Раздела экрана сенсорной клавиатуры загорается иконка $\widehat{\mathbf{a}}$ .

Для более подробной информации о снятии с охраны и отключении тревоги при помощи клавиатуры EWKB5, пожалуйста, обратитесь к разделу Как снять систему с охраны и отключить тревогу при помощи EWKB5.

### **3.7.6. Сигналы Тревоги и Просмотр Нарушенных Зон / Тамперов при помощи EWKB5**

Икона •, изображенная на кнопке Раздела, указывает об отсутствии нарушенных зон/тамперов, что означает готовность раздела к постановке на охрану. Если вместо нее изображена икона , то раздел не готов к постановке; в таком случае пользователь обязан восстановить все нарушенные зоны/тамперы перед попыткой постановки раздела. Другой способ — заблокировать нарушенные или нарушенные тамперы, связанные с зоной (см. Блокировка Нарушенной Зоны и Активация Заблокированной Зоны при помощи EWKB5) или присвоить определенной зоне атрибут Под Принуждением ( в результате чего произойдет частичная постановка; см. Атрибуты зон). Икона изображенная на кнопке Раздела,появиться при наличии тревог любого типа, за исключением пожарной тревоги и тревоги тампера; указанная икона  $\bullet$  оповешает только о наличии пожарной тревоги. Икона  $\bullet$  изображенная на кнопке Раздела,появиться при наличии системных ошибок, включая нарушение тампера ( см. Тревожные сообщения). Для просмотра списка нарушенных зон и/или нарушенных тамперов, связанных с определенной зоной, пожалуйста, последовательно перемещаясь по интерактивному меню, войдите в раздел Зоны. Обратите внимание, что для выполнения данного действия вам потребуется код Хозяина .

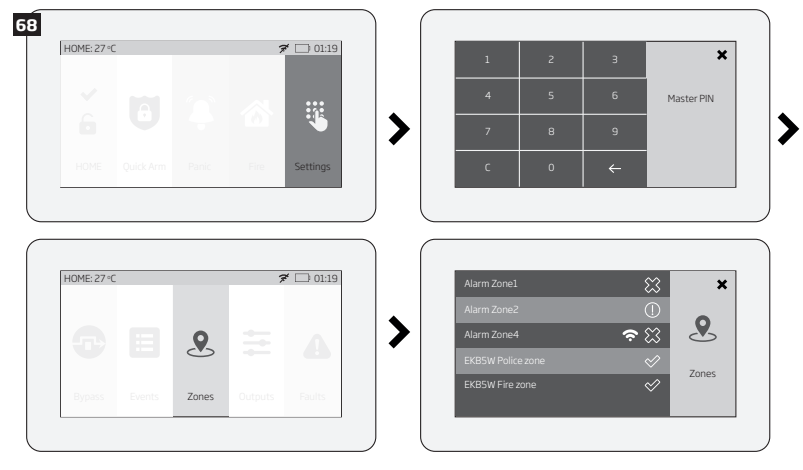

Следующие иконы раздела Зоны обозначают состояние определенной зоны/тампера:

 $\mathcal{O}$  – нет нарушенных зон/тамперов.

 $\bullet$  – зона относится к категории беспроводных. - НИЗКИЙ уровень заряда батареи датчика

– зона нарушена.

 – нарушен тампер, связанный с определенной зоной. соответствующей зоны.

**3.7.7. Блокировка Нарушенной Зоны и Активация Заблокированной Зоны при помощи EWKB5**

В случае, если в системе присутствует хоть одна нарушенная зона, постановка на охрану запрещена. Функция временной блокировки зоны (англ."bypass") позволяет изолировать определенную нарушенную зону и после этого поставить систему на охрану.

При попытке пользователя поставить систему на охрану, когда присутствует хоть одна нарушенная зона клавиатура автоматически направит пользователя в раздел блокировки зон (доступ к которому ограничен кодом Хозяина), в котором указан список нарушенных зон/тамперов, а также отклонит попытку постановки на охрану, пока нарушенная зона/тампер не будет временно заблокированы.

Другой способ блокировки зон указан соответствует следующим шагам, указанным ниже:

1. Для того, чтобы заблокировать определенную зону или тампер, относящийся к определенной зоне, пользователь должен изменить положение переключателя зоны (провести пальцем по переключателю в правую сторону).

2. Для того, чтобы активировать заблокированную зону, пользователю нужно следовать по вышеуказанному пути меню - изменить положение переключателя зоны (провести пальцем по переключателю в левую сторону).

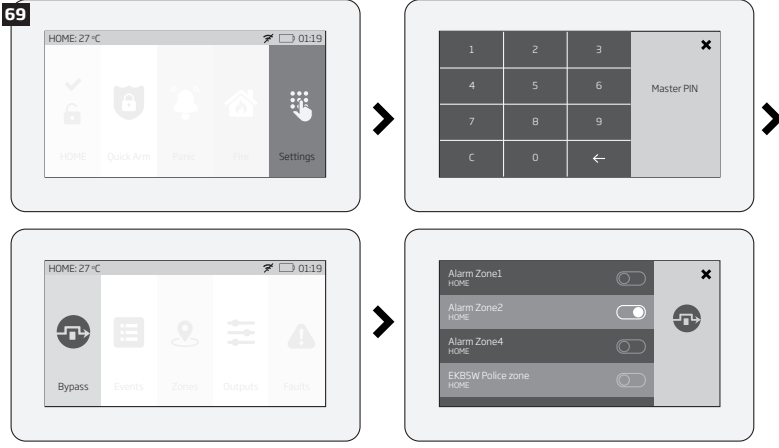

### **ПРИМЕЧАНИЕ:** Зону можно заблокировать лишь когда система не поставлена на охрану.

Во время блокировки и активации заблокированных зон, режим Конфигурации должен быть отключен.

#### **3.7.8. Как вручную спровоцировать тревогу Паники или Пожарную тревогу при помощи EWKB5**

При возникновении чрезвычайной ситуации, пользователь может вручную спровоцировать тревогу Паники или Пожарную тревогу, используя сенсорную клавиатуру EWKB5. По умолчанию, кнопки Пожарная и Паника отключены, поэтому их необходимо заранее включить (зайдя в раздел «Настройки»).

Чтобы спровоцировать тревогу Паники или Пожарную тревогу, нажмите и удерживайте соответсвующую кнопку Пожара или Паники. Данное действие сопровождается соответсвующей голосовой командой — «Пожарный сигнал отправлен» или «Тревожный сигнал отправлен». Для выполнения указанного действия не требуется вводить код хозяина/пользователя.

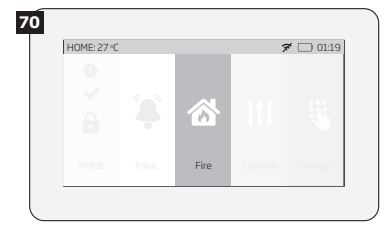

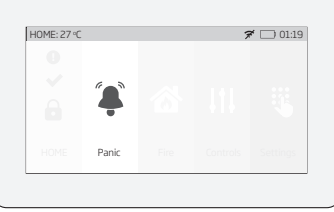

### 3.7.9. Как управлять ПГМ выходами при помощи EWKB5

Используя сенсорную клавиатуру EWKB5, пользователь может удаленным способом управлять электроприборами, подключенными к ПГМ выходам определенных беспроводных устройств. Список доступных ПГМ выходов можно просмотреть в меню кнопки Управление Выходами. По умолчанию, кнопка Управлнеия Выходами отключена, по этой причине ее необхолимо заранее включить, выбрав разлел Настройки. Олнако, сушествует лругой метол прямого управления выходом через основное меню — пользователь может активировать любую индивидуальную кнопку для каждого доступного ПГМ выхода. Наименование кнопки отражает имя определенного ПГМ выхода, которое можно изменить при помощи ПО ELDES Utility.

А. Для того, чтобы включить ПГМ выход, нажмите на кнопку Управление Выходами и просмотрите список доступных ПГМ выхолов, после чего можете активировать необхолимый вам ПГМ выхол, перелвинув переключатель вправо. Для отключения определенного ПГМ выхода, передвиньте переключатель влево. Для выполнения указанных лействий не требуется вволить кол.

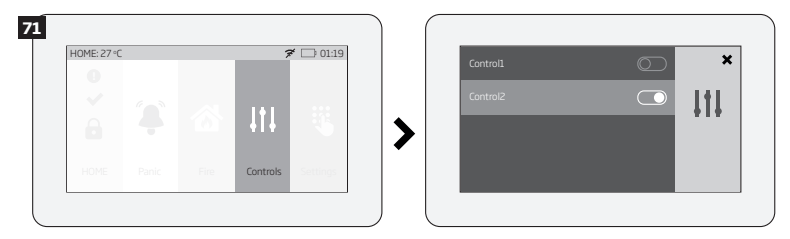

В. Чтобы включить ПГМ выход одним касанием, дотроньтесь на экране до соответствующей кнопки ПГМ выхода. Следите за тем, как икона, изображенная на кнопке, изменится с 2 (указывает состояние выхода — выключен) на • • У (указывает состояние выхода — включен). Повторное нажатие кнопки отключить выбранный ПГМ выход. Для выполнения указанных действий не требуется вводить код.

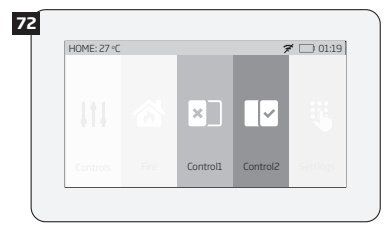

**ПРИМЕЧАНИЕ:** Если по соображениям безопасности вы не желаете видеть на экране основного меню отображенную кнопку Управление Выходами либо другую кнопку индивидуального ПГМ выхода, в таком случае выберите альтернативный доступ в меню Управления Выходами выбрав пункт меню Логин и введя код Хозяина.

### **3.7.10. Как просмотреть журнал событий при помощи EWKB5**

Фунцкия Журнал событий дает возможность системе в хронологическом порядке регистрировать все записи относительно определенных событий, таких как постановка/снятие системы с охраны, тревога и т.д. Используя клавиатуру EWKB5, пользователь может посмотреть весь журнал событий.

Для просмотра журнала событий, пожалуйста, перейдите в пункт меню по указанному пути. Учтите, что для просмотра ошибок системы требуется ввести код Хозяина.

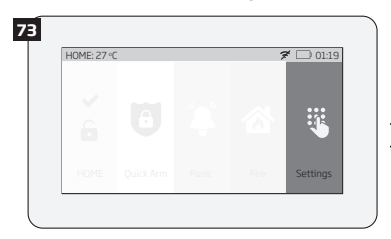

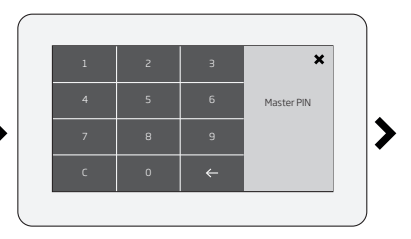

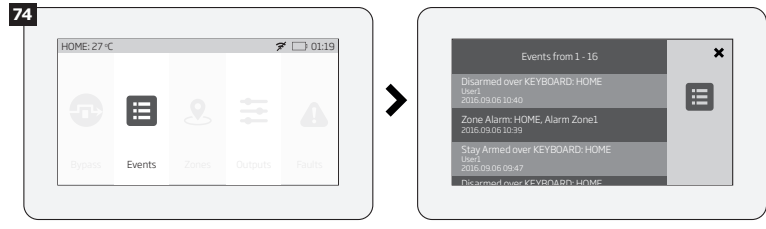

Для более подробной информации о фунцкии Журнала событий, смотрите раздел **7.14. Журнал событий**

#### **3.7.11. Меню Пользователя**

Клавиатура EWKB5 позволяет добавить новых пользователей и выполнить настроики разделов так, чтобы новые созданные пользователи могли управлять избранными разделами. Опция добавления нового пользователя расположена в разделе Пользователи (нужно нажать на икону Польз. для входа в данный раздел). Для того, чтобы добавить пользователя, нужно выполнить шаги, указанные на илюстрациях ниже. Учтите, что для просмотра ошибок системы требуется ввести код Хозяина.

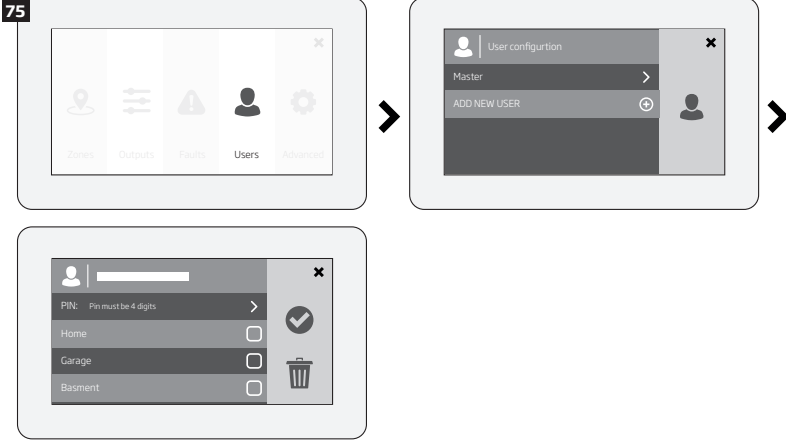

### **3.7.12. Меню Хозяина**

При помощи клавиатуры EWKB5, пользователь сможет: менять настройки Хозяина (вводить новое имя Хозяина и код Хозяина); менять настройки разделов; удалять избранных пользователей.

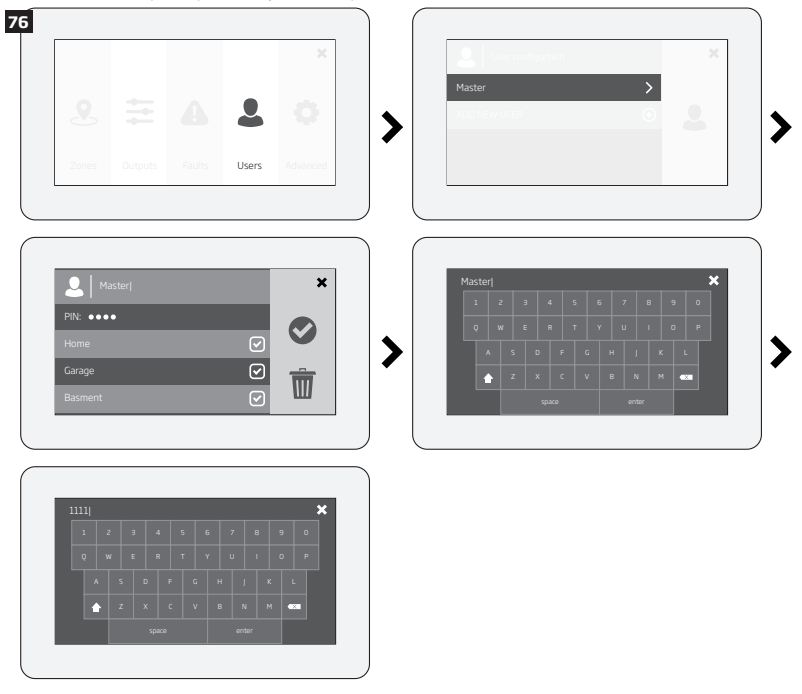

### **3.7.13. Тревожные сообщения**

Икона  $\spadesuit$ , изображенная на кнопке Раздел указывает присутствие определенных ошибок системы. Для подробного просмотра списка присутствующих ошибок системы, пожалуйста, перейдите в пункт меню по указанному пути (см. рисунок). Учтите, что для просмотра ошибок системы требуется ввести код Хозяина.

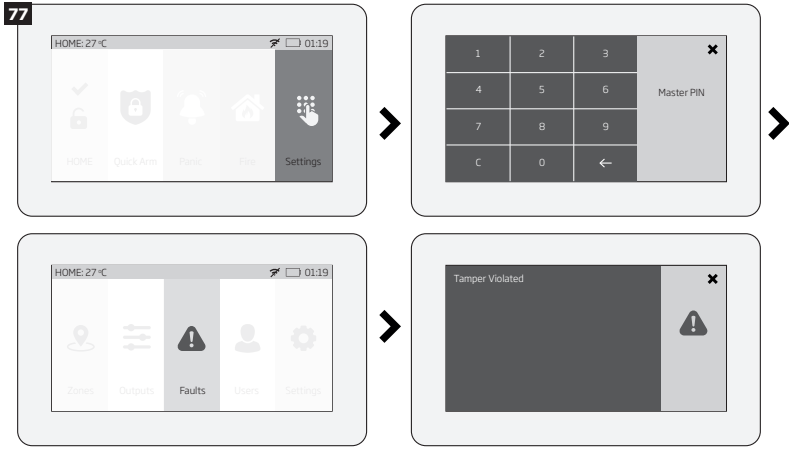

Более подробное описание каждой возможной ошибки системы представлено в таблице ниже.

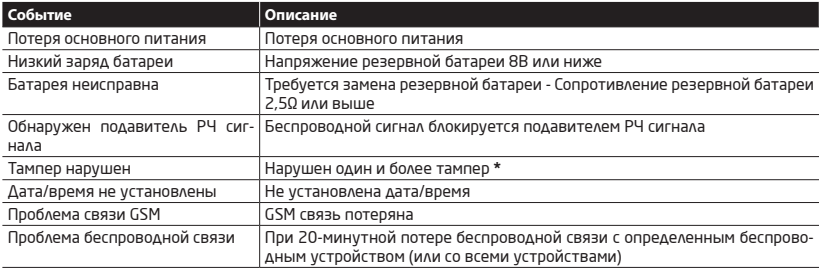

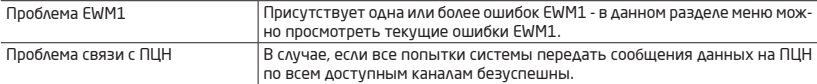

**\*** Чтобы узнать, какой именно тампер нарушен, перейдите в раздел меню Зоны (защищен кодом Хозяина).

#### **3.7.14. Дополнительные Настройки**

Доступ к Дополнительным Настройкам клавиатуры EWKB5 зависит от предпочтения пользователя. При переходе в рабочий режим клавиатуры, открыв меню Основных настроек и проведя пальцем по ЖК экрану (справа налево), пользователь сможет войти в раздел Доп. Настройки, нажав на иконку указанного раздела (шестеренку). В данном меню пользователь сможет просмотреть или выполнить следующие настройки:

**Температура** - указывает текущие значения температур выбранных температурных датчиков охранной системы (в охраняемом помещении).

**Настройки звука** - позволяет изменять разные звуковые настройки клавиатуры EWKB5 ( увеличить/уменьшить уровень громкости Речи (озвучивания) и Звука (звуковых сигналов), включить Речь при событии Пожара и др.)

**Настройки LCD** - позволяет изменять время пробуждения экрана клавиатуры EWKB5 и уровень его яркости .

**Быстрое меню** - дает возможность выбрать необходимые функции (кнопки Быстрого меню), которые будут отображены на экране меню Основных настроек. Стрелки (направленные вверх и вниз) позволяют изменять порядок расположения кнопок Быстрого меню.

**Режим Обслуживания** - данный режим нужно использовать, если необходима повторная установка беспроводных устройств (замена их батарей, открытие/закрытие корпусов устройств и проч.), или другие весомые изменения установок устройств. Во время работы Режима обслуживания, система игнорирует все нарушения тамперов и не вызывает тревогу сирены.

**Об устройстве** - раздел дополнительной информации, в котором указана модель клавиатуры, модель охранной системы, версия аппаратного и программного обеспечения (прошивки) и др. доп.информация. Кроме того, в разделе Режим Обслуживания пользователь может сбросить настройки клавиатуры EWKB5 на заводские, выбрав опцию Сброс Настроек, и повторно подтвердив свой выбор.

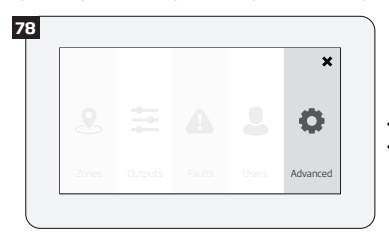

Sound volume 30 %

Speech on re

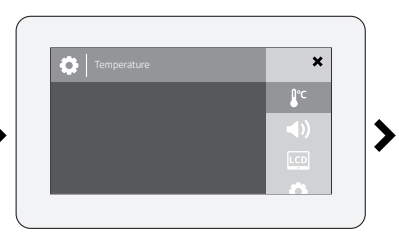

Wake up time 10 states that the state is the state of the state of the state is the state of the state of the

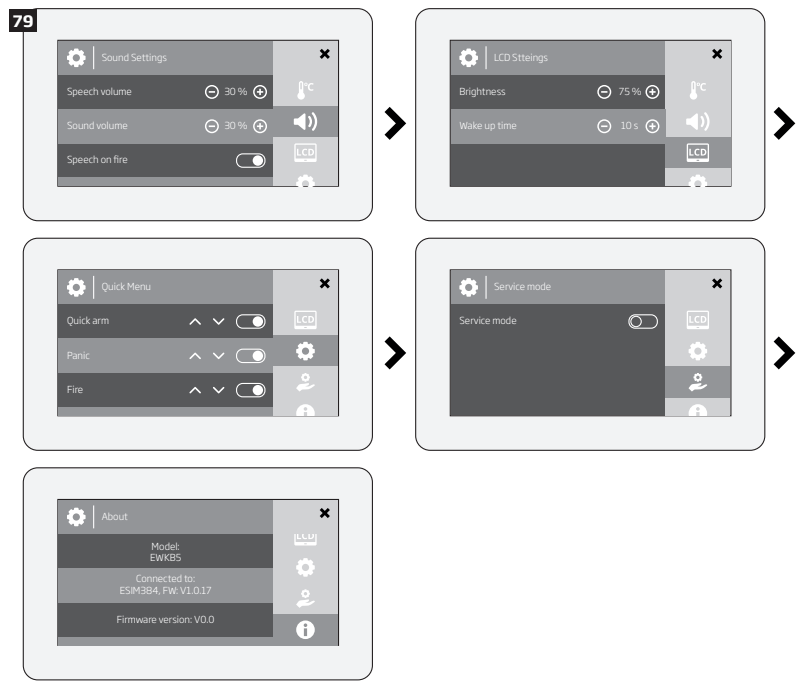

### Поставшик систем безопасности TELECAMERA.RU 4. КАК ЗАПРОГРАММИРОВАТЬ СИСТЕМУ ПРИ ПОМОЩИ МОБИЛЬНОГО ТЕЛЕФОНА

ПРИМЕЧАНИЕ. Система поддерживает гибкую настройку обратной связи при помощи SMS сообщений

Для того, чтобы настроить и управлять системой PITBULL ALARM PRO при помощи SMS сообщения, отправьте следующую текстовую команду на телефонный номер системы с одного из авторизованных телефонных номеров пользователя.

#### НЕОБХОДИМАЯ ИНФОРМАЦИЯ ДЛЯ ПРОГРАММИРОВАНИЯ ПРИ ПОМОЩИ МОБИЛЬНОГО ТЕЛЕФОНА

- Символ подчерка '\_' означает знак пробела. Далее, вводя команду SMS сообщения, вместо знака подчерка следует писать пробел.
- Аналогичным образом. 'ХХХХ' означает пароль.
- Убелитесь в том, что в конце и в начале сообщения нет пробелов.
- Если вы получили сообщение "неверный ввод", пожалуйста, проверьте правильность написания сообшения и попробуйте еще раз.

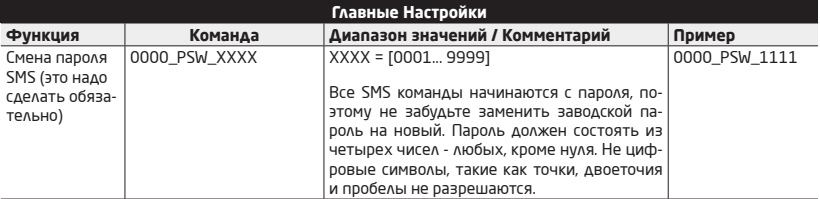

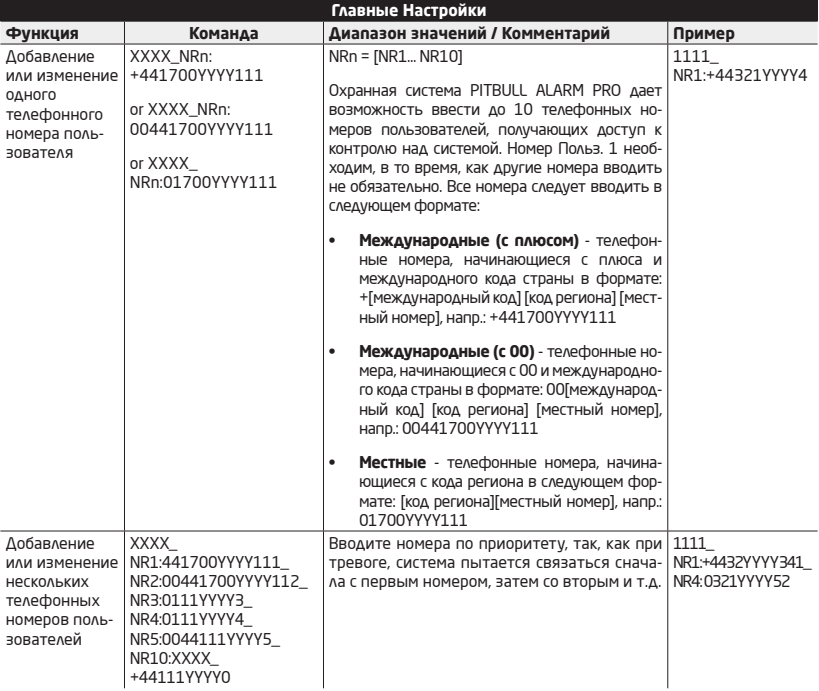

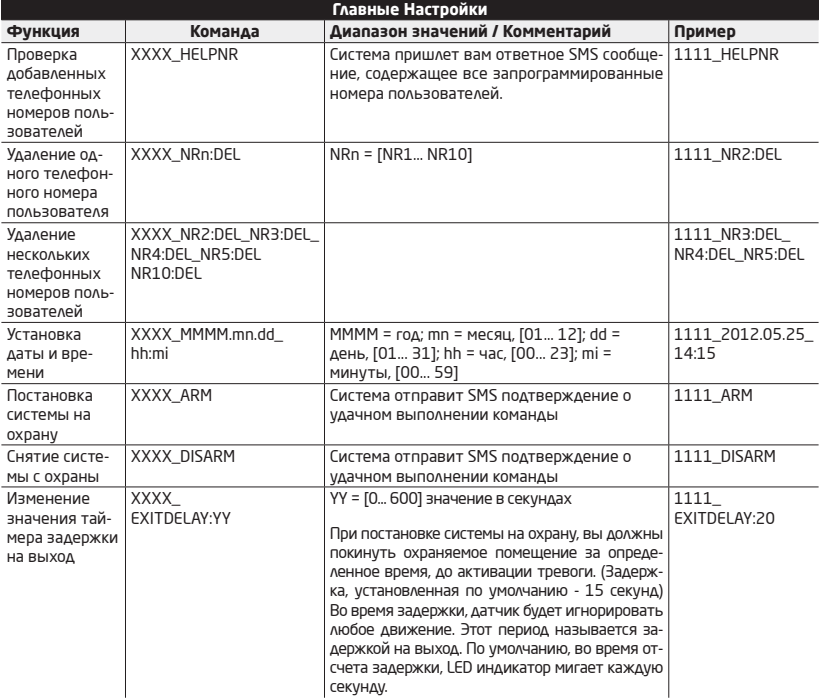

ПРИМЕЧАНИЕ. Можно использовать комбинацию различных форматов номеров.

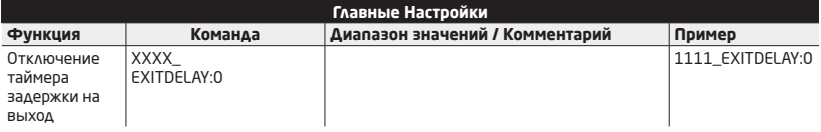

 **ПРИМЕЧАНИЕ:** Символ подчерка '\_' означает знак пробела. Далее, вводя команду SMS сообщения, вместо знака подчерка следует писать пробел.

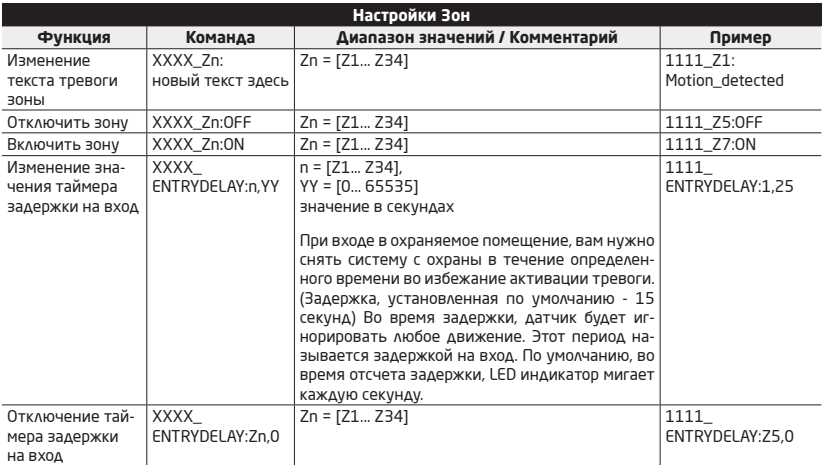

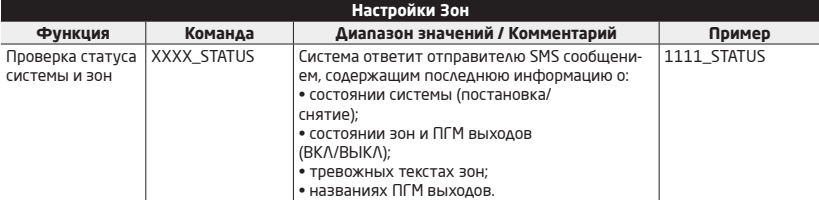

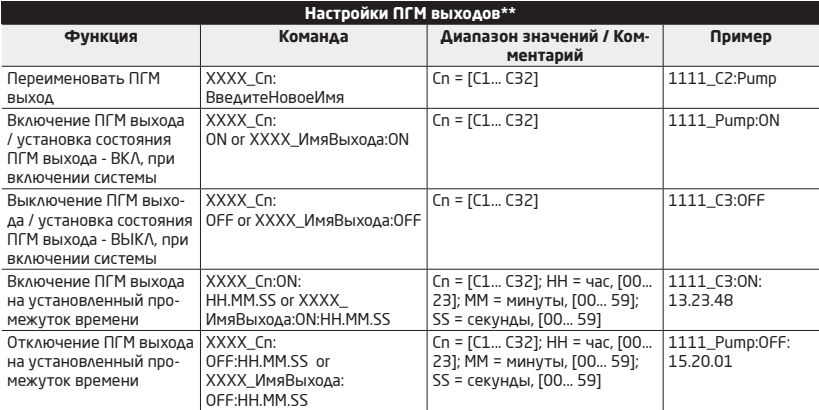

\*\*- PITBULL ALARM PRO поддерживает беспроводные ПГМ выходы, что дает возможность контролировать различные электроприборы; обогревание, освещение, жалюзи и т.д. Максимальное количество беспроводных .<br>ПГМ выходов поддерживаемых системой PITBULL ALARM PRO - 32.

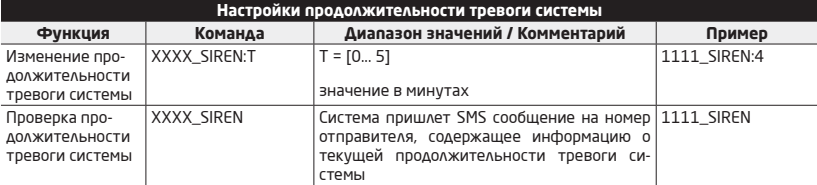

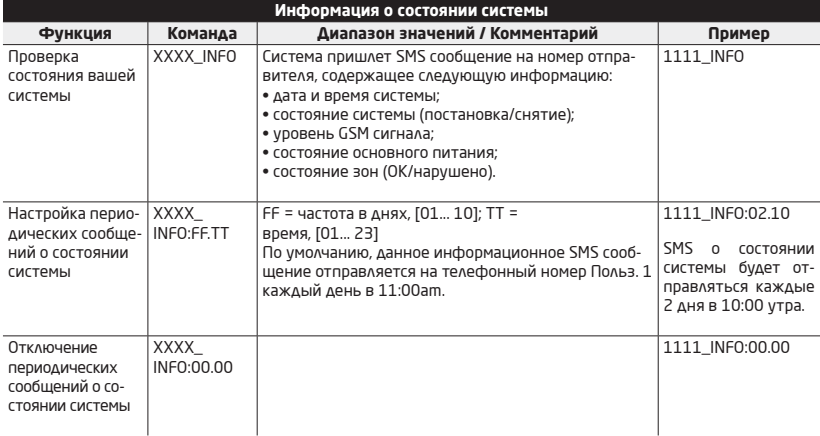

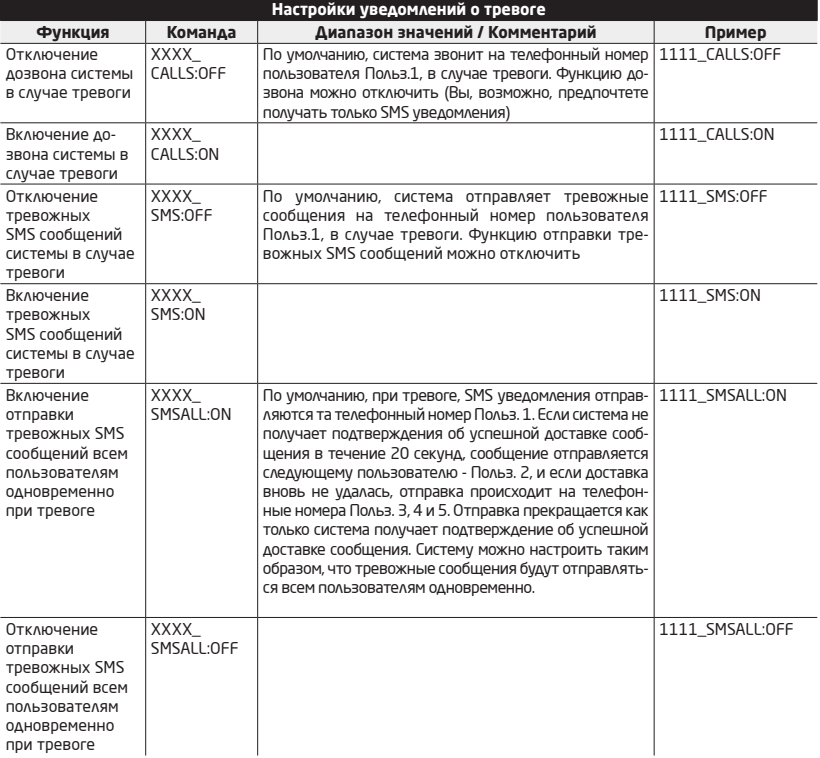

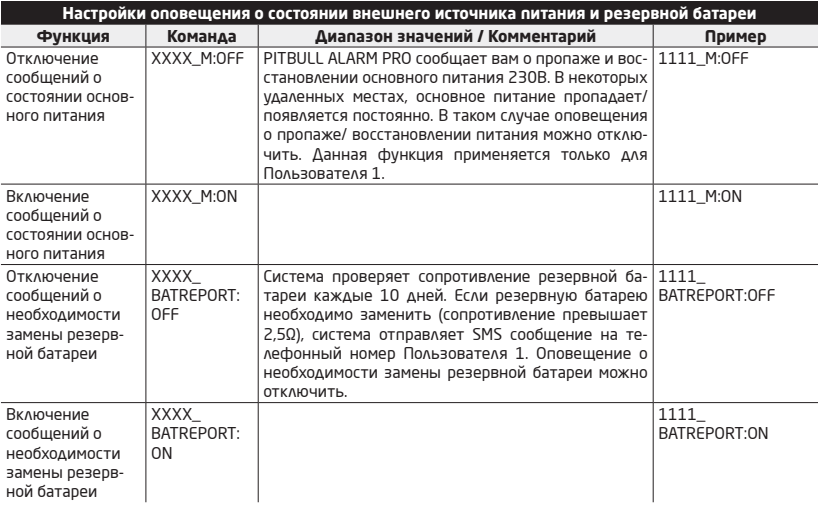

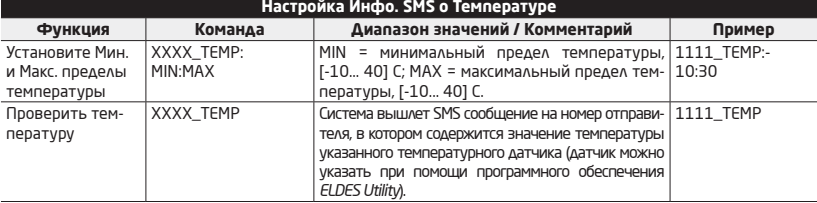

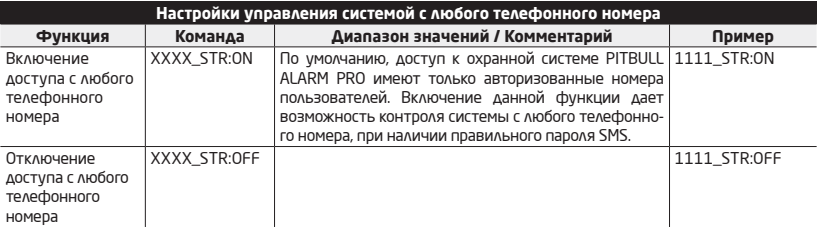

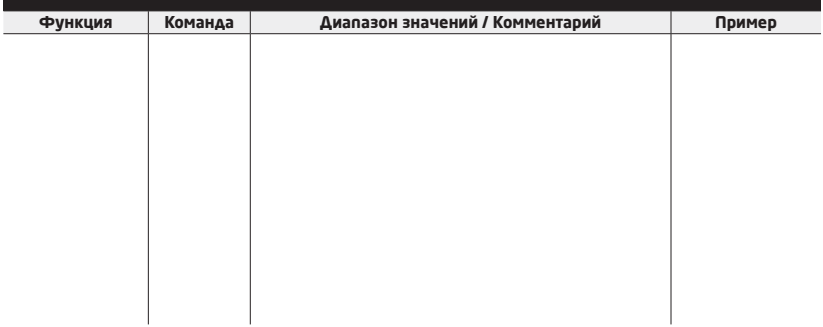

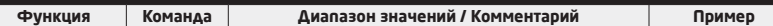

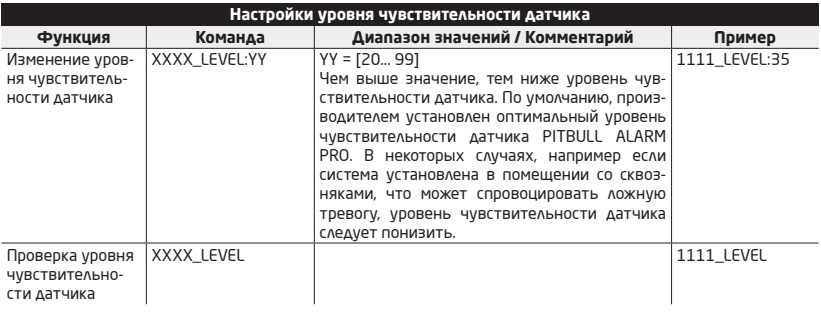

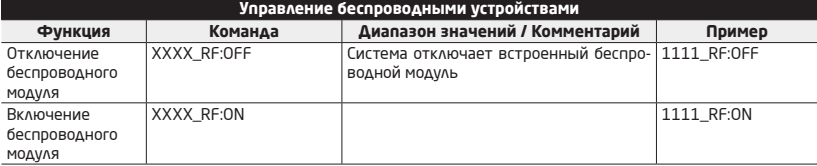

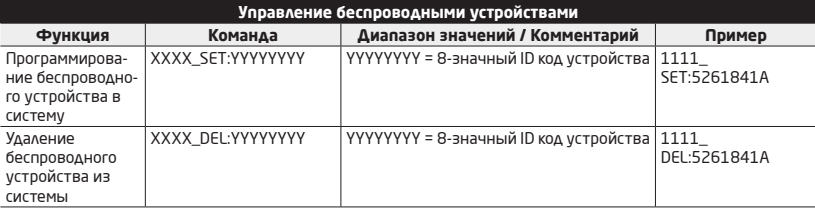

ПРИМЕЧАНИЕ: Символ подчерка '\_' означает знак пробела. Далее, вводя команду SMS сообщения, вместо знака подчерка следует писать пробел.

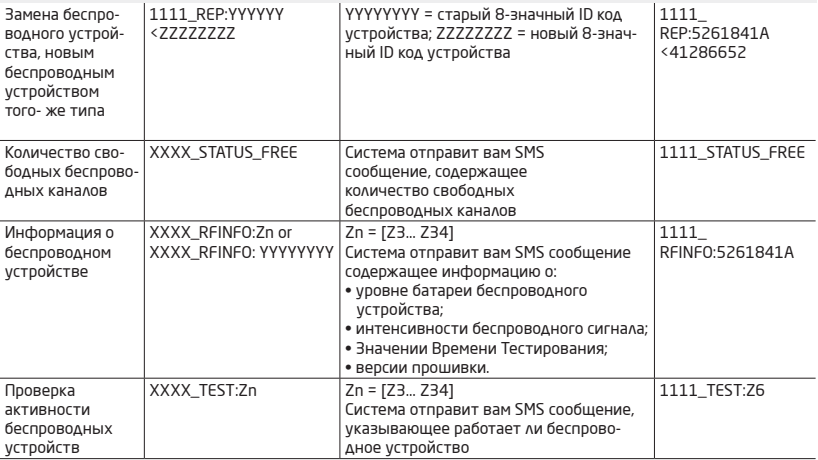

**RU** 

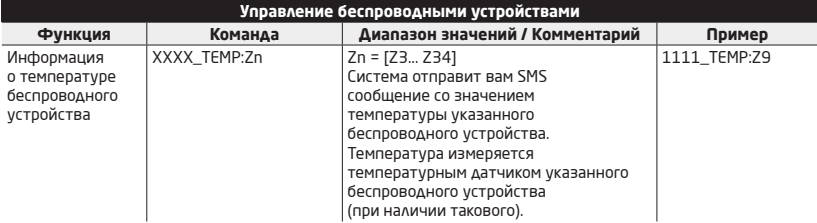

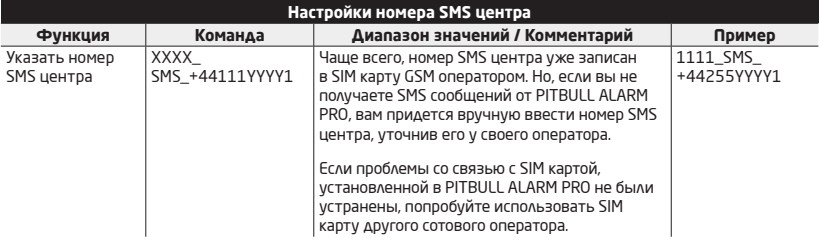

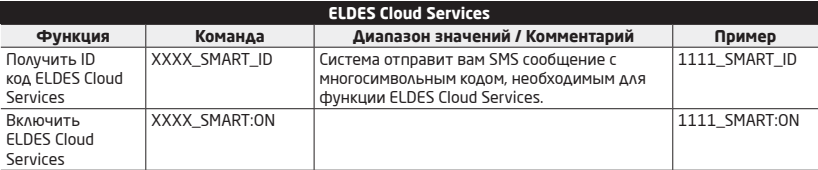

Отключить ELDES XXXX\_SMART:OFF 1111\_SMART:OFF Could Services

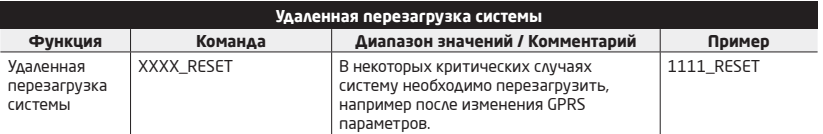

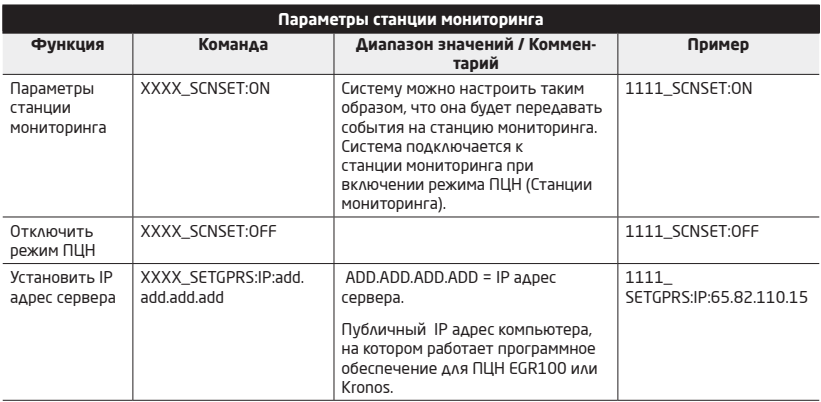

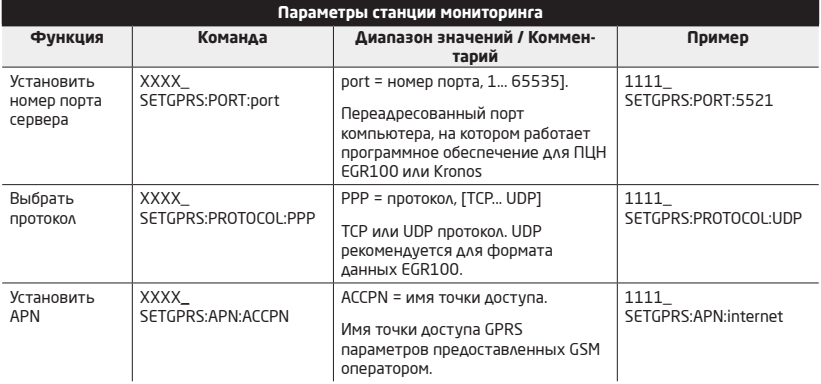

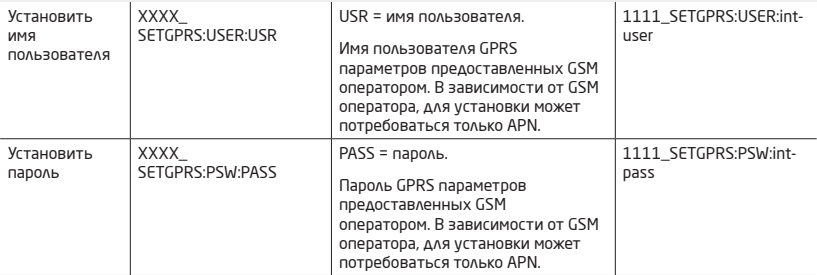

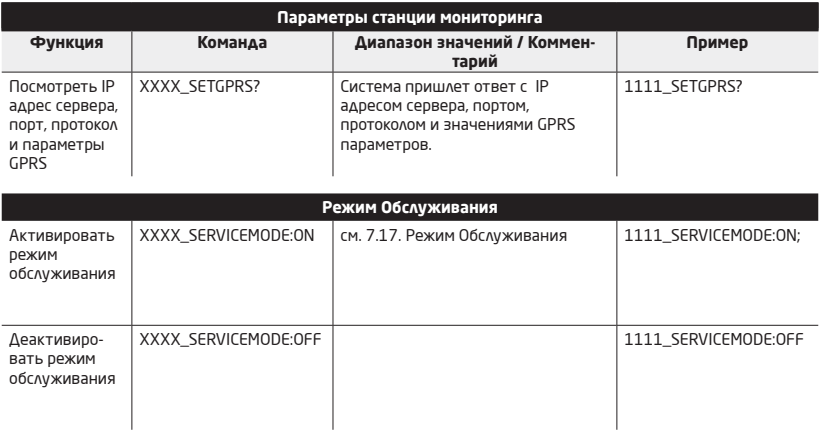
#### **5.КАК ЗАПРОГРАММИРОВАТЬ СИСТЕМУ ПРИ ПОМОЩИ БЕСПРОВОДНОЙ КЛА-ВИАТУРЫ EKB3W/EWKB4**  Поставщик систем безопасности TELECAMERA.RU

Чтобы конфигурировать и управлять системой PITBULL ALARM PRO при помощи беспроводной клавиатуры EKB3W/ EWKB4, пожалуйста обратите внимание на следующую информацию.

#### **НЕОБХОДИМАЯ ИНФОРМАЦИЯ ДЛЯ ПРОГРАММИРОВАНИЯ ПРИ ПОМОЩИ БЕСПРОВОДНОЙ КЛАВИАТУРЫ EKB3W/ EWKB4**

- Перед началом конфигурации системы при помощи беспроводной клавиатуры EKB3W/ EWKB4 нужно активировать режим конфигурации при помощи команды *парольадминистратора#*. Команда установленная по умолчанию - **1470#.**
- Для отключения режима конфигурации, повторно введите вышеупомянутую команду.
- Если вы случайно ввели лишние символы, нажмите на клавишу  $\left(\begin{array}{c} 0 \end{array}\right)$  для отмены введенных символов. Также вы можете подождать 10 секунд, пока зуммер не издаст протяжный сигнал, что означает, что последние введенные символы отменены.

В следующей таблице представлены индикации EKB3W/ EWKB4, актуальные при включенном режиме конфигурации.

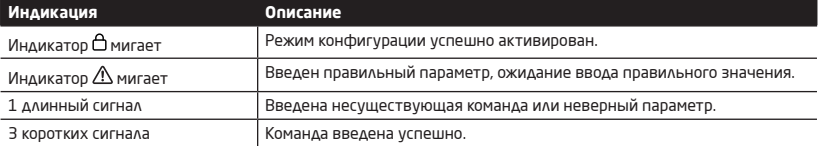

 **ПРИМЕЧАНИЕ:** Конфигурация системы осуществляется только с одной клавиатуры. Во время режима конфигурации, все остальные клавиатуры неактивны.

ПРИМЕЧАНИЕ: Режим конфигурации автоматически отключается через минуту после последнего нажатия на клавишу.

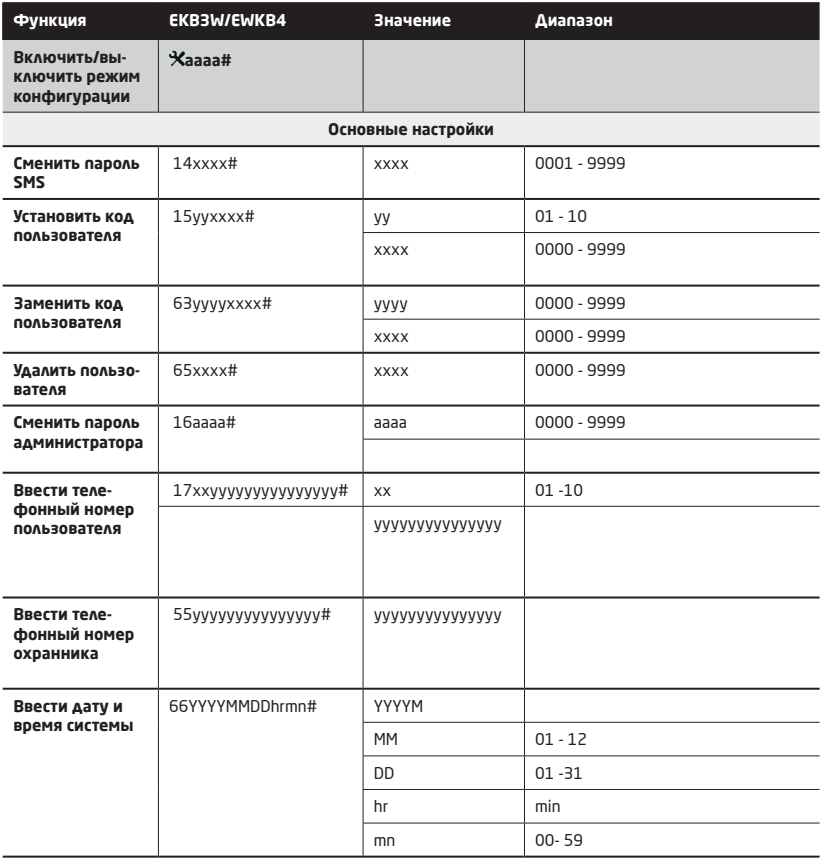

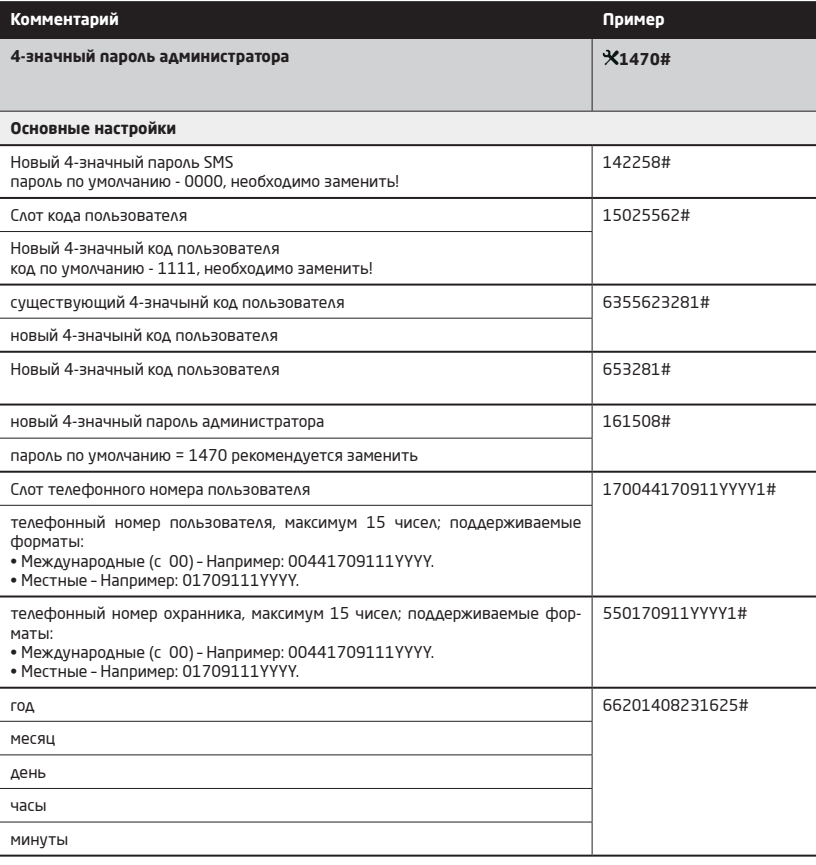

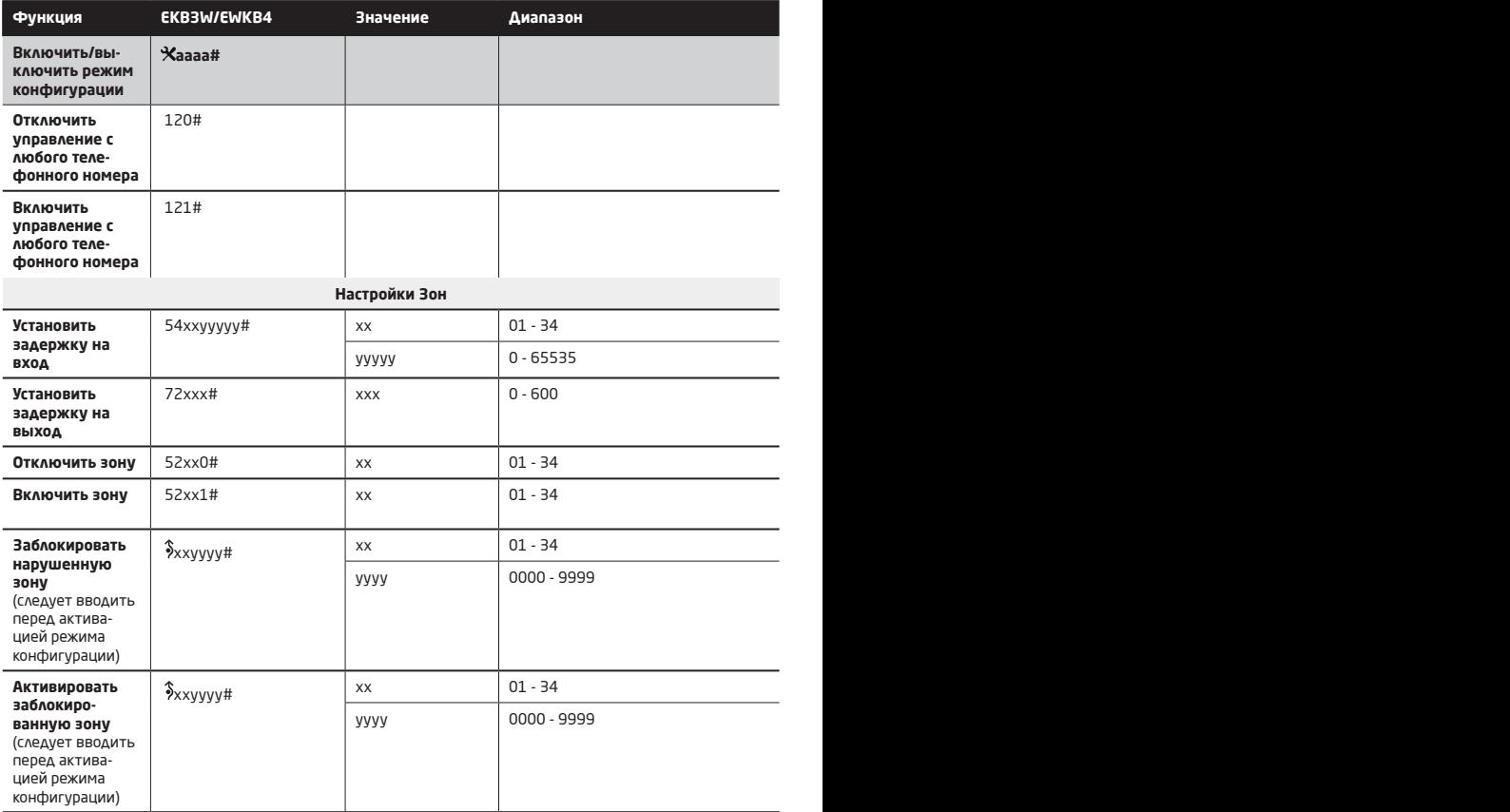

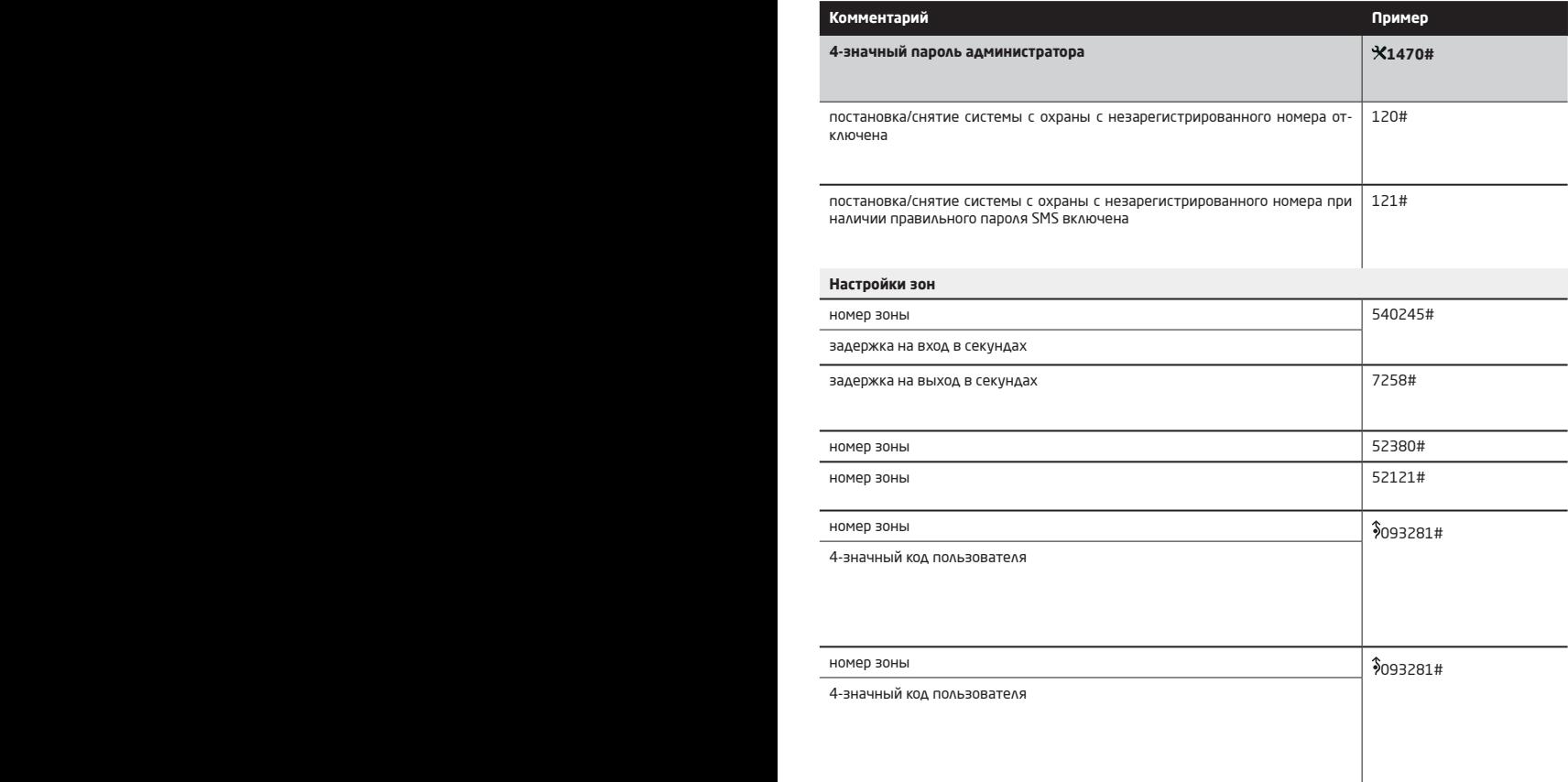

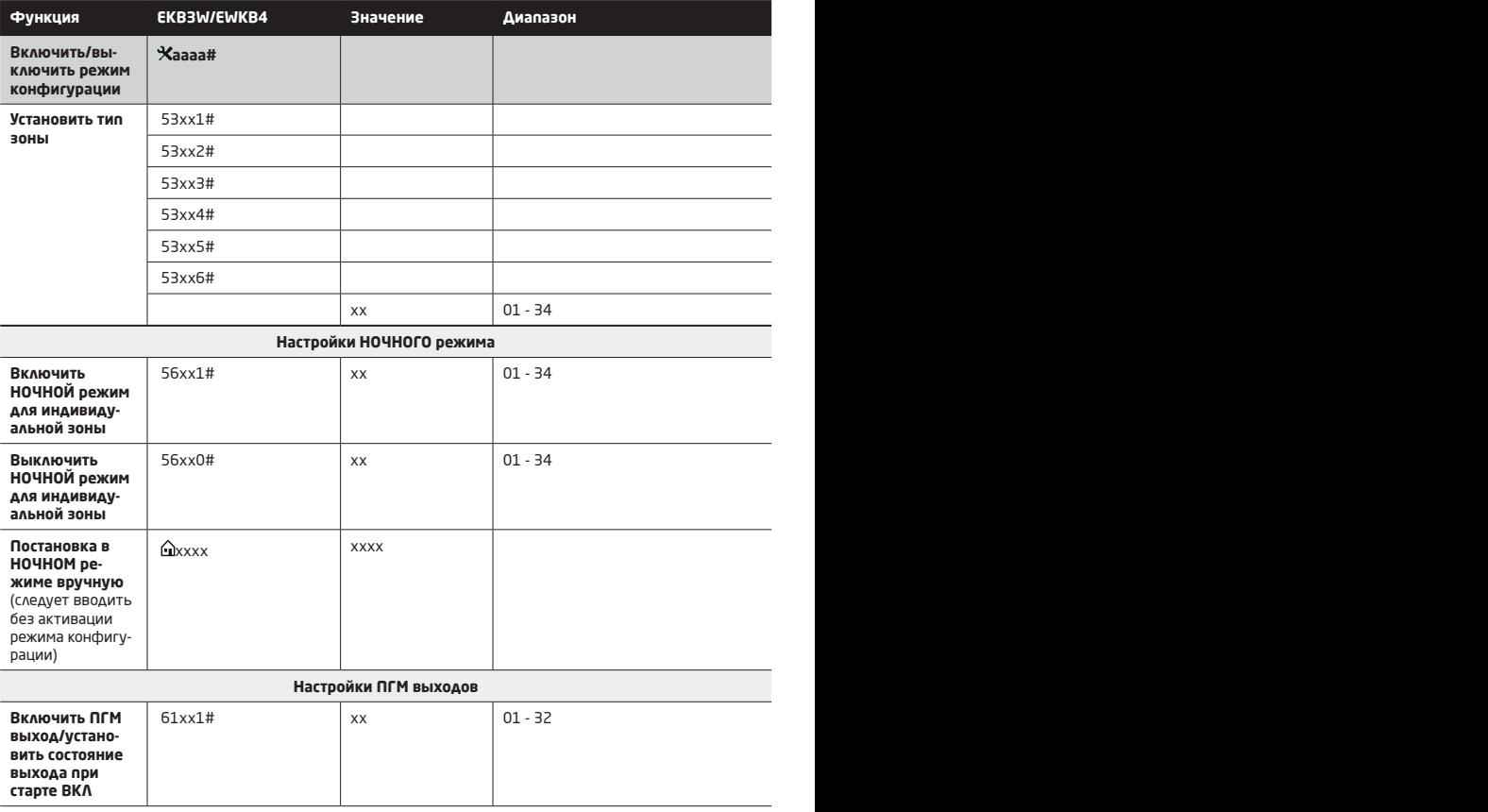

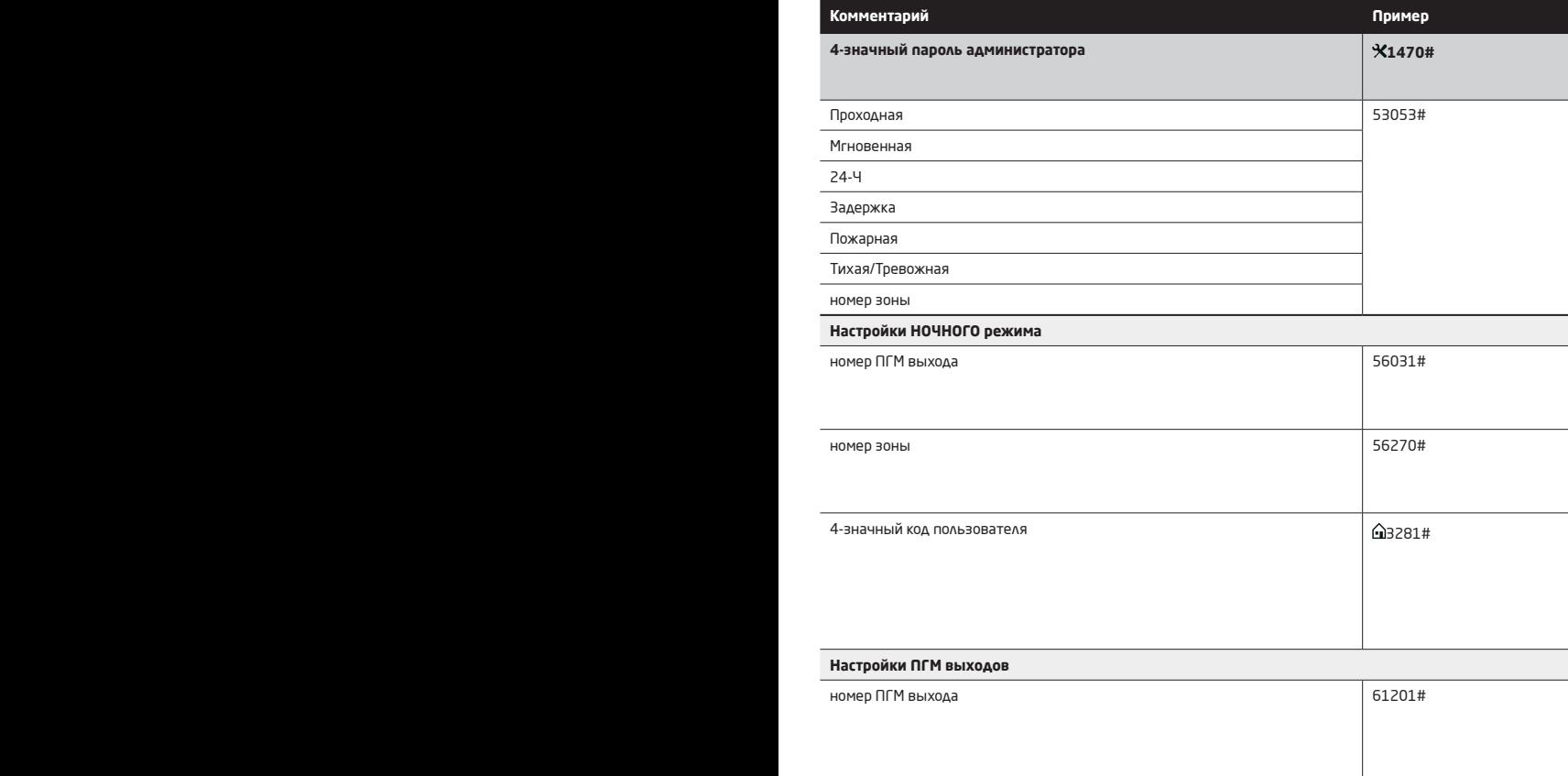

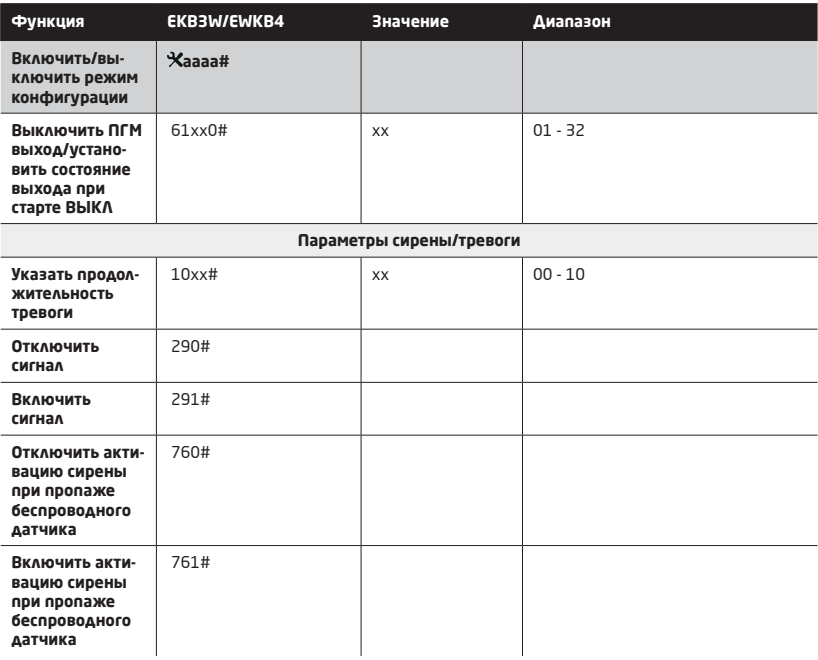

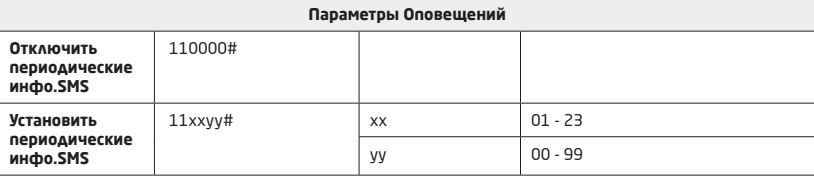

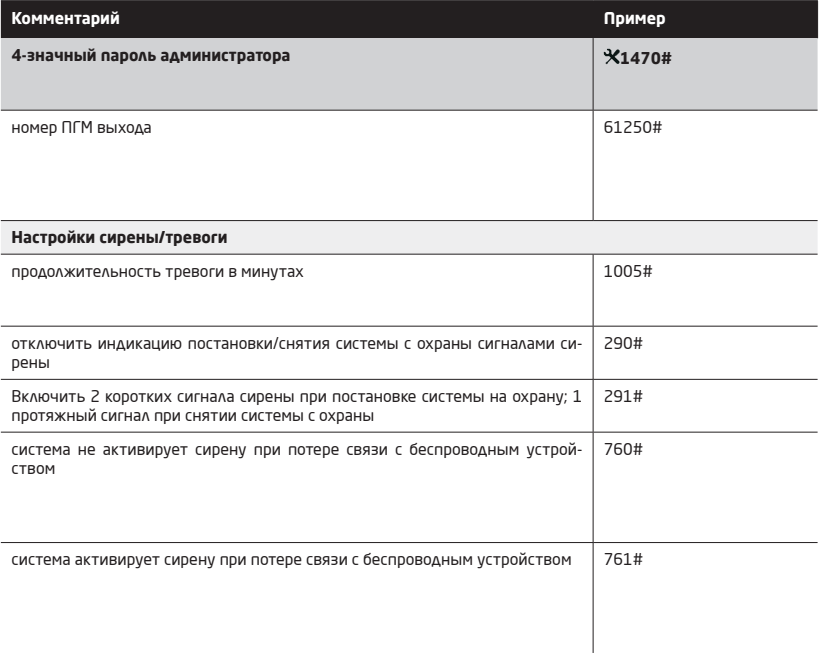

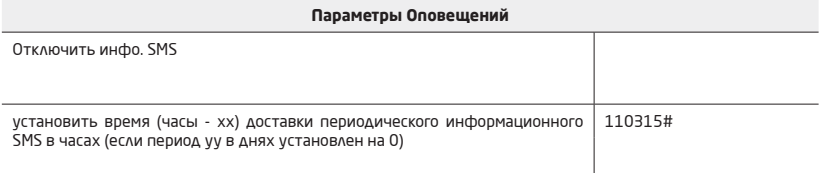

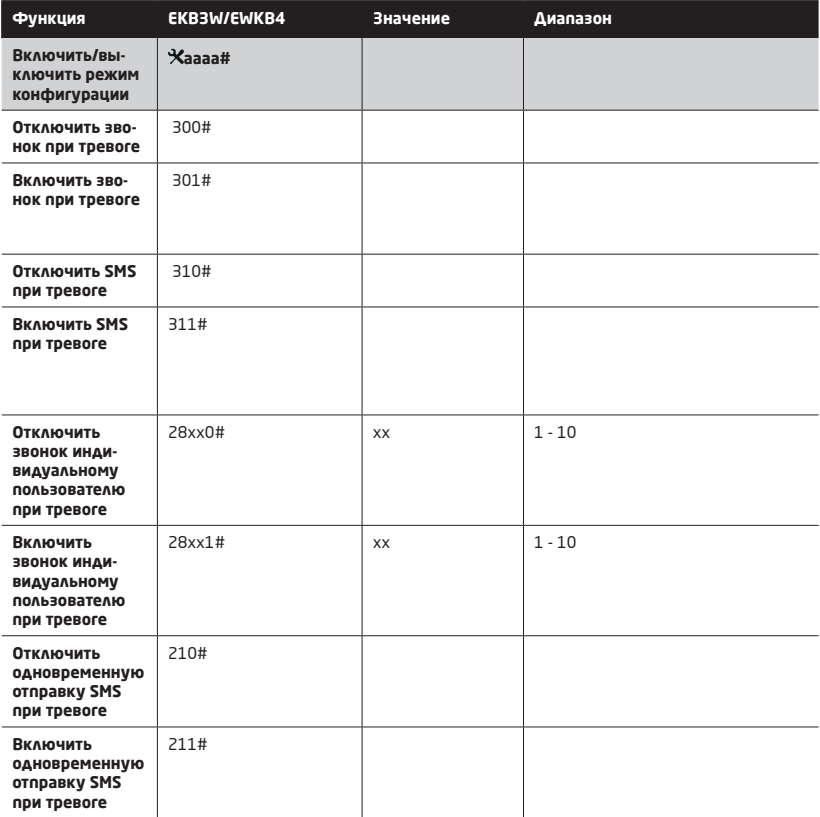

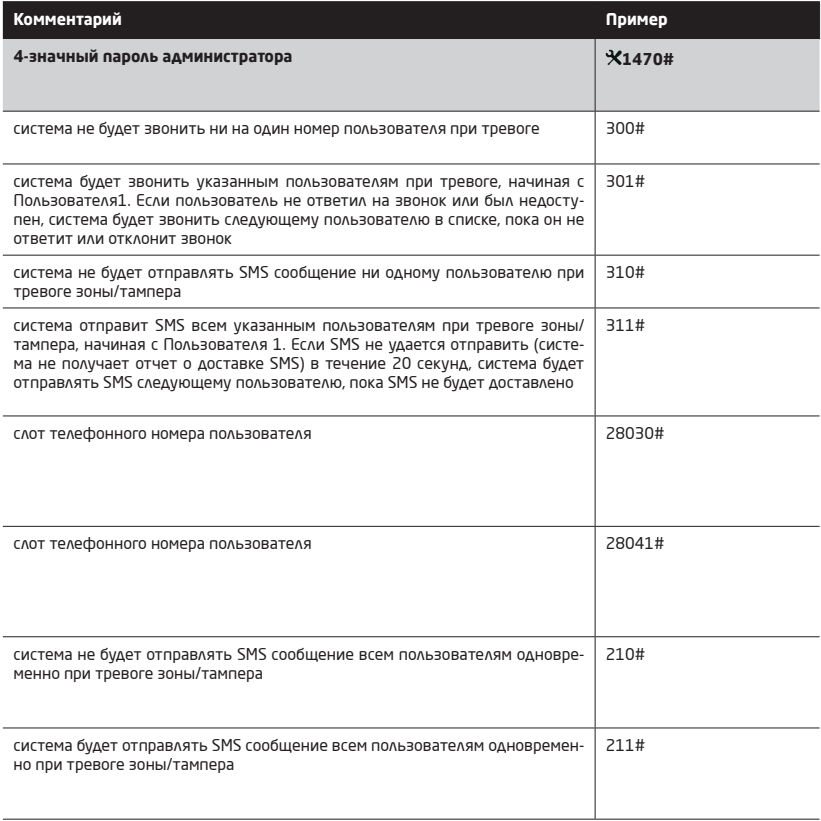

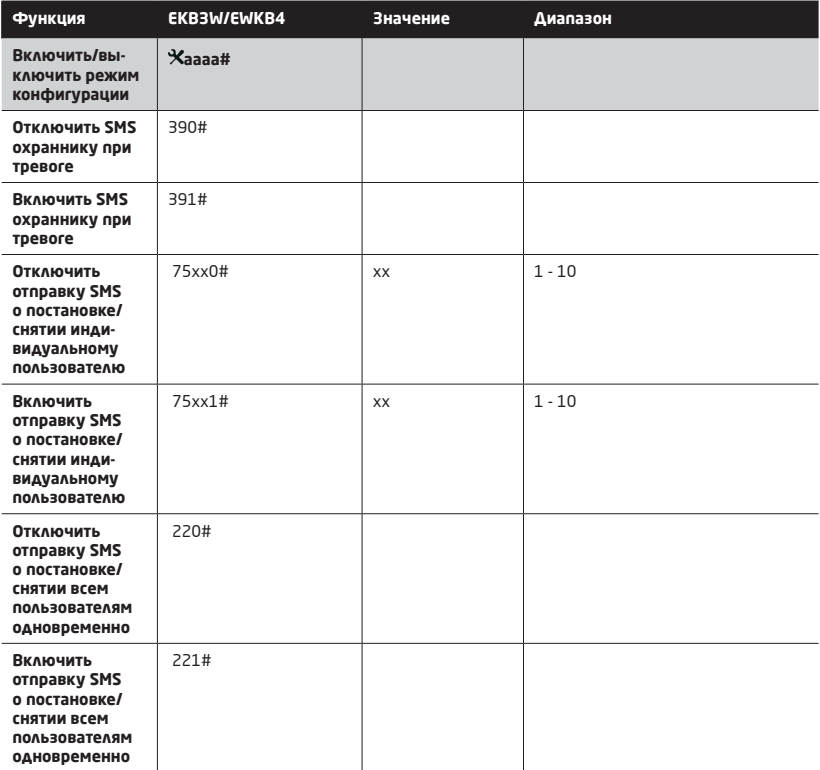

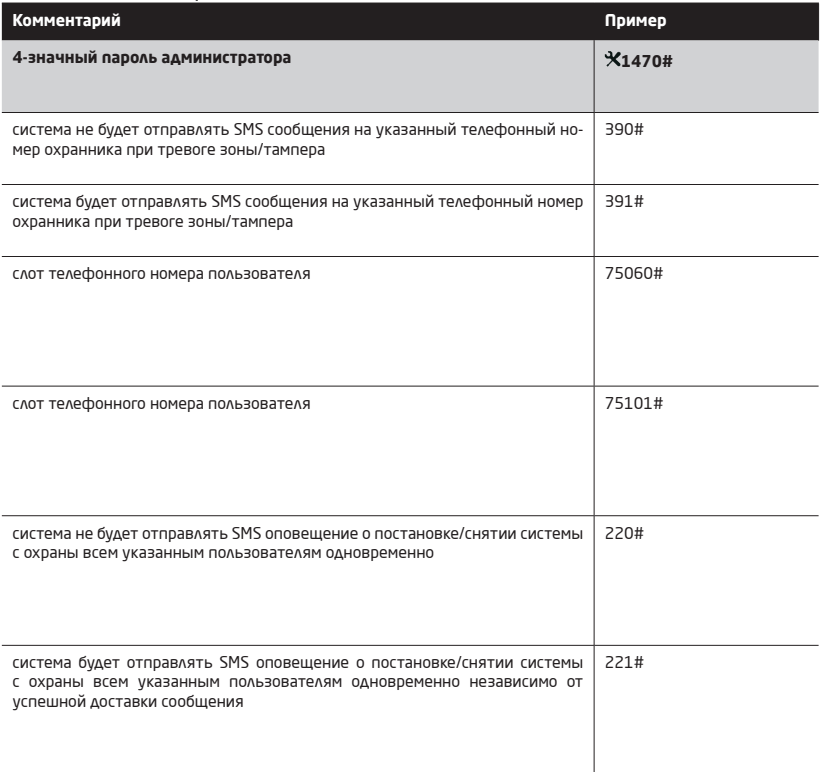

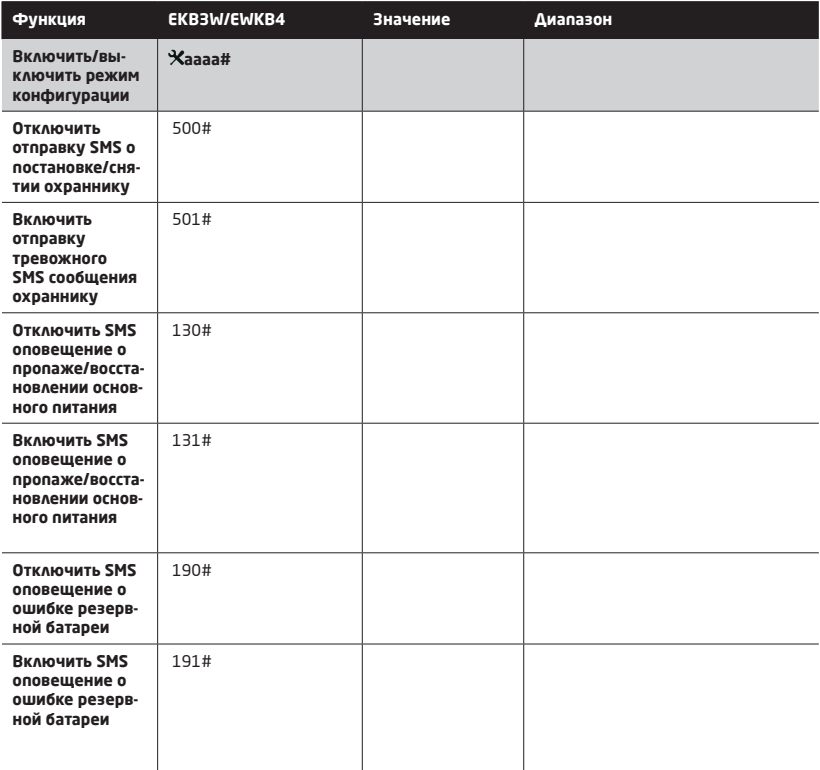

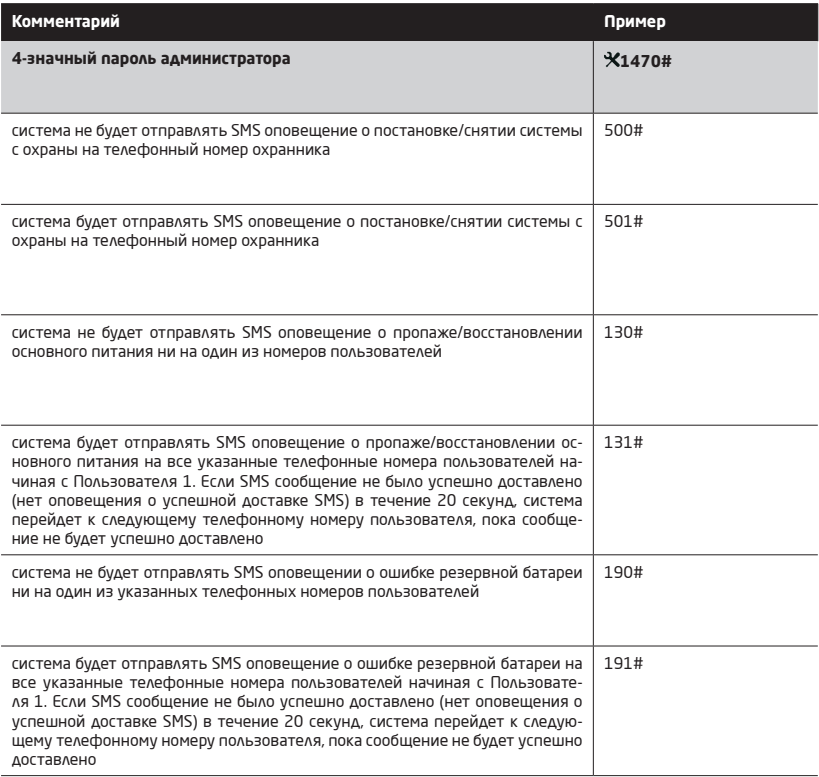

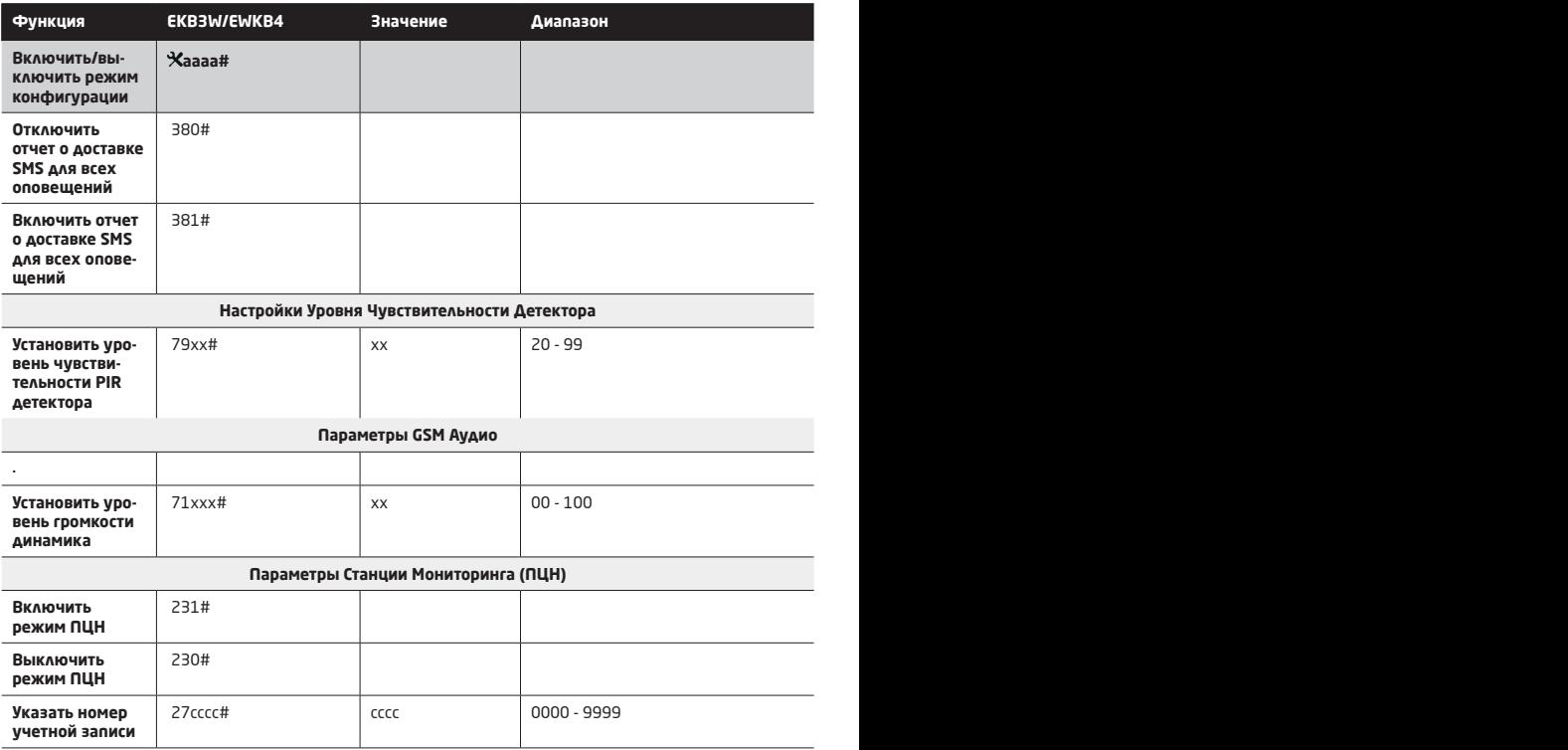

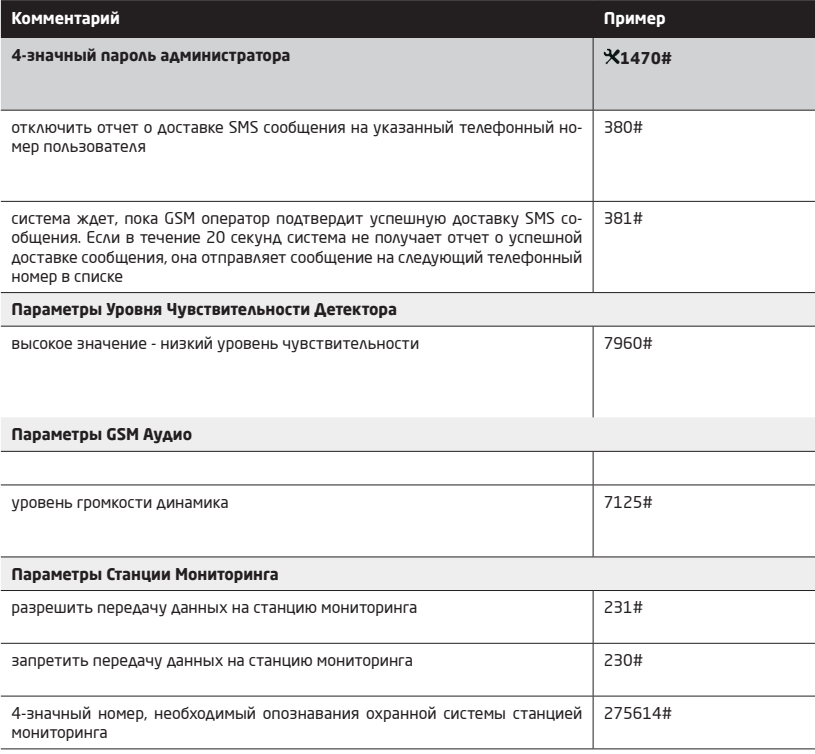

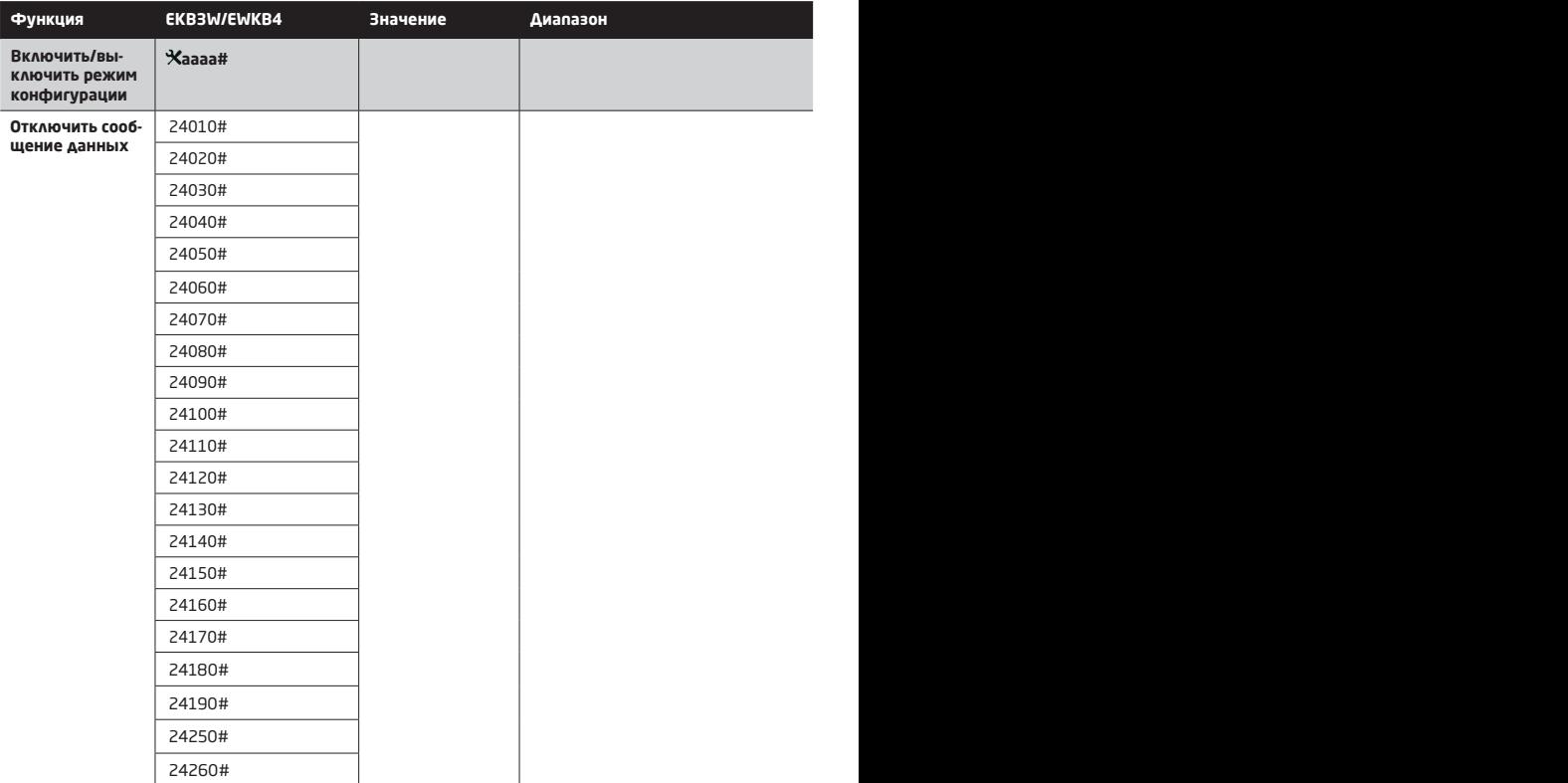

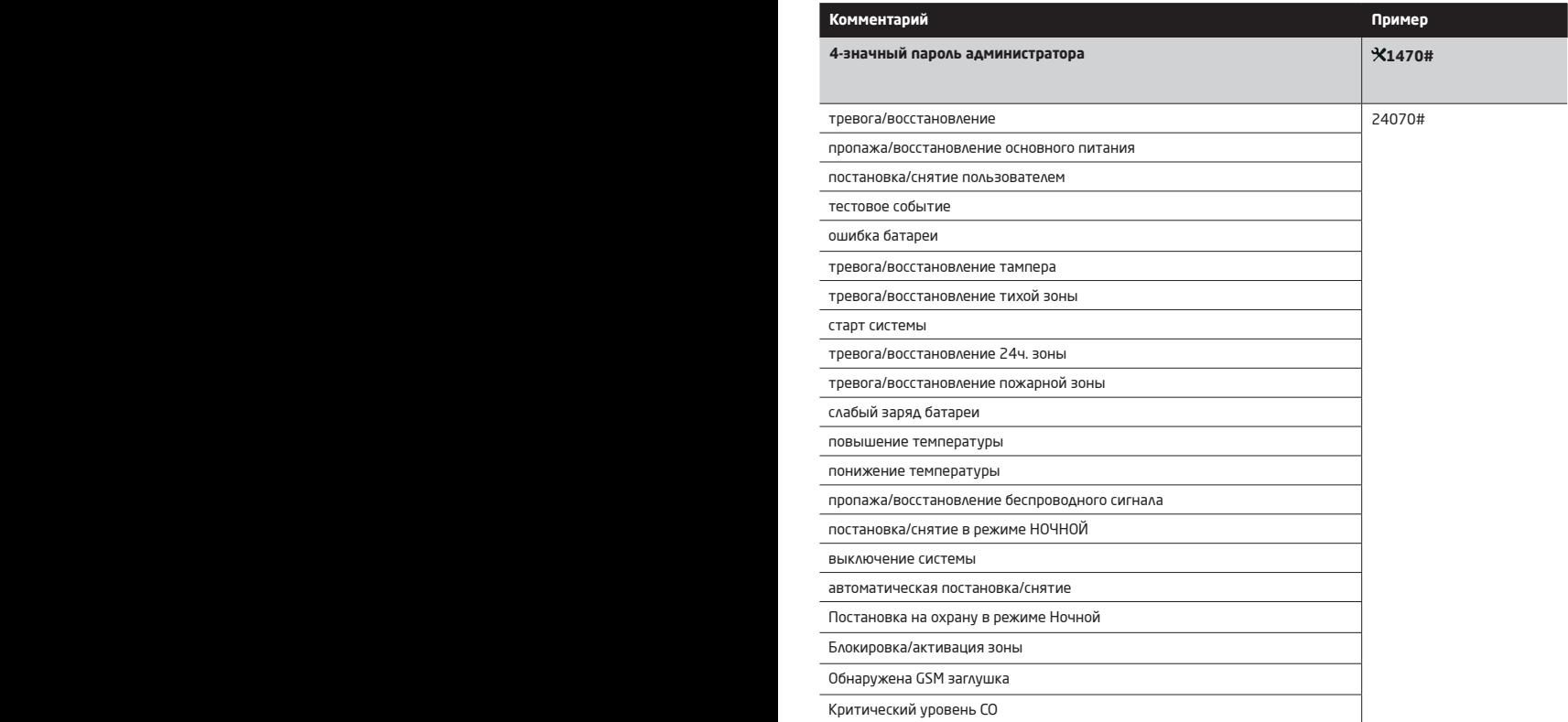

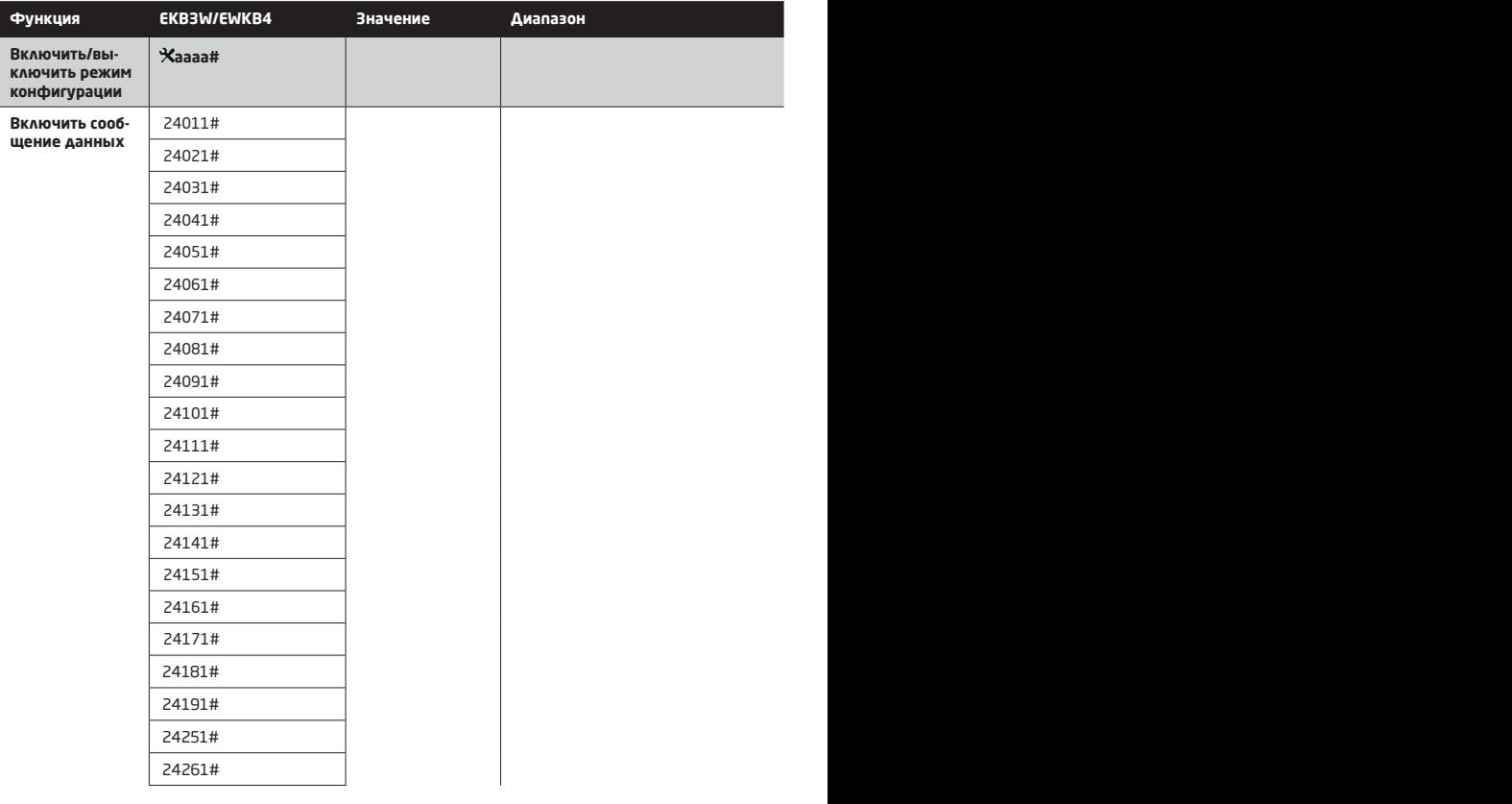

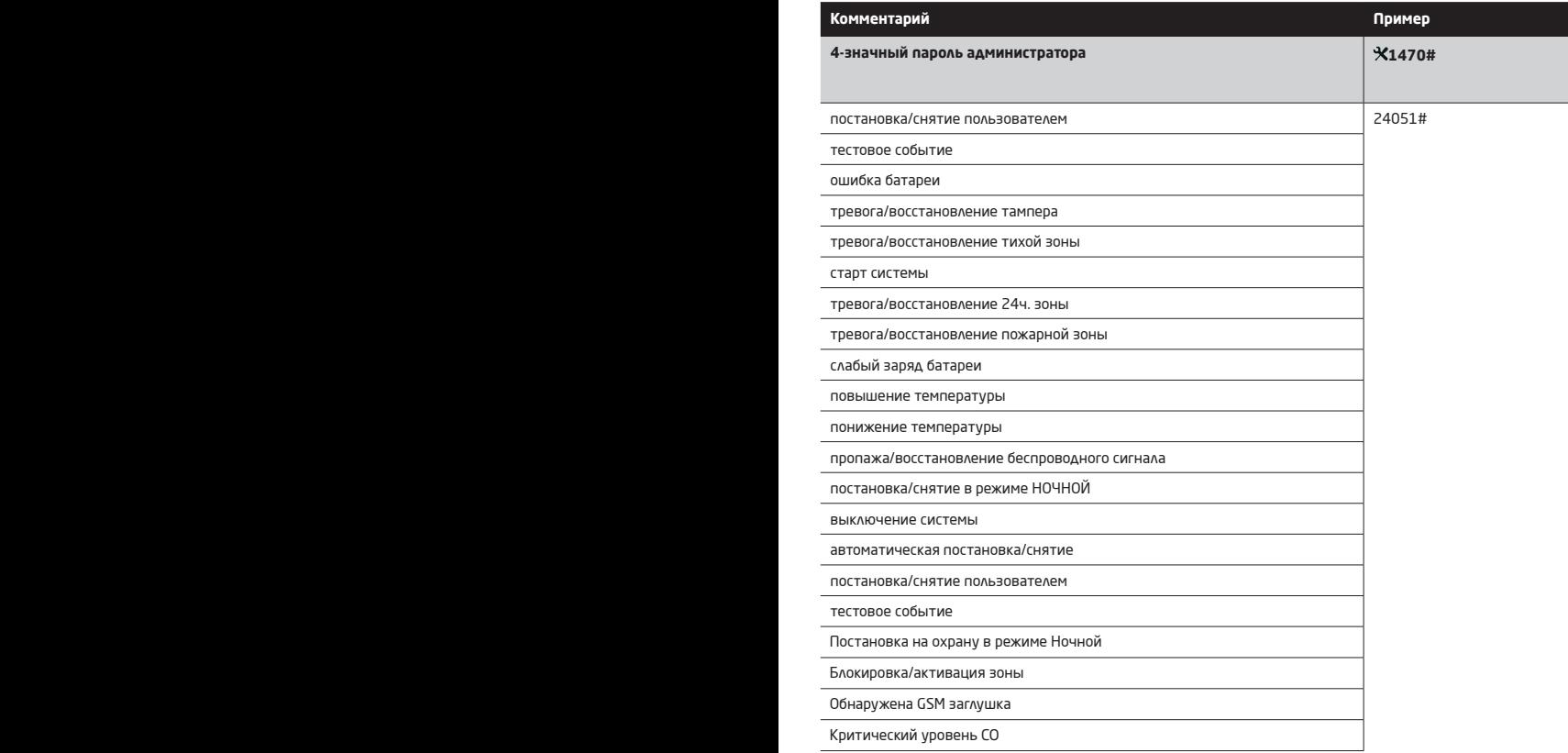

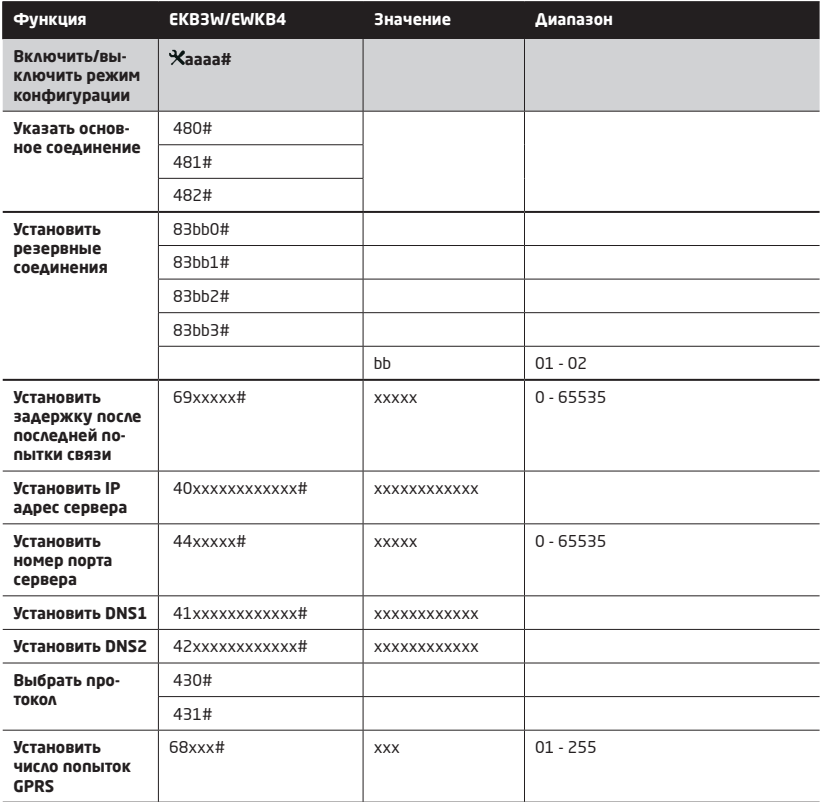

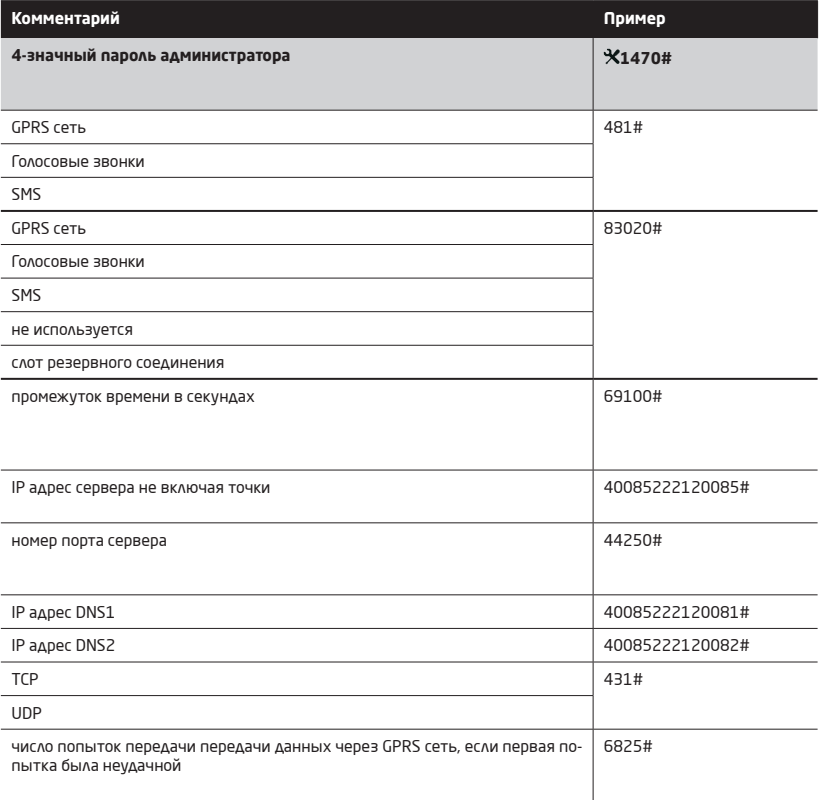

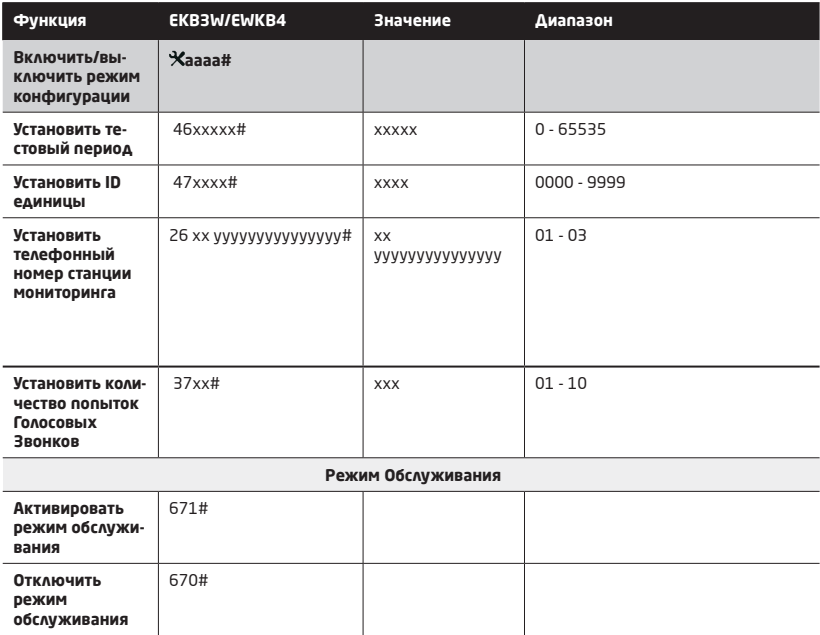

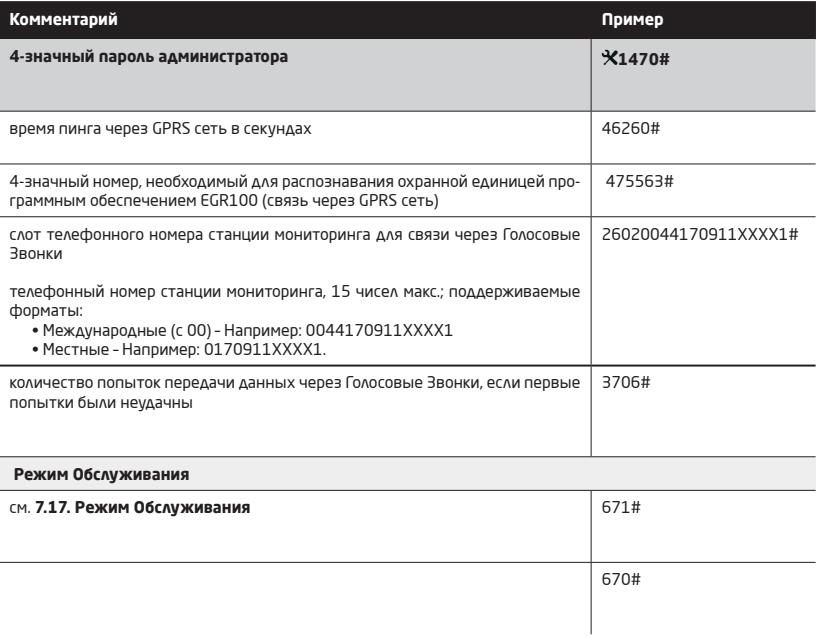

#### Поставщик систем безопасности TELECAMERA.RU 6. RO3MOЖНЫЕ НЕИСПРАВНОСТИ

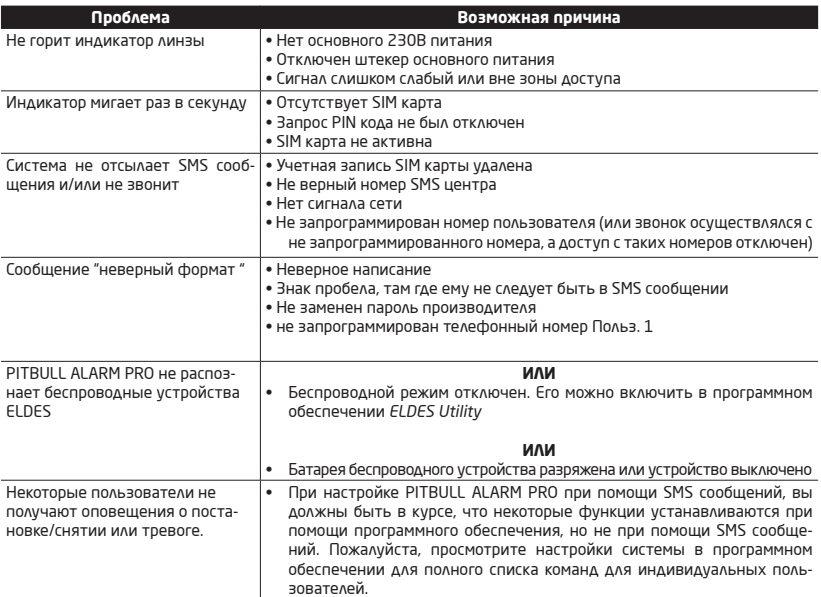

Если некоторые проблемы не удается решить самостоятельно, пожалуйста, свяжитесь с вашим дистрибьютором.

Подробную информацию о PITBULL ALARM PRO и других продуктах ELDES вы можете найти на страничке www.eldesalarms.com

#### **7. ДОПОЛНИТЕЛЬНАЯ ИНФОРМАЦИЯ ДЛЯ ПРОДВИНУТЫХ ПОЛЬЗОВАТЕЛЕЙ**  Поставщик систем безопасности TELECAMERA.RU

#### **ОБЗОР**

Данный раздел содержит схемы подключения проводных зон и выходов, а также другие функции системы, такие как описания параметров зон, тамперов, ПГМ выходов, сирены, описание параметров станции мониторинга, параметры удаленной конфигурации через GPRS и обновление прошивки.

В данном разделе, определенные иконки указывают конфигурацию и управление определенной функцией, поддерживаемой PITBULL ALARM PRO:

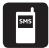

Пожалуйста обратитесь к разделу **4. КАК ЗАПРОГРАММИРОВАТЬ СИСТЕМУ ПРИ ПОМОЩИ МОБИЛЬНОГО ТЕЛЕФОНА.**

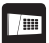

Пожалуйста обратитесь к разделу **5. КАК ЗАПРОГРАММИРОВАТЬ СИСТЕМУ ПРИ ПОМОЩИ БЕСПРОВОДНОЙ КЛАВИАТУРЫ EKB3W/EWKB4.** 

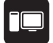

Пожалуйста, обратитесь к разделу Помощь в программном обеспечении *ELDES Utility.*

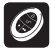

Функция осуществляется при помощи беспроводного брелка EWK2.

#### **7.1. Как подключить проводную сирену или LED индикатор к проводному выходу**

Выход может работать как выход сирены, сирена будет активироваться при тревоге, либо может отображать следующие состояния системы при помощи подключенного LED индикатора:

- **• Нет SIM** Отсутствует SIM карта. LED индикатор будет мигать, если в устройстве не присутствует SIM карта.
- **• SIM PIN** Не отключен запрос PIN кода. LED индикатор будет мигать с перерывами, если в SIM карте, находящейся в устройстве, не отключен запрос PIN кода.
- **• Ошибка оператора** Ошибка GSM соединения. При данной ошибке, LED индикатор будет мигать с перерывами.
- **• Задержка входа/выхода** Задержка на вход и выход. LED индикатор будет мигать во время отсчета таймера задержки на вход или выход.
- **• Сработка зоны** Нарушение зоны Z1. При нарушении зоны ИК датчика, LED индикатор загорится, и потухнет, когда зона будет восстановлена.
- **• Тревога** Тревога системы. LED индикатор будет гореть постоянно при тревоге, и выключится по окончании тревоги.
- **• Охрана активирована** Постановка или снятие системы с охраны. LED индикатор будет гореть при постановке системы на охрану, и будет отключен, если охрана снята.

#### **Проводная сирена**

1. Выньте блок контактов из слота.

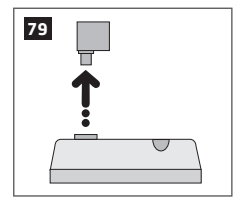

2. Раскрутите винты при помощи плоской отвертки.

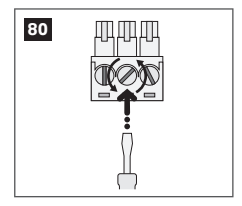

3. Подключите провод сирены **BELL** (чаще всего красный) к проводному контакту сирены **BELL+**, а провод **GND** (чаще всего черный) к контакту **BELL - / COM**.

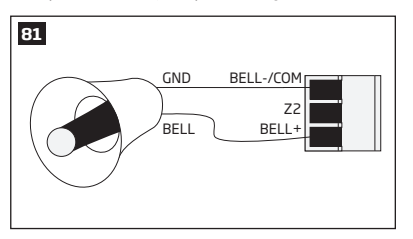

Проводная сирена, соединенная с проводным выходом должна быть пьезоэлектрического типа, и питаться от источника +7... +11В. Потребление тока не должно превышать 150 мА.

4. Закрутите винты на контактах.

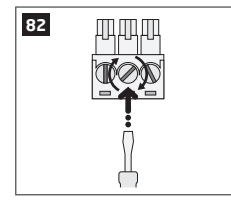

5. Вставьте блок контактов в устройство.

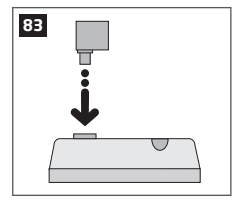

6. Установите **Режим работы выхода** в качестве **Сирены** в разделе *Управление* программного обеспечения *ELDES Utility*.

 **ПРИМЕЧАНИЕ:** Сирене не требуется дополнительная подпитка.

 **ПРИМЕЧАНИЕ:** Для более удобной установки, рекомендуется использовать беспроводные сирены EWS2 и EWS3.

#### **Указание состояния системы LED индикатором**  Поставщик систем безопасности TELECAMERA.RU

1. Выньте блок контактов из слота.

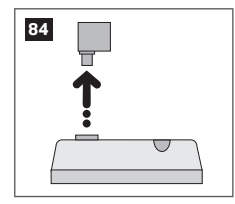

2. Раскрутите винты при помощи плоской отвертки.

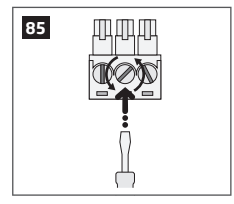

3. Подключите контакт **анода** LED индикатора (длинный) к любому из 1 kΩ контактов резистора, а оставшийся 1 kΩ контакт резистора к **BELL+** , в то время, как **катод** (короткий) должен соединяться с контактом **BELL- / COM**.

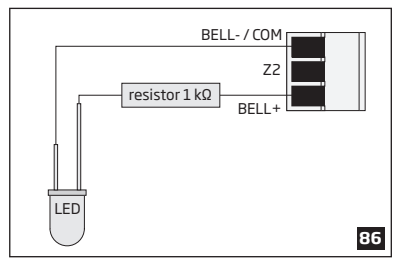

4. Закрутите винты на контактах.

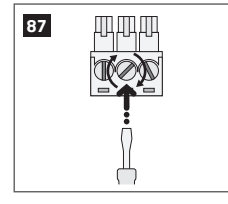

5. Вставьте блок контактов в устройство.

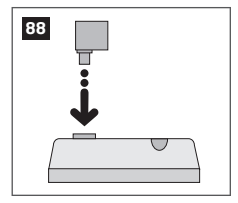

5. В разделе *Управление → Настройки* программного обеспечения *ELDES Utility*, установите **Режим работы выхода** в качестве **Индикац**. **Постановки/Снятия**, а в колонке **Внутренняя индикация прибора**, обозначьте необходимые состояния системы, напр.: **Постановка** - отмечена галочкой.

 **ПРИМЕЧАНИЕ:** Резистор и LED индикатор НЕ входят в состав охранной системы PITBULL ALARM PRO и их НЕ обязательно использовать. Пожалуйста, приобретите эти компоненты в местном магазине электроники, при необходимости.

#### **7.2. Как подключить датчик к проводной зоне**

Система PITBULL ALARM PRO имеет в наличии проводную зону, соответственно, к системе можно подключить проводной датчик.

#### **7.2.1. Подключение проводного датчика NO (нормально открытого) типа** Поставщик систем безопасности TELECAMERA.RU

1. Выньте блок контактов из слота.

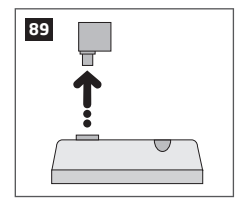

2. Раскрутите винты при помощи плоской отвертки.

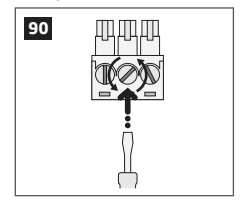

3. Подключите 5.6 kΩ резистор, предоставляемый вместе с вашей охранной системой PITBULL ALARM PRO, через контакты **BELL- / COM** и **Z2**, параллельно подключенным проводам датчика.

4. Подключите провод **Z** (чаще всего желтый) проводного датчика к контакту **Z2**, в то время как **COM** провод (чаще всего зеленый), подключается к контакту **BELL- / COM**.

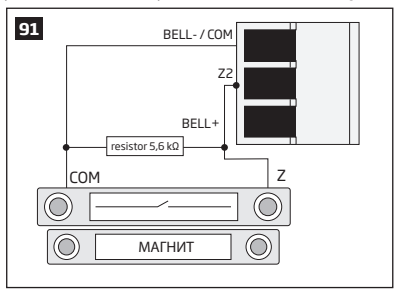

5. Закрутите винты на контактах.

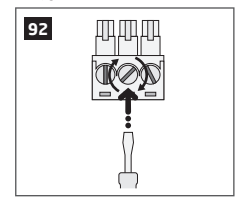

6. Вставьте блок контактов в устройство.

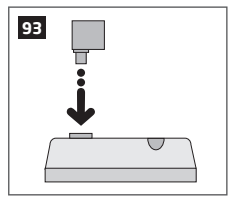

7. В программном обеспечении *ELDES Utility*, в разделе *Проводные Зоны*, установите **Статус зоны Z2** - **Включено**.

#### **7.2.2. Подключение проводного датчика NC (нормально закрытого) типа** Поставщик систем безопасности TELECAMERA.RU

1. Выньте блок контактов из слота.

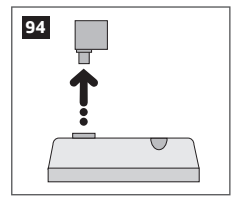

2. Раскрутите винты при помощи плоской отвертки.

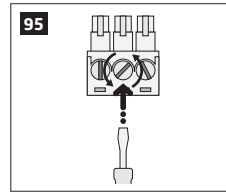

- 3. Подключите провод **COM** (чаще всего зеленый) к контакту **BELL-/COM**.
- 4. Подключите провод **Z** (чаще всего желтый) проводного датчика к любому контакту 5.6 kΩ резистора, предоставляемого вместе с вашей охранной системой PITBULL ALARM PRO, в то время как другой контакт резистора подключается к контакту **Z2**.

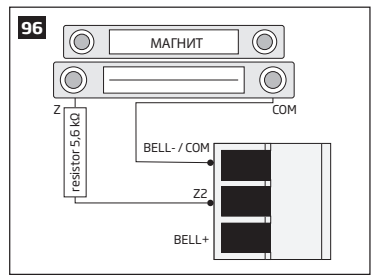

5. Закрутите винты на контактах.

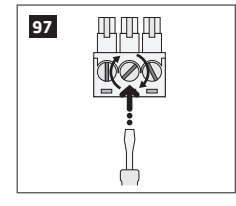

6. Вставьте блок контактов в устройство.

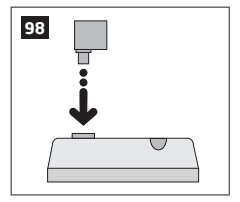

7. В программном обеспечении *ELDES Utility*, в разделе **Проводные Зоны**, установите **Статус зоны Z2 - Включено**.

#### **7.3. Автоматическая постановка/снятие системы с охраны** Поставщик систем безопасности TELECAMERA.RU

В системе есть функция автоматической постановки/снятия с охраны согласно указанному планировщику. Если задействован один или более планировщиков, система сможет автоматически становиться/сниматься с охраны в указанные дни недели и указанное время. В системе можно использовать до 8 различных планировщиков. Каждый планировщик включает в себя следующие параметры:

#### • **Действие:**

- • **Постановка на охрану**
- • **Снятие с охраны**
- • **Нр. планировщика**  указывает номер планировщика, присвоенного определенному действию.
- • **Статус**  Указывает состояние планировщика (включен/отключен).
- • **Час**  Указывает промежуток времени в часах, в который планировщик будет активен.
- • **Минуты**  Указывает промежуток времени в минутах, в который планировщик будет активен.
- • **Пн/Вт/Ср/Чт/Пт/Сб/Вс**  Указывает день (дни) недели в который планировщик будет активен.

#### **7.4. Зоны**

Детекторы, такие как датчики движения и дверные контакты, подключаются к контактам зон охранной системы. После подключения, параметры определенных зон следует настроить.

В PITBULL ALARM PRO есть 2 зоны (ИК+проводная), настройки которых доступны в меню **Зоны** программного обеспечения *Eldes Utility*. Для более подробной информации о расширении зон, пожалуйста обратитесь к разделу **7.4.2. Расширение Зон**.

Зоны PITBULL ALARM PRO можно разделить на 3 категории:

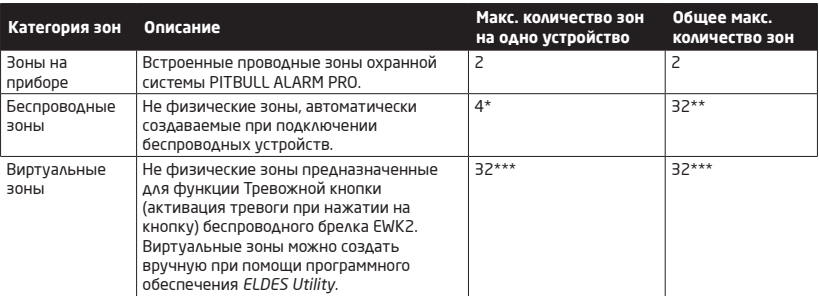

**ПРИМЕЧАНИЕ:** Во время установки новой учетной записи при помощи клавиатур EKB3/ 3W/EWKB4, поль-\*\* - Доступно только при отсутствии в соступно только при полощи клав.<br>зователь НЕ СМОЖЕТ вводить букв, доступны будут лишь цифры (от 0 до 9).
### **7.4.1. Нумерация зон** Поставщик систем безопасности TELECAMERA.RU

Зоны пронумерованы с Z1 по Z2. Данные номера перманентно зарезервированы для зон на борту. Номера зон Z3-Z34 автоматически присваиваются создаваемым зонам и подключенным к системе беспроводным устройствам в хронологическом порядке.

### **7.4.2. Расширение зон**

Для подключения дополнительных детекторов, количество зон может быть расширено следующим образом:

- • добавление беспроводных устройств (см. раздел **3. КАК УПРАВЛЯТЬ БЕСПРОВОДНЫМИ УСТРОЙСТВАМИ**).
- • создание виртуальных зон (см. раздел Помощь в программном обеспечении *ELDES Utility*).

Максимально поддерживаемое число зон - 34.

#### **7.4.3. Определения типов зон**

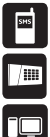

- • **Проходная** Нарушение зоны во время задержки на вход или выход не провоцирует тревогу. Если зона нарушается до начала задержки на вход или выход, она провоцирует мгновенную тревогу, сопровождаемую одним оповещением, даже если зона была нарушена несколько раз или во время тревоги (по умолчанию 1 минута) была нарушена другая зона Проходного типа. В основном, данный тип зон используются для внутренних охранных устройств, таких как датчики движения, установленных рядом с входами или выходами.
- **Мгновенная** Тревога мгновенно провоцируется при нарушении данной зоны. При каждой тревоге, пользователь получает оповещение. Данный тип зон используется для окон, других зон и датчиков вибрации.
	- • **24Ч.** Если система поставлена или снята с охраны, зона мгновенно спровоцирует тревогу при нарушении. Данный тип зон используется для помещений, требующих постоянного присмотра.
	- • **Задержка** Данный тип зон может быть нарушен при задержке на вход или выход без активации тревоги. Если зона нарушается в то время, как система поставлена на охрану, она инициирует задержку, предназначенную для того, чтобы пользователь снял систему с охраны. Если зона остается нарушена после окончания задержки, мгновенно провоцируется тревога.
	- • **Пожарная**  Данный тип зоны может нарушаться при поставленной или снятой с охраны системе, тревога провоцируется незамедлительно, а сирена будет издавать пульсирующий сигнал. Данный тип зон в основном используется для пожарных или дымовых датчиков.
	- • **Тревожная/Тихая**  Данный тип зон работает также как и тип 24ч., но система не активирует сирену или зуммер при нарушении. В основном, данные зоны используются для тревожных кнопок.

- • **Отчет**  Данный тип зоны работает также как и тип Тревожная/Тихая, но сообщение данных о событии тревоги отправляется на станцию мониторинга при нарушении зоны. Однако, данная зона не провоцирует тревогу - система НЕ будет звонить указанному пользователю, независимо от функции Звонок При Тревоге (включено/выключено), а сирена не будет активирована. В основном, данный тип зон используется для оповещения о определенном событии не требующим тревоги, таком как включение или ошибка обогревания.
- • **Мгновенная Тихая**  Данный тип зоны работает также как и тип Тревожная/Тихая, но только когда система поставлена на охрану.
- • **CO датчик**  Данный тип зон работает по такому-же принципу, что и тип Пожарная и используется для датчика CO (монооксида углерода).

 **ПРИМЕЧАНИЕ:** Система НЕ будет активирует сирену или зуммер только при нарушении Тревожной/тихой

### **7.4.4. Атрибуты зон**

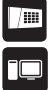

**НОЧНОЙ** - если данный атрибут включен, зона, независимо от ее типа, не будет провоцировать тревогу, если система поставлена на охрану в режиме НОЧНОЙ. Для более подробной информации о постановке системы в режиме НОЧНОЙ, см. раздел **3.3.5. О режиме НОЧНОЙ и как его активировать при помощи EKB3W/EWKB4.**

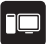

• **Под принуждением** - Данный атрибут определяет, можно ли поставить систему на охрану при наличии нарушенных зон. Если зона с включенным режимом Принудительно остается нарушенной после окончания задержки на выход - она игнорируется. Как только система встает на охрану, а зона восстанавливается, ее нарушения не будут игнорироваться и зона будет работать в соответствии с ее установленным типом. Для более подробной информации о типах зон, обратитесь к разделу **7.4.3. Определения Типов Зон.**

• **Счетчик Тревог До Блокировки -** Данный атрибут указывает, сколько раз зона должна быть нарушена, до того как она будет автоматически заблокирована. Данный атрибут можно присвоить только следующим типам зон: Проходная, Мгновенная, Задержка и Мгновенная Тихая.

### **7.4.5. Имена зон**

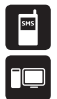

У каждой зоны есть имя, которое можно изменить (имя зоны - до 24 символов). В основном имя зоны описывает определенное устройство подключенное к контактам определенной зоны, **например:** *Двери кухни открыты.* Имена зон используется в SMS оповещениях, отправляемых пользователям при тревоге. По умолчанию, имена зон: Z1 – Zone1, Z2 – Zone2, Z3 – Zone3, Z4 – Zone4 и т.д.

 **ВНИМАНИЕ:** Пробелы, точки, точки с запятой, названия параметров и/или значения, такие как PSW, STATUS, ON, OFF и т.д. НЕЛЬЗЯ использовать в именах зон.

### **7.5. Тамперы**

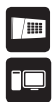

Схема тампера, это закрытая цепь, при нарушении целостности которой, активируется тревога тампера, независимо от состояния системы - постановка/снятие. При тревоге тампера, система активирует сирену и зуммер EKB3W/EWKB4 (если нарушенный тампер является тампером клавиатуры), а затем вышлет тревожное SMS сообщение на указанный телефонный номер пользователя. Система спровоцирует тревогу тампера в следующих ситуациях:

- $\bullet$  Fran корпус системы PITBULL ALARM PRO или беспроводного устройства вскрывается, что приводит к сработке физического тампера. По умолчанию, указывается как *Тампер X* в SMS сообщении (Х номер тампера).
- • Если связь с беспроводным устройством потеряна в связи с низким уровнем сигнала или разрядом батареи (см. **3. КАК УПРАВЛЯТЬ БЕСПРОВОДНЫМИ УСТРОЙСТВАМИ**).

По умолчанию, оповещение о тревоге тампера включено.

#### **7.5.1. Имена тамперов**

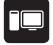

У каждого тампера есть имя, которое можно изменить. Имя тампера используется в SMS сообщении, отправляемом пользователю при тревоге. По умолчанию, имена тамперов: Box Tamper, Tamper 2, Tamper 3, Tamper 4 и т.д.

 **ВНИМАНИЕ:** Пробелы, точки, точки с запятой, названия параметров и/или значения, такие как PSW, STATUS, ON, OFF и т.д. НЕЛЬЗЯ использовать в именах тамперов.

#### **7.6. Программируемые (ПГМ) выходы**

ПГМ выход - программируемый выход, который меняет свое установленное состояние при наступлении определенного события системы, а также по запланированным дням и времени или если пользователь меняет состояние выхода вручную. В основном ПГМ выходы используются для того, чтобы открыть/закрыть двери гаража, включить освещение, обогревание, полив и многое другое. Когда ПГМ выход ВКЛЮЧАЕТСЯ, система активирует устройство или реле подключенное к выходу.

PITBULL ALARM PRO поддерживает расширители беспроводных зон и ПГМ выходов EW2, что позволяет подключить до 2 устройств или реле на один модуль. Для более подробной информации см. раздел **3. КАК УПРАВЛЯТЬ БЕСПРОВОДНЫМИ УСТРОЙСТВАМИ.**

### **7.6.1. Нумерация ПГМ выходов**

Номера ПГМ выходов начиная с С1 заканчивая С32 автоматически присваиваются подключенным беспроводным устройствам в хронологическом порядке.

### **7.6.2. Имена ПГМ выходов** Поставщик систем безопасности TELECAMERA.RU

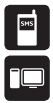

У каждого выхода есть имя, которое можно изменять (имя выхода - до 16 символов). В основном, имя выхода указывает тип устройства, которое подключено к определенному ПГМ выходу, например: Свет. Имя ПГМ выхода можно использовать вместо его номера при управлении выходом SMS сообщением. Имена выходов по умолчанию: *1 – Controll1, C2 – Controll2, C3 – Controll3, C4 – Controll4 и т.д.*

 **ВНИМАНИЕ:** пробелы, точки, точки с запятой, названия параметров и/или значения, такие как PSW, STATUS, ON, OFF и т.д. НЕЛЬЗЯ использовать в именах выходов.

### **7.6.3. Включение и выключение ПГМ выходов**

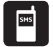

По умолчанию, все ПГМ выходы Выключены, а их состояние при включении системы установлено как ВЫКЛ.

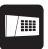

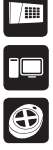

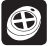

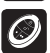

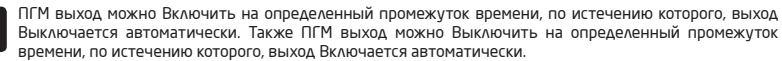

При Включении или Отключении ПГМ выхода, система отправит SMS подтверждение на телефонный номер отправителя.

 **ПРИМЕЧАНИЕ:** ПГМ выход можно Включить на определенный промежуток времени, только если его изначальное состояние ВЫКЛ.

 **ПРИМЕЧАНИЕ:** ПГМ выход можно Выключить на определенный промежуток времени, только если его изначальное состояние ВКЛ.

### **7.6.4. Определение типов ПГМ выходов**

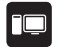

- **Выход** Работает как нормальный ПГМ выход, который может контролировать пользователь. Данный тип используется для устройств или реле.
- • **Сирена**  Работает как выход сирены, активируется автоматически при тревоге. В основном, данный тип выхода используется для зуммеров/сирен, подключенных к беспроводному устройству EW2.

### **7.7. Сирена**

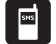

При тревоге системы, сирена будет звучать определенное время (по умолчанию 1 минута) или пока система не будет снята с охраны.

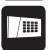

 **ПРИМЕЧАНИЕ:** По причинам энергосбережения, беспроводная сирена будет звучать в течение 1 минуты, независимо от установленного значения продолжительности звучания сирены, разве что установленное значение - 0.

### **7.7.1. Звонок**

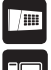

При включении данной функции, индикация постановки или снятия системы с охраны осуществляется при помощи сирены. При удачной постановке системы на охрану система издаст 2 коротких сигнала, а при снятии с охраны - 1 длинный сигнал.

#### **7.7.2. Индикация при помощи EWS2**

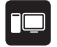

При включении данной функции, встроенный LED индикатор беспроводной уличной сирены EWS2 будет мигать при тревоге.

### **7.7.3. Индикация при помощи EWS3**

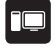

При включении данной функции, встроенный LED индикатор беспроводной внутренней сирены EWS3 будет мигать при тревоге. При общей тревоге, тревоге 24ч или тревоге тампера, будет мигать синий LED индикатор сирены, а при пожаре - красный.

### **7.7.4. Взаимосвязь EWF1/EWF1CO**  Поставщик систем безопасности TELECAMERA.RU

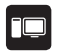

Данная функция автоматически связывает все дымовые/CO датчики подключенные к одной охраной системе между собой. Если один из детекторов EWF1/EWF1CO обнаружит дым или монооксид углерода  $(5)$ , он активирует сирену и отправляет сигнал на охранную систему, что провоцирует мгновенную тревогу и активацию сирен во всех остальных дымовых датчиках. Устройство, которое обнаружило дым/CO автоматически перезагрузится при рассеивании дыма/CO, в то время как остальные датчики EWF1/EWF1CO будут звучать в соответствии с установленными периодами времени (по умолчанию - 30 секунд).

По умолчанию функция взаимосвязи включена, а продолжительность звучания сирены - 30 секунд.

 **ПРИМЕЧАНИЕ:** Максимально поддерживаемая продолжительность звучания сирены EWF1/ EWF1CO - 255 секунд (4 минуты 15 секунд), даже если значение продолжительности тревоги системы длиннее.

 **ПРИМЕЧАНИЕ:** Продолжительность тревоги системы имеет более высокий приоритет, чем продолжительность звучания сирены EWF1/EWF1CO. Соответственно, сирены EWF1/EWF1CO будут звучать в соответствии с установленной продолжительностью тревоги системы, если только время звучания сирены EWF1/EWF1CO не короче времени тревоги системы.

#### **7.7.5. Отключение и включении сирены при потере беспроводного сигнала**

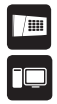

Если сигнал беспроводного устройства теряется на 60 минут или более, система отправляет пользователю SMS оповещение и активирует сирену. По умолчанию, сирена активируется при потере связи с беспроводным устройством.

#### **7.8. Индикация тревоги и оповещения**

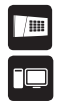

Если зона, в зависимости от типа зон (см. раздел **7.4.3. Определения типов зон**), или тампер нарушается, система инициирует тревогу. По умолчанию, продолжительность тревоги 1 минута (см. раздел **7.7 Сирена** для более подробной информации о продолжительности звучания сирены). При тревоге, система ведет себя следующим образом:

- 1. Система активирует сирену
- a) Сирена будет издавать пульсирующие звуки, если нарушенная зона является пожарной, в противном случае, звук будет протяжный.
- b) Зуммер клавиатуры EKB3W/EWKB4 будет издавать короткие звуки.

 **ПРИМЕЧАНИЕ:** Тревога должна быть спровоцирована только в зоне EKB3W/EWKB4.

c) Если нарушена одна и более зона, а клавиатура разбужена вручную, EKB3W/EWKB4 активирует индикатор соответствующий нарушенной зоне, диапазоном с 1 до 12. Индикатор SYSTEM будет

мигать при нарушении зоны с порядковым номером выше 12. При нарушении одного и более тамперов, загорится индикатор SYSTEM. Для более подробной информации о просмотре зоны тамперов порядкового номера выше 12 при помощи клавиатуры EKB3W/EWKB4, см. раздел **3.3.8 Тревожные Сообщения**. Для более подробной информации о работе клавиатуры EKB3W/EWKB4 и индикации тревог, см. раздел **3.3.1. Дежурный режим, как разбудить клавиатуру EKB3W/ EWKB4 и просмотреть тревоги и ошибки**.

- 2. Система пробует отправить SMS сообщение, содержащее имя нарушенного тампера/зоны (см. раздел **7.4.5. Имена зон** и **7.5.1. Имена тамперов** для более подробной информации о том, как установить имя зоны или тампера) на первый указанный телефонный номер пользователя. Система будет отправлять сообщения о каждой нарушенной зоне/тампере по отдельности.
- a) Если телефонный номер пользователя был недоступен, а система не получила подтверждение о успешной доставке SMS сообщения в течение 45 секунд, SMS сообщение будет отправляться на следующий указанный телефонный номер пользователя. Телефонный номер пользователя может быть недоступен по следующим причинам:
	- мобильный телефон был выключен
	- абонент был вне зоны доступа
- b) По умолчанию, система продолжит отправлять SMS сообщения следующим пользователям в списке поочередно, пока один из них не будет доступен. Система оправляет SMS сообщение только один раз и возвращается к первому пользователю, если последний пользователь не был доступен.
- 3. По умолчанию, система пытается дозвониться на первый телефонный номер в списке. Система будет звонить пользователю отдельно, касательно каждой тревоги зоны/тампера.

 Система звонит следующему пользователю в списке если предыдущий пользователь был недоступен по следующим причинам

- телефон был выключен
- абонент был вне зоны доступа
- пользователь отклонил звонок
- пользователь не отвечал на звонок в течение времени, установленного GSM оператором
- c) Система продолжит звонить указанному пользователю в списке поочередно, пока один из пользователей не будет доступен. Система будет звонить пользователю 5 раз, если первый телефонный номер пользователя был вне зоны доступа/отключен, в противном случае, дозвон осуществляется только один раз. Если все попытки дозвона были не успешны, система прекратит дозвон и вернется к первому пользователю в списке.
- d) Система не будет звонить следующему пользователю, если предыдущий пользователь был доступен, но отклонил звонок.
- e) Если включена функция Звонок При Тревоге, система попробует поочередно звонить на все указанные телефонные номера в списке, начиная с первого телефонного номера с включенной функцией Звонок При Тревоге. Система будет звонить следующему указанному пользователю с включенной функцией Звонок При Тревоге, независимо от того, был ли предыдущий пользователь доступен, недоступен или отклонил звонок. После того, как система свяжется со всеми указанными пользователями с включенной функцией Звонок При Тревоге, она повторит данный цикл еще 3 раза (по умолчанию), звоня ранее недоступным пользователям и пропуская доступных.

Чтобы отключить сирену и прекратить дозвон и отправку сообщений, снимите систему с охраны бесплатным звонком. SMS сообщением, клавиатурой FKB3W/FWKB4 или бредком FWK2

Для более подробной информации о включении/отключении функции дозвона и отправки SMS оповешений при тревоге, см. раздел 7.9 Системные оповешения.

**ПРИМЕЧАНИЕ.** Телефонные звонки пользователю при тревоге, принудительно отключаются при включенной функции ПЦН и/или ELDES Cloud Services (см. разлел **7.1.1 Станция мониторинга (ПЦН)**).

ПРИМЕЧАНИЕ: Если при тревоге нарушена одна или более зона/тампер, система попробует отправить столько. SMS сообщений и следать столько звонков, сколько было нарушений зоны/тампера

ПРИМЕЧАНИЕ: Если система отправляет тревожное SMS или звонит после снятия с охраны, это значит, что SMS сообщения/звонки были в очереди в памяти устройства до снятия системы с охраны.

#### 7.9. Системные оповешения

По умолчанию, при наступлении определенного события, система пробует отправить SMS сообщение только на первый телефонный номер пользователя в списке. Если пользователь был недоступен и система не получает подтверждения о успешной доставке сообщения в течение 45 секунд, она попробует отправить сообщение следующему пользователю присвоенному тому же разделу что и предыдущий. Пользователь может быть недоступен по следующим причинам:

телефон был выключен

116 **RU** 

абонент был вне зоны действия

Система продолжит отправлять SMS сообщения следующему пользователю в приоритетном порядке, пока один из них не будет доступен. Система отправляет сообщение только один раз и возвращается к первому телефонному номеру пользователя, если последний телефонный номер пользователя не был доступен.

Чтобы изменить алгоритм отправки SMS сообщений, пользователь может включить/выключить следующие параметры для определенных событий:

- Отправить SMS сообщение всем пользователям одновременно Данный параметр определяет будет ли игнорироваться подтверждение о успешной доставке сообщения. При включении данной функции, система будет отправлять SMS оповешение всем указанным пользователям, которые должны получать оповешения от системы SMS сообщением. Кроме того, данный параметр переопределяет параметр отчета о доставке SMS сообщения независимо от состояния (вкл./выкл.) параметра отчета о доставке SMS сообщения.
- **Отчет о доставке SMS** Данный параметр определяет запрашивать ли отчет о доставке SMS. Как только данный параметр отключается, система не будет ждать отчета о доставке сообщения и будет отправлять SMS сообщение только на первый указанный телефонный номер пользователя, независимо от того, должен ли следующий телефонный номер получать какие либо оповещения.

В следующей таблице представлены описания системных SMS оповещений отправляемых пользователям.

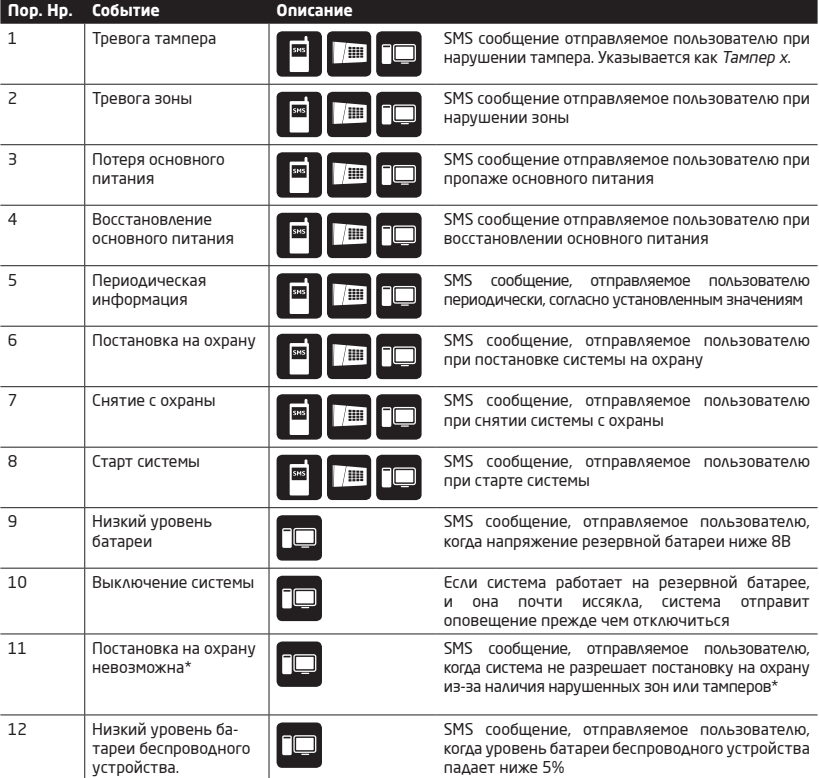

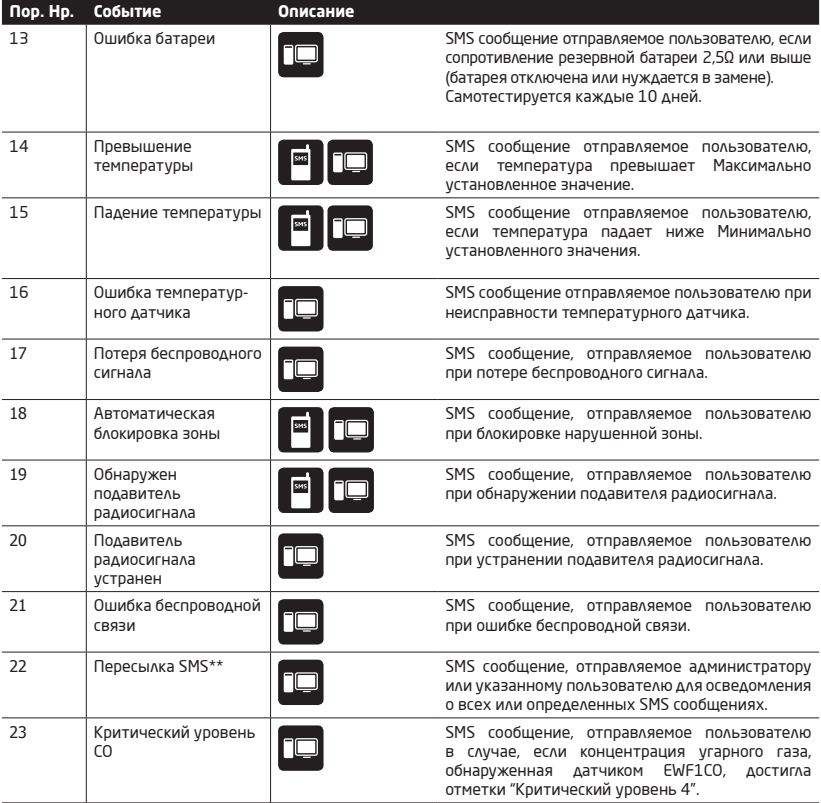

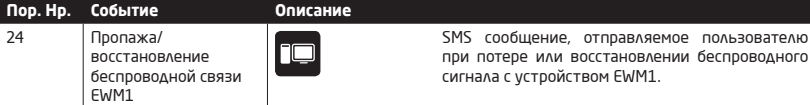

 **\*ВНИМАНИЕ:** Если данная функция не включена для пользователя, который ставит систему на охрану, он не будет получать оповещения о неудавшейся постановке.

 **\*\*ВНИМАНИЕ:** Если эта функция отключена для пользователя, желающего получать от системы пересылаемые сообщения, в таком случае сообщения не будут переданы.

#### **7.10. Резервная батарея, мониторинг состояния основного питания и память**

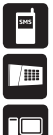

В состав системы входит резервная батарея, поддерживающая питание системы при потере основного питания. В PITBULL ALARM PRO также есть функция автоматического тестирования резервной батареи и оповещении пользователя о таких событиях как:

- • Батарея пришла в негодность и нуждается в замене сопротивление батареи 2,5Ω или выше; автотест батареи проходит каждые 10 дней.
- • Низкий уровень заряда батареи напряжение батареи ниже 8В; напряжение батареи тестируется постоянно.

Если на охраняемой территории нестабильное основное питание, система может продолжать работать на резервной батарее при сбоях основного питания. Система осуществляет мониторинг основного питания и оповещает пользователя SMS сообщением и отображает данное событие на клавиатуре (cм. раздел **3.3.8. Тревожные сообщения**) через 60 секунд после потери основного питания. При восстановлении основного питания, система оповестит пользователя SMS сообщением и перестанет отображать данное событие на клавиатуре через 120 секунд после восстановления.

№ объекта 2 и № объекта 3 используются только при выбранном методе GPRS сети и когда необходимо установить до 3 IP адресов серверов (см. раздел **7.11.2.1. GPRS Сеть**)

Настройки параметров сохраняются в встроенную EEPROM память устройства, соответственно, если система полностью отключается, настройки сохраняются.

Для более подробной информации о управлении оповещениями о резервной батарее и основном питании, пожалуйста обратитесь к разделу **7.9. Системные оповещения.**

#### **7.11. Ограничения Отправки SMS Сообщений**

По умолчанию, система может отправить максимум 25 SMS в день и 400 SMS в месяц. Количество

отправленных сообщений учитывается не только по отправленным сообщениям, но также по числу попыток отправить сообщение. Изменить данные значения или отключить ограничение отправки SMS можно при помощи программного обеспечения Eldes Utility, открыв раздел Система и выполнив необходимые настройки.

**Настройка** ограничений отправки SMS сообшений

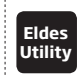

Ланное лействие можно осуществить с личного компьютера при помощи программного обеспечения Fldes Utility.

При превышении установленных пределов отправки SMS сообщений, система оповестит администратора о данном событии SMS сообщением, соответственно подтверждающим, что "Превышен дневной предел отправки SMS"/"Превышен месячный предел отправки SMS". Ограничения отправки SMS сообщений автоматически сбрасываются при наступлении синхронизации даты и времени (по умолчанию - каждые 30 дней). Альтернативно, сбросить предел отправки SMS сообщений можно следующим образом.

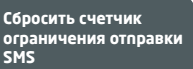

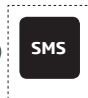

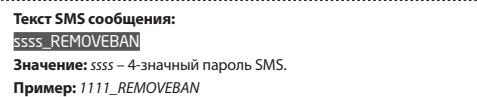

ПРИМЕЧАНИЕ: Вначение 0 отключает ограничение отправки SMS сообщений.

### 7.12. Пересылка SMS

В PITBULL ALARM PRO есть функция пересылки SMS сообщений. Данная функция позволяет пересылать любое SMS сообщение, приходящее на телефонный номер устройства на телефонный номер администратора. Настройки данной функции доступны в программном обеспечении ELDES Utility в подразделе Система. Существует 4 опции пересылки SMS сообшений:

- $\bullet$ **Пересылать все полученные SMS** - при включении данной опции, каждое SMS сообщение, приходящее на телефонный номер системы, пересылается на телефонный номер администратора.
- Пересылать все полученные SMS от незарегистрированных пользователей на телефонный номер администратора пересылаются все SMS сообщения с незарегистрированных телефонных номеров.
- Пересылать все полученные SMS от зарегистрированных пользователей с неверной командой или паролем - на телефонный номер администратора пересылаются SMS сообщения от зарегистрированных пользователей, содержащие текст "неверный ввод" и "неверный пароль".
- Пересылать все полученные SMS с указанного телефонного номера на телефонный номер администратора пересылаются все SMS сообщения, отправляемые на телефонный номер системы с указанного телефонного номера.

По умолчанию, функция пересылки SMS сообщений отключена. Включить/выключить данную функцию можно следующим образом.

Включить/Выключить пересылку SMS

120 **RU** 

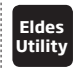

Данное действие можно осуществить с личного компьютера при помощи программного обеспечения ELDES Utility.

ПРИМЕЧАНИЕ. Если пересылаемое SMS сообщение содержит более 160 символов, оно не будет корректно отображаться

ВНИМАНИЯ Телефонный номер администратора можно добавить в качестве указанного телефонного номера (при включении опции Пересылать все полученные SMS с указанного телефонного номера), но администратору не будут пересылаться его же SMS сообщения!

### 7.13. Станция мониторинга

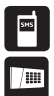

Систему можно настроить таким образом, чтобы она передавала события на станцию мониторинга посредством отправки сообщений данных. Система подключается к станции мониторинга при включенном режиме ПЦН (станции мониторинга). При включении режима ПЦН, сообщения данных передаются на станцию мониторинга (см. 7.11.1. Сообщения данных - события) и получают наивысший приоритет при отправке, соответственно, связь со станцией мониторинга должна быть належной и непрерывной (см. 7.11.2. Связь). При ошибке связи, система попытается восстановить связь со станцией мониторинга, и если связь не удается восстановить долгое время, система может сделать много звонков/отправить много данных, что может сказаться на счетах за услуги GSM оператора, в зависимости от выбранного плана услугПРИМЕЧАНИЕ.

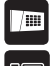

**nC** 

В системе следует установить 4-х символьный код учетной записи (по умолчанию 9999), чтобы станция мониторинга могла распознавать охранную систему. Учетная запись 2 и учетная запись 3 используются только при выборе метода GPRS сети и когда необходимо установить до 3-х IP адресов (см. раздел 7.11.2.1. GPRS Ceть). Во время установки новой учетной записи, пользователь может ввести кол. состоящий из цифр (от 0 до 9) и букв А. В. С. D. Е. Е (не зависит от регистра символов).

ВНИМАНИЕ. Системе НЕ будет отсылать данные на станцию мониторинга во время настройки/обновления прошивки системы удаленно по GPRS. Сообщения данных ставятся в очередь и отправляются на станцию мониторинга по окончанию настроек/обновления прошивки устройства.

ВНИМАНИЯ Телефонные звонки указанным пользователям при тревоге принудительно отключаются при включенном режиме ПЦН.

ПРИМЕЧАНИЕ: При использовании режима ПЦН, может взиматься дополнительная плата за дополнительные голосовые звонки / передачу данных на основе вашего тарифного плана мобильного телефона.

### **7.13.1. Сообщения данных - события**

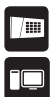

Конфигурация сообщений данных основана на протоколе Ademco Contact ID. Сообщения данных могут передаваться только на станцию мониторинга или дублироваться SMS сообщениями на указанный телефонный номер пользователя. Для более подробной информации о системных оповещениях SMS сообщениями, см. раздел **7.9. Системные оповещения**.

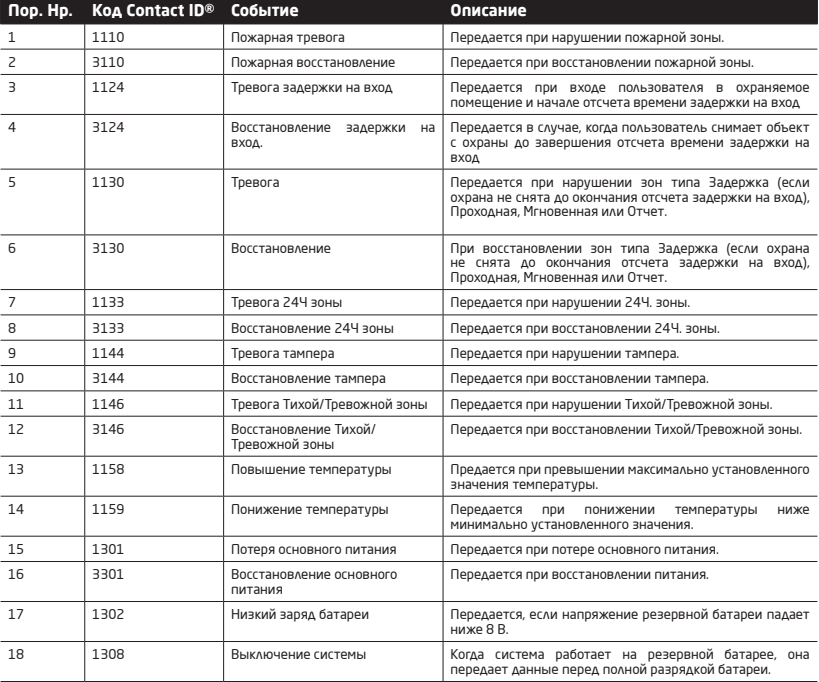

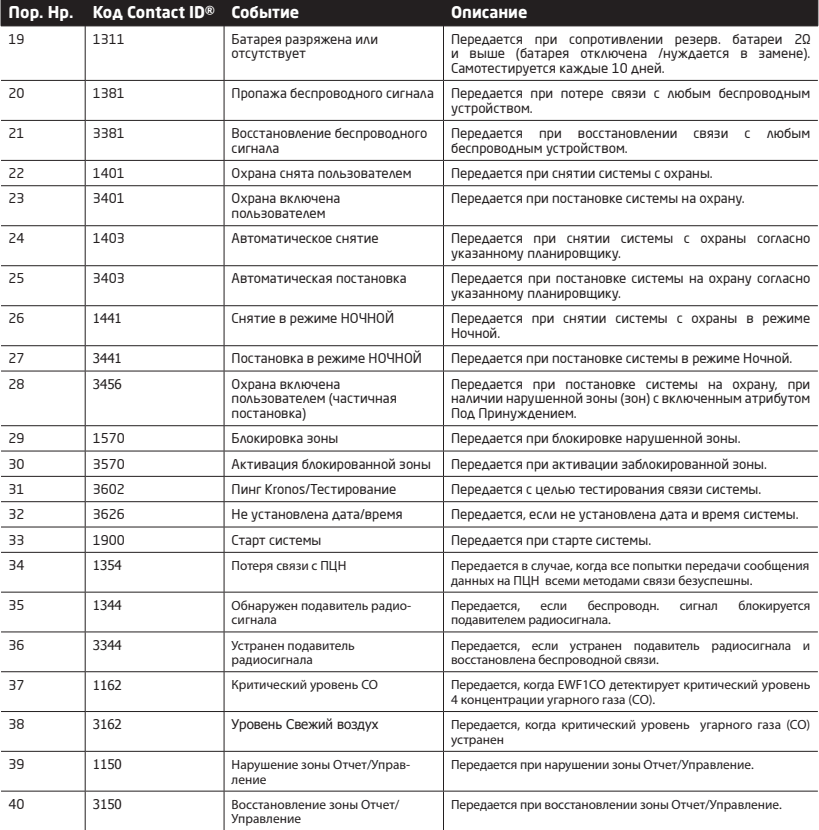

# Поставщик систем безопасности TELECAMERA.RU<br>В следующей таблице представлены коды пользователей, включающиеся в сообщения данных о постановке/снятии.

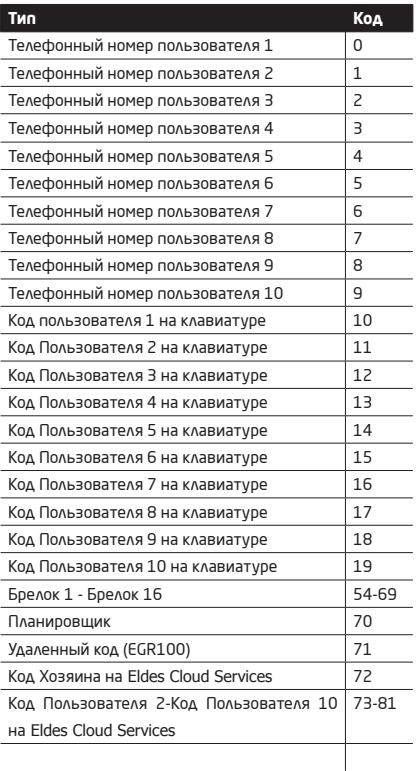

### **7.13.2. Связь**

僵

Система поддерживает следующие методы и протоколы связи:

- GPRS сеть EGR100, SIA IP DC-09-2013, Kronos протоколы.
- Голосовые звонки (GSM аудио канал) протокол Ademco Contact ID (НЕ доступен в PITBULL ALARM PRO-3G)
- • CSD (Circuit Switched Data).
- SMS формат Cortex SMS.

Любой метод связи можно установить как основной и резервный. Пользователь может установить до 3 резервных соединений и распределить их в любом порядке.

Изначально, система сообщается со станцией мониторинга через основной метод связи. По умолчанию, если первоначальная попытка передачи данных оказалась неудачной, система предпримет дополнительные попытки, пока данные не будут переданы. Если все попытки были неудачны, система ведет себя следующим образом:

- а) Система переключается на следующий метод связи по порядку (предположительно Резервный1).
- b) Затем система пытается передать данные через резервный метод связи.
- c) Если изначальная попытка неудачна, система предпринимает дополнительные попытки передачи данных.
- d) Если все попытки передачи данных неудачны, система переключается на следующий по порядку метод связи (предположительно Резервный 2) и продолжает работать как это описано в предыдущих шагах. Связь считается неудачной в следующих случаях:
- **• GPRS сеть** Система не получила сообщение данных ACK со станции мониторинга в течение 40 секунд.
- **• Голосовые звонки:** 
	- Система не получила сигнал "handshake" со станции мониторинга в течение 40 секунд.
	- Система не получила сигнал "kissoff" со станции мониторинга в течение 5 попыток, продолжительность каждой попытки 1 секунда.
- **• SMS** Система не получила отчет о успешной доставке SMS сообщения с номера SMS центра в течение 45 секунд.
- e) Если одна из попыток удачна, система передаст все сообщения данных находящиеся в очереди по этому методу связи.
- f) Затем система возвращается к основному методу связи и пытается передать следующие сообщения данных через основной метод связи.
- g) Если все попытки во всех методах связи неудачны, система дождется окончания Паузы между попытками (600 секунд по умолчанию) и вернется к основному методу связи.
- h) Если новое сообщение данных, кроме Тестирования (пинг), генерируется во время Задержки после последней попытки передачи данных, система мгновенно передаст данные на станцию мониторинга, независимо от ожидания Задержки после последней попытки передачи данных.

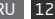

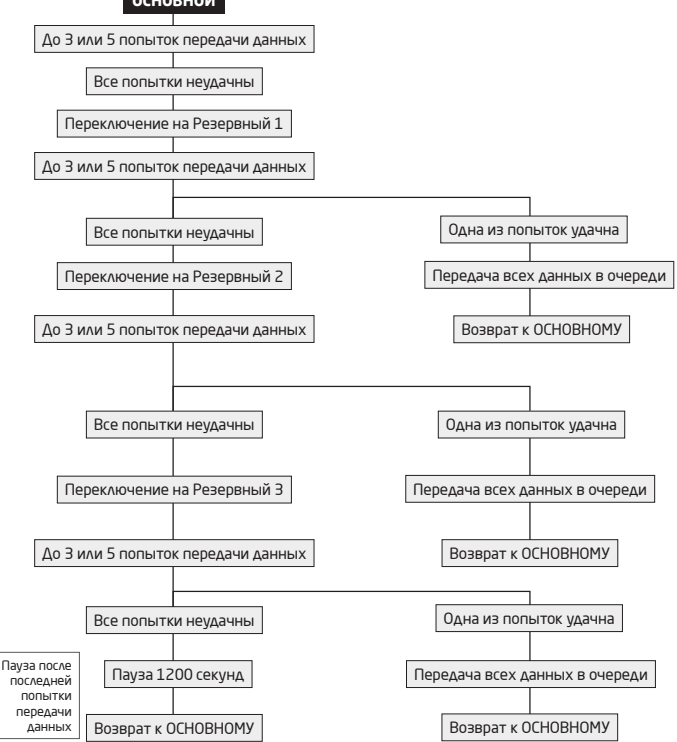

 **ПРИМЕЧАНИЕ:** Количество попыток, указанное в схеме, указано по умолчанию и зависит от выбранного метода связи.

### Поставщик систем безопасности TELECAMERA.RU 71321 GPRS CATH

Система поддерживает передачу данных на станцию мониторинга через IP сети через сеть GPRS. Поддерживаемые форматы данных:

- $EFG100$
- Kronos
- SIA IP DC-09-2013 (возможность настроить в режиме шифрования)

Чтобы настроить передачу данных через GPRS сеть, следуйте указным ниже инструкциям по конфигурации:

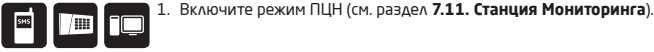

2 Установите 4-х символьный кол учетной записи (см. разлел. 7.11. Станция Мониторинга).

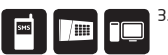

- 3. Установите IP адрес сервера, который является публичным IP адресом устройства, на котором установлено программное обеспечение для станций мониторинга EGR100, SIA IP DC-09-2013 ИЛИ Kronos.
- Установите порт сервера, который является портом устройства, на котором установлено программное обеспечение для станций мониторинга EGR100 или Kronos.
- Выберите TCP или UDP протокол. UDP настоятельно рекомендуется для формата данных ERG100.

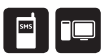

- 6. Выберите формат данных: EGR100 или Kronos. Вы можете указать формат данных для 3 серверов индивидуально.
- 7. Если вы выбрали EGR100, установите 4-значный ID номер охранной единицы. ID номер охранной единицы может совпадать с номером учетной записи.
- 8. Установите APN, имя пользователя и пароль, предоставленный GSM оператором. В зависимости от GSM оператора, может понадобиться только APN.
- 9. Если установлено более одного IP адреса сервера, вы можете включить параллельную передачу данных на все IP адреса одновременно. по умолчанию, данная функция отключена, соответственно, система будет переключаться на следующий IP адрес (если он установлен и выбран в приоритете последовательности связи) если связь с предыдущим сервером была неуспешной.

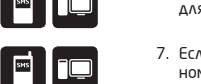

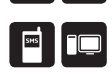

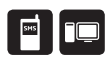

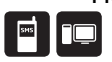

По умолчанию, если первоначальная попытка передачи данных на станцию мониторинга через GPRS неудачна система предпримет до 2 доподнительных попыток Если все попытки НЕУДАЧНЫ, СИСТЕМА ПЕРЕКЛЮЧИТСЯ НА СЛЕДУЮЩЕЕ В ОЧЕРЕДНОСТИ РЕЗЕРВНОЕ СОЕДИНЕНИЕ И будет пытаться передать данные, пока они не достигнут станции мониторинга.

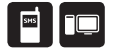

С целью проверки подключения, система периодически передает (по умолчанию каждые 180 секунд) Тестовое сообщение данных (пинг) на станцию мониторинга через GPRS CATH

Для пошаговой инструкции по налаживанию связи между PITBULL ALARM PRO и программным обеспечением EGR100, обратитесь к разделу Помощь в программном обеспечении.

**ВНИМАНИЕ:** после изменения IP адреса или переключения с TCP на UDP, систему следует перезагрузить, отключив, а затем подключив ее питание локально, или перезагрузить систему удаленно (см. раздел 4. КАК ЗАПРОГРАММИРОВАТЬ СИСТЕМУ ПРИ ПОМОШИ МОБИЛЬНОГО ТЕЛЕФОНА).

ПРИМЕЧАНИЕ: Система PITBULL ALARM PRO полностью совместима с программным обеспечение станции мониторинга для связи через GPRS сеть Kronos NET/Kronos LT. При использовании другого программного обеспечения станции мониторинга, необходимо программное обеспечение GPRS - EGR100, EGR100 можно бесплатно скачать на страничке в Интернете www.eldesalarms.com

**ПРИМЕЧАНИЕ:** Kronos NET/Kronos LT поддерживает связь через TCP протокол, в то время как EGR100 версии 1.2 и выше, а также SIA IP DC-09-2013 поддерживают TCP и UDP протоколы, Однако, протокол TCP не рекомендуется использовать с EGR100.

### 7.13.2.2. Голосовые звонки и SMS

79 FC

128  $RU$ 

**ВНИМАНИЕ:** Охранная система не связи поддерживает связи с ПЦН по каналу связи Голосовые Звонки

Система поддерживает до 3 телефонных номеров станций мониторинга для связи при помощи Голосовых звонков или SMS, при использовании формата данных Ademco Contact ID или Cortex SMS. Телефонный номер 1 обязателен, в то время как резервные номера опциональны. Поддерживаемые форматы телефонных HOMPDOB:

- Международные (с плюсом) номера следует вводить начиная с плюса и международного кода страны в следующем формате: + Гинтернациональный код Пномер области Пместный номер 1. напр.: +441 709111 УУУУ Данный формат можно использовать при вводе телефонного номера при помощи программного обеспечения ELDES Utility.
- Международные (с 00) номера следует вводить начиная с 00 и международного кода страны в следующем  $\bullet$ формате: 00Гинтернациональный код Пномер области Пместный номер 1. напр.: 00441709111 УУУУ Данный формат можно использовать при вводе телефонного номера при помощи клавиатуры EKB3W/EWKB4.
- Местные номера следует вводить начиная с кода области в следующем формате: [номер области]  $\bullet$ Гместный номер , напр.: 01709111YYYY. Данный формат можно использовать при вводе телефонного номера при помощи программного обеспечения ELDES Utility.

Настроить передачу данных через Голосовые Звонки и SMS можно следующим образом:

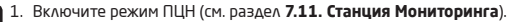

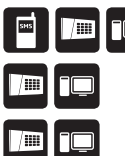

2. Установите 4-х символьный код учетной записи (см. раздел 7.11. Станция Мониторинга)

3. Введите телефонный номер 1.. 3.

По умолчанию, если первоначальная попытка передачи данных на первый телефонный номер станции мониторинга через Голосовые Звонки или SMS неудачна, система предпримет до 4 дополнительных попыток. Если все попытки неудачны, система переключится на следующий в очередности телефонный номер и предпримет до 4 попыток связи, если первоначальная попытка неудачна. Если все попытки передачи данных на все телефонные номера неудачны, система переключится на следующее в очередности резервное соединение и будет пытаться передать данные, пока они не достигнут станции мониторинга.

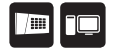

В связи с индивидуальными настройками каждой станции мониторинга, у системы может не получиться лоставить сообщение данных через метод связи Голосовые Звонки.

### 7.13.2.3. CSD

Система поддерживает до 5 телефонных номеров станций мониторинга для связи при помощи метода связи CSD. Телефонный номер 1 обязателен, в то время как резервные номера опциональны. Форматы поддерживаемых телефонных номеров:

- Международные (с плюсом) номера следует вводить начиная с плюса и международного кода страны в следующем формате: +Гинтернациональный код]Гномер области]Гместный номер], напр.: +441709111УУУУ Данный формат можно использовать при вводе телефонного номера при помощи программного обеспечения **ELDES Utility.**
- Международные (с 00) номера следует вводить начиная с 00 и международного кода страны в следующем формате: 00Гинтернациональный кодПномер областиПместный номер], напр.: 00441709111YYYY, Данный формат можно использовать при вводе телефонного номера при помощи клавиатуры EKB3W/EWKB4.

Настроить передачу данных через CSD можно следующим образом:

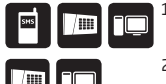

- 1. Включите режим ПЦН (см. раздел 7.11. Станция Мониторинга).
- 2. Установите 4-х символьный код учетной записи (см. раздел 7.11. Станция Мониторинга).

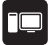

3. Введите телефонный номер 1. 5.

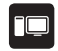

По умолчанию, если первоначальная попытка передачи данных телефонный номер СТАНЦИИ МОНИТОРИНГА ЧЕРЕЗ С. С. НЕУЛАЧНА СИСТЕМА ПРЕЛЛЛИМЕТ ЛО 4 ЛОПОЛНИТЕЛЬНЫХ попыток. Если все попытки неудачны, система переключится на следующее в очередности резервное соединение и будет пытаться передать данные, пока они не достигнут станции мониторинга.

### 7.14. Журнал Событий

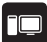

130 RU

Журнал событий позволяет зарегистрировать до 1000 записей о следующих событиях системы в ХРОНОЛОГИЧЕСКОМ ПОРЯДКЕ:

- Старт системы.
- Постановка/снятие системы с охраны.
- Напушение/восстановление зоны
- Нарушение/восстановление тампера.
- Блокировка зон.
- Управление беспроводными устройствами,
- Отклонение от Минимальных или Максимальных пределов температуры.
- Системные ошибки

Тип журнала событий - FIFO (first in, first out), позволяющий системе автоматически заменять самые СТАЛЫР ЗАПИСИ НА САМЫР НОВЫР

### 7.15. Настройки системы при помощи программного обеспечения ELDES Utility.

Программное обеспечение ELDES Utility предназначено для конфигурации системы PITBULL ALARM PRO локально через USB или удаленно через GPRS сеть. Данное программное обеспечение упрощает конфигурацию. так как дает возможность использовать персональный компьютер. Перед началом использования ELDES Utility, пожалуйста ознакомьтесь с руководством в разделе Помощь программного обеспечения.

ELDES Utility можно скачать на страничке www.eldesalarms.com

**ПРИМЕЧАНИЕ:** ELDES Utility защищен паролем администратора. Пароль администратора по умолчанию  $-1470$ 

### 7.15.1. Удаленное Подключение

ВНИМАНИЕ. Системе НЕ будет отсылать данные на станцию мониторинга во время настройки/обновления прошивки системы удаленно по GPRS. Сообщения данных ставятся в очередь и отправляются на станцию мониторинга по окончанию настроек/обновления прошивки устройства.

ПРИМЕЧАНИЕ: Во время удаленной конфигурации системы, клавиатура EKB3W/EWKB4 отключается.

ПРИМЕЧАНИЕ: Если режим Конфигурации активируется клавиатурой EKB3W/EWKB4, удаленная конфигурация системы отключается

Программное обеспечение ELDES Utility дает возможность удаленной конфигурации системы через интернет

при помощи одного из следующих методов:

- ELDES прокси сервер (рекомендуется). Соединение системы осуществляется через GPRS сеть.
- TCP/IP Сервер в программном обеспечении *ELDES Utility* (продвинутый). Связь системы осуществляется через GPRS сеть.

Чтобы начать использовать функцию удаленной конфигурации, запустите пошаговой мастер и следуйте инструкциям, предоставленным в программном обеспечении *ELDES Utility*. Обратите внимание на то, что для активации удаленной конфигурации, на телефонный номер охранной системы нужно отправить SMS сообщение. В инструкциях пошагового мастера будет указано, какое именно сообщение нужно отправить на телефонный номер системы. 

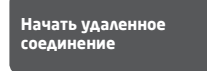

**Текст SMS сообщения:**  ssss\_STCONFIG

**Значение:** *ssss* - 4-значный пароль SMS **Пример:** *1111\_STCONFIG* 

### **7.15.2. Окончание процесса конфигурации**

После окончания конфигурации системы, используйте один из предоставленных методов для окончания процесса конфигурации:

- • Нажмите на кнопку **Отключить** или **Стоп** и закройте *ELDES Utility*;
- Сессия подключения автоматически прекратится через 20 минут. За 5 минут до окончания сессии подключения программное обеспечение предложит пользователю продлить сессию еще на 20 минут.
- • Также, связь с сервером можно разорвать в любое время, отправив SMS сообщение.

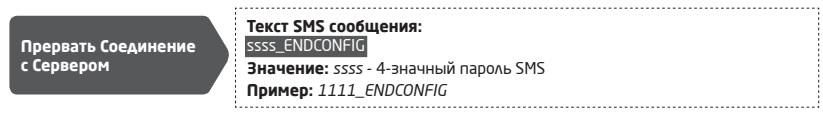

Как только сессия подключения заканчивается или прерывается, система пришлет SMS подтверждение о успешном окончании сессии.

### **7.16. Как обнулить параметры устройства**

- 1. Отключить USB кабель (при наличии такового);
- 2. Открыть корпус устройства;
- 3. Нажать и удерживать кнопку RESET;
- 4. Дождаться пока LED индикатор мигнет несколько раз;
- 5. Отключить питание PITBULL ALARM PRO;
- 6. Подключить питание PITBULL ALARM PRO;
- 7. Параметры устройства обнулены.

### **7.17.Как обновить прошивку локально через USB соединение**

- 1. Отключите источник питания и резервную батарею.
- 2. Откройте корпус PITBULL ALARM PRO.
- 3. Подключите PITBULL ALARM PRO к компьютеру через USB кабель.
- 4. Нажмите и удерживайте кнопку RESET.
- 5. Подключите источник питания.
- 6. Отпустите кнопку RESET, после того, как появится новое окно, содержащее .bin файл, в ином случае откройте My Computer, и найдите диск Boot Disk.
- 7. Удалите старый .bin файл.
- 8. Скопируйте новый .bin файл в то-же окно.
- 9. По завершении копирования отключите питание PITBULL ALARM PRO.
- 10. Отключите USB кабель.
- 11. Подключите питание PITBULL ALARM PRO.
- 12. Прошивка обновлена.

 **ПРИМЕЧАНИЕ:** Режим загрузки прошивки PITBULL ALARM PRO также можно активировать при помощи программного обеспечения *ELDES Utility.*

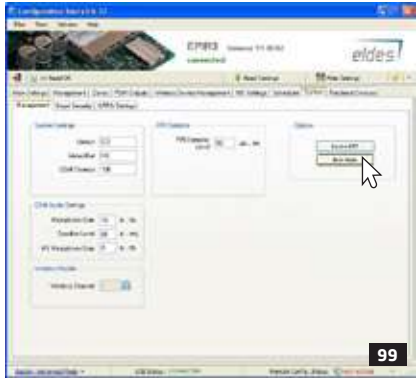

### **7.18. Как обновить прошивку удаленно через GPRS соединение**

**ВНИМАНИЕ:** Системе НЕ будет отсылать данные на станцию мониторинга во время настройки/обновления прошивки системы удаленно по GPRS. Сообщения данных ставятся в очередь и отправляются на станцию мониторинга по окончанию настроек/обновления прошивки устройства.

Перед тем как обновить прошивку удаленно через GPRS соединение, убедитесь в том, что:

- SIM карта вставлена в PITBULL ALARM PRO.
- В SIM карте включена функция мобильного интернета (GPRS).
- К PITBULL ALARM PRO должен быть подключен источник питания.
- 4-значный пароль SMS, установленный по умолчанию, должен быть заменен на новый.
- Должен быть введен телефонный номер Польз. 1.
- Должны быть установлены APN, имя пользователя и пароль предоставляется GSM оператором.

PITBULL ALARM PRO поддерживает функцию FOTA (firmware-over-the-air). Данная функция дает возможность

обновления прошивки через GPRS соединение. Как только начинается процесс обновления, система подключается к определенному FTP серверу, где находится файл прошивки, и начинает загружать и обновлять прошивку. Файл прошивки должен находиться в папке **firmware**. Для инициации данного процесса, отправьте следующее SMS сообщение.

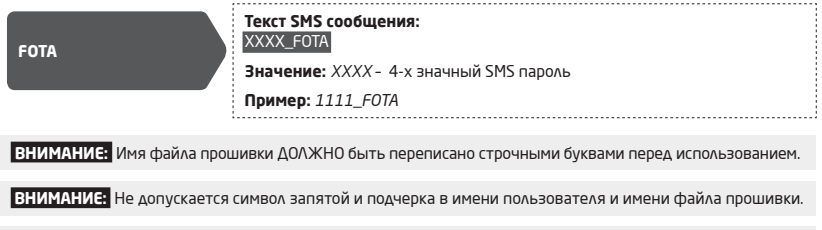

 **ПРИМЕЧАНИЕ:** Настоятельно рекомендуется обнулить параметры устройства после установки новой прошивки.

### **7.19. Режим Обслуживания**

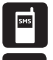

В системе есть функция Режима Обслуживания. При включенном Режиме Обслуживания, можно проводить работы по обслуживанию системы, такие как замена датчика, установка кнопки тампера, замена батареи беспроводного устройства не провоцируя тревогу зоны или тампера.

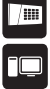

 **ПРИМЕЧАНИЕ:** Альтернативно, Режим Обслуживания автоматически отключается через час после активации или после постановки системы на охрану.

### Поставщик систем безопасности TELECAMERA.RU **720 FLDES CLOUD SERVICES**

FLDES Cloud Services - платформа на основе облачного сервера, предоставляющая интуитивно понятный срафический интерфейс, предназначенный для управления и мониторинга состояния системы:

- Постановка/снятие системы с охраны
- Показать ошибки и тревоги системы

• Мониторинг температуры, уровня GSM сигнала и заряда резервной батареи (последние две возможности предоставляются только для администратора).

• Управление электроустройствами, подключенными к ПГМ выходам

Данная платформа доступна через GPRS соединение, используя мобильное приложение "Eldes Security для смартфонов на основе систем Android и iOS (iPhone, iPad).

Чтобы начать пользоваться приложением Eldes Security, сначала скачайте мобильное приложение или обновите его версию до новейшей (для этого, посетите магазин приложений Google Play (Android) или App Store (iOS)). Установите приложение на своем смартфоне, запустите приложение (откройте его), войдите в свою учетную запись или создайте новую учетную запись. Затем, войдя в учетную запись, добавьте новое устройство (объект), руководствуясь пошаговой инструкцией, предоставленной на сайте www.eldesalarms.com . При добавлении устройства в вашу учетную запись, вы должны будете ввести Cloud Servises ID (идентификационный номер), который можно получить при помощи программного обеспечения "ELDES utility" или отправив соответствующее SMS сообщение на телефонный номер системы.

**ВНИМАНИЕ:** Если вы НЕ хотите использовать функцию ELDES Cloud Services и ваше устройство не связано с какой-либо учетной записью ELDES Cloud Services, пожалуйста, не оставляйте платформу ELDES Cloud Services включенной. В противном случае, вы рискуете получить дополнительные счета за передачу дан-НЫХ. В ЗАВИСИМОСТИ ОТ ПЛАНА УСЛУГ ВАШЕГО ОПЕРАТОРА СВЯЗИ.

**ПРИМЕЧАНИЕ:** При использовании платформы ELDES Cloud Services, вы можете получить дополнительные счета за передачу данных, в зависимости от плана услуг вашего оператора связи.

### 7.21. О режиме "Ночной" и его активации при помощи Eldes Cloud Services

При помощи режима Ночной пользователь может ставить систему на охрану и снимать охрану, не покидая охраняемую территорию. При нарушении зоны с активированным атрибутом "Ночной" , когда система поставлена но охрану в режиме Ночной, тревога не будет спровоцирована. Обычно, эта функция используется при постановке системы на охрану находясь дома, перед сном.

Систему можно поставить на охрану в режиме Ночной при наличии следующих условий:

Вручную - система пропустить отсчет задержки при выходе и мгновенно поставить на охрану в режиме Ночной, если используется платформа ELDES Cloud Services через веб браузер или мобильное приложение.

Постановка системы в режиме Ночной

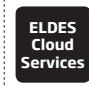

Данное действие можно выполнить при помощи платформы EL-**DES Cloud Services.** 

### **8. ДОПОЛНИТЕЛЬНЫЕ АКСЕССУАРЫ**  Поставщик систем безопасности TELECAMERA.RU

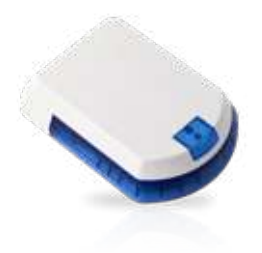

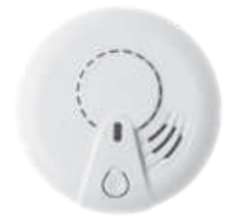

EWS2 - беспроводная внешняя сирена

EWF1 - беспроводной дымовой датчик EWF1CO - беспроводной дымовой/CO датчик

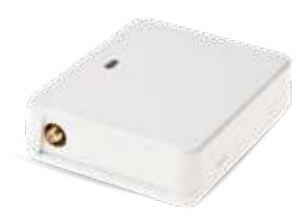

EW2 расширитель беспроводных зон и ПГМ выходов

EKB3W - беспроводная LED клавиатура

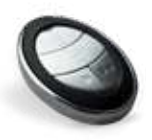

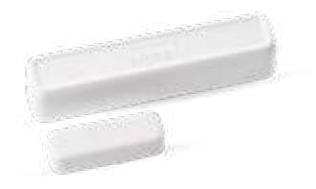

 EWK2 - Беспроводной брелок EWD2 - беспроводной магнитоконтактный датчик/датчик потопа/датчик вибрации

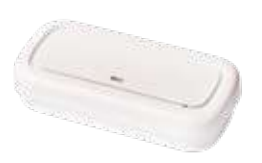

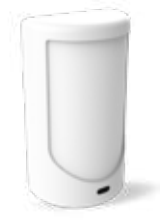

EWS3 - внутренняя беспроводная сирена EWP2 - беспроводной ИК датчик (датчик движения)

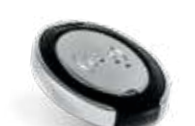

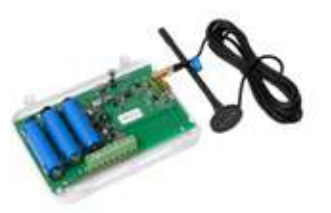

EWR2 - Беспроводной ретранслятор EWK2A - беспроводной брелок

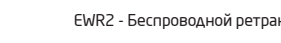

### Поставщик систем безопасности TELECAMERA.RU Руководство по монтажу версии v1.0

### Действительно для PITBULL ALARM PRO (далее: 'система' 'устройство' 'детектор')

Чтобы гарантировать Вашу безопасность и безопасность окружающих, прочитайте эти правила, а также соблюдайте всю специфику прибора и инструкцию по монтажу, указанные в этом руководстве:

- НЕ МОНТИРУЙТЕ систему там, где она может создать помехи или угрозу, например, возле медицинских приборов и аппаратуры.
- Охранная система ELDES PITBULL ALARM PRO имеет встроенный радиопередатчик, работающий в сетях GSM 850/GSM 900/GSM 1800/GSM 1900.
- НЕ ИСПОЛЬЗУЙТЕ систему в местах, где может произойти взрыв.
- Система НЕ ЗАШИШЕНА от влаги, химических и механических возлействий.
- НЕ РЕМОНТИРУЙТЕ систему сами. Любой ремонт системы должен производиться только квалифицирован-НЫМИ СПРІ ІИАЛИСТАМИ

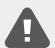

В комплектацию PITBULL ALARM PRO входит уникальный источник питания, чтобы устройство можно было тут же подключить. Источник питания предназначен для использования в помещении и подключается к стандартной Euro 2-pin или UK 3-pin розетке (в зависимости от версии приобретенного Вами устройства). Автоматическая зашита должна сработать от короткого замыкания или **URBETOWHOLD TOKA** 

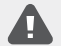

Пожалуйста, используйте источник питания, прилагающийся к PITBULL ALARM PRO, так, как он соответствует требованиям стандарта EN 60950-1. Любое дополнительное устройство, связанное с системой PITBULL ALARM PRO, также должно соответствовать требованиям стандарта EN 60950-1

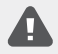

Перед началом монтажных работ обязательно нужно отключить питание прибора. Запрещается прикасаться к прибору во время молнии. В случае пропажи основного питания, устройство оборудовано резервной батареей.

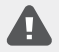

ВНИМАНИЕ. ПРИ ИСПОЛЬЗОВАНИИ НЕВЕРНОГО ТИПА БАТАРЕЙ МОЖЕТ ПРОИЗОЙТИ ВЗРЫВ. ИЗ-БАВЛЯЙТЕСЬ ОТ СТАРЫХ БАТАРЕЙ СОГЛАСНО ИНСТРУКЦИЯМ. СТРОГО СОБЛЮДАЙТЕ ПОЛЯРНОСТЬ ПРИ УСТАНОВКЕ БАТАРЕИ.

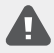

Полное отключение прибора производится при отключении внешнего двухполярного источника электропитания и отключения резервного аккумулятора. Нельзя заменять старый предохранитель другим типом, нежели установлен производителем. Тип предохранителя F1 модели - MINISMDC050F 0.5A: предохранитель F2 модели - MINISMDC020F 0.2A.

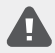

Если для настройки параметров используется компьютер, он должен быть заземлён.

### **Состав упаковки:** Поставщик систем безопасности TELECAMERA.RU

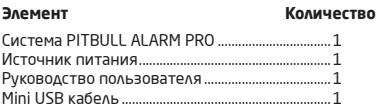

Резервная батарея......................................................1

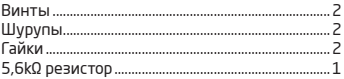

**Не включено:** Вам придется самостоятельно обеспечить прибор SIM картой - рекомендуется использовать абонентскую SIM карту, НЕ карту с предоплатой.

### **Пользовательские условия**

Следующие постановления и условия регламентируют использование устройства PITBULL ALARM PRO и содержат особо важную информацию об ограничениях в связи с использованием и предназначением товара, а также информацию об ограничениях ответственности производителя. Пожалуйста, внимательно прочтите постановления и условия. Подробную информацию вы найдете на страничке www.eldesalarms.com

#### **Tехническая поддержка**

Для того, чтобы обеспечить длительную и надлежащую функциональность устройства PITBULL ALARM PRO, а также непрерывность предназначенных ему услуг, Пользователь несет ответственность за: (I) правильную установку изделия; (II) за постоянное электропитание. Если Вы столкнетесь с трудностями монтажа или последующего использования системы, свяжитесь с дистрибьютором или поставщиком "ELDES, UAB" вашего региона/ страны. Более подробную информацию вы найдете на страничке www.eldesalarms.com

### **Гарантийные процедуры**

Гарантийное и послегарантийное обслуживание можно получить, обратившись к системному интегратору, поставщику /розничному торговцу/представителю электронной розничной торговли или дистрибьютору, у которого покупатель приобрел товар. Для того, чтобы воспользоваться соответствующими услугами гарантийных процедур, покупатель обязан предоставить подтверждение факта покупки товара и его серийный номер. Возвращение поврежденного товара должно строго соответствовать пути его первоначального приобретения, а также покупатель должен упаковать товар надлежащим образом, во избежании дополнительного повреждения товара во время его транспортировки.

### **Гарантийный срок**

"ELDES, UAB" предоставляет ограниченную гарантию своей продукции лишь первоначальному покупателю (субъекту или организации), который приобрел товар у официального дистрибьютора, розничного торговца или у самой компании "ELDES, UAB". Гарантия действительна только в случае неисправности устройства и его частей, при использовании в предусмотренной среде в течении 24 месяцев (Гарантийный срок) от даты доставки компанией "ELDES, UAB". В список гарантийных обязанностей не включены дополнительные материалы (составные части, требующие регулярной замены в работе системы - элементы питания (батареи)), держатели и корпуса. Гарантия действует в том случае, если система использовалась по назначению (придерживаясь всех указаний, описанных в руководстве по эксплуатации и в соответствии с указанными рабочими условиями). Гарантия недействительна, если система была повреждена механически, химически, от чрезмерной влаги, от жид-

костей, от коррозии, от экстремальной окружающей среды или других форс-мажорных обстоятельств. В случае DORDEXAPHUS aDDADATHOLO ODECDEVENIA N ODORELIJEHUS O AAHHOM DDOKCIJIECTRIJU B TEVEHIJE CADAHTIJIHOLO COOKA компания может по своему усмотрению (а) бесплатно предоставить ремонт аппаратного обеспечения, во время которого будут использованы новые или переработанные детали, либо (b) заменить испорченный продукт новым или изготовленным из новых/ пригодных к эксплуатации использованных деталей продуктом, который по крайней мере соответствует функциональности изначально приобретенного изделия, или же (с) возместит стоимость данного товара.

### Ограничение ответственности

Покупатель согласен, что система уменьшает риск пожара, ограбления и др. опасностей, но она не является гарантией того, что эти события не произойдут. "ELDES, UAB" не берёт на себя ответственность за прямой и непрямой вред или ушерб, а также за не полученный доход во время пользования системой. Помимо этого, "ELDES, UAB" также не берет ответственности за прямой или косвенный ушерб или повреждение, за недополученный доход используя систему, включая те случаи, когда ушерб исходит из вышеперечисленных опасностей, когда из-за поломки или неполадка пользователь не был своевременно осведомлен о возникшей опасности. В любом случае. "ELDES, UAB" несёт ответственность, на сколько это разрешает действующий закон, не превышающую стоимость приобретенного продукта.

### ЗАКОН ЗАЩИТЫ ПРАВ ПОТРЕБИТЕЛЕЙ

**R/A** ПОТРЕБИТЕЛЕЙ. ПОДПАДАЮЩИХ ПОД ДЕЙСТВИЕ 3AKOHA O **ЗАШИТЕ NPAR ПОТРЕБИТЕ-**ЛЕЙ ИЛИ ПРАВИЛ ПРОДАЖ В СТРАНЕ ПОКУПКИ ИЛИ В СТРАНЕ ПРОЖИВАНИЯ. ЕСЛИ ОНИ ОТ-**КОМПЕНСАЦИОННЫЕ** ЛИЧАЮТСЯ. ВЫПЛАТЫ. **ПРЕДОСТАВЛЯЕМЫЕ** no атой ΓΑΡΑΗΤΜΜ ЯВЛЯЮТСЯ ДОПОЛНИТЕЛЬНЫМИ КО ВСЕМ ПРАВАМ И СРЕДСТВАМ ЮРИДИЧЕСКОЙ ЗАШИТЫ, ПЕРЕДА-**BAEMLIM NO BAKOHAM И ПРАВИЛАМ ЗАШИТЫ ПРАВ ПОТРЕБИТЕЛЕЙ.** Эта гарантия предоставляет вам определенные юридические права; вы можете также обладать другими правами, которые зависят от страны, штата и региона.

Дорогой Покупатель, благодарим за выбор и покупку охранной системы PITBULL ALARM PRO для защиты вашего имушества. Ваше решение обеспечит належную зашиту на протяжении многих лет, так как все продукты ELDES изготовлены в соответствии с высочайшими стандартами. Мы уверены, что вы будете полностью удовлетворены вашим приобретением. Однако, в маловероятном случае, если появились какие либо проблемы, пожалуйста, обратитесь к дилеру, у которого вы приобрели вашу охранную систему.

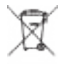

По директивам WEEE (касательно отходов электрического и электронного оборудования), знак перечеркнутого мусорного ящика с колёсами обозначает, что изделие, неподходящее для употребления, надо сдавать на переработку отдельно от остального мусора. В целях безопасности людей и/ или окружающей среды, данный продукт принадлежит переработке по установленным правилам. Дополнительную информацию о надлежащей переработке можно получить, обратившись к дистрибьютору или местному учреждению, ответственному за переработку мусора.

Изготовлено в Евросоюзе www.eldesalarms.com